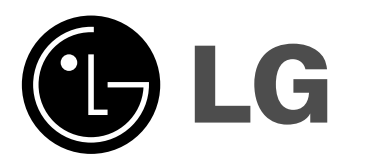

**ENGLISH**

**DEUTSCH**

**FRANÇAIS**

**NEDERLANDS**

### **DP381B**

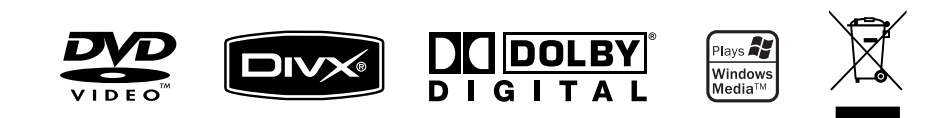

P/NO : MFL48000407

DP382B-P\_ABELLLK\_ENG\_MFL480004071 1

4/30/08 6:44:10 PM

### **Safety Precaution**

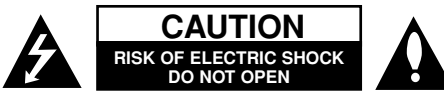

**CAUTION:** TO REDUCE THE RISK OF ELECTRIC SHOCK. DO NOT REMOVE COVER (OR BACK). NO USER-SERVICEABLE PARTS INSIDE. REFER SERVICING TO QUALIFIED SERVICE PERSONNEL.

This lightning flash with arrowhead symbol within an equilateral triangle  $\boldsymbol{A}$ is intended to alert the user to the presence of uninsulated dangerous voltage within the product's enclosure that may be of sufficient magnitude to constitute a risk of electric shock to persons.

The exclamation point within an equilateral triangle is intended to alert the user to the presence of important operating and maintenance (servicing) instructions in the literature accompanying the product.

**WARNING:** TO PREVENT FIRE OR ELECTRIC SHOCK HAZARD, DO NOT EXPOSE THIS PRODUCT TO RAIN OR MOISTURE.

**WARNING:** Do not install this equipment in a confined space such as a book case or similar unit.

**CAUTION:** Do not block any ventilation openings. Install in accordance with the manufacturer's instructions. Slots and openings in the cabinet are provided for ventilation and to ensure reliable operation of the product and to protect it from over heating. The openings should be never be blocked by placing the product on a bed, sofa, rug or other similar surface. This product should not be placed in a built-in installation such as a bookcase or rack unless proper ventilation is provided or the manufacturer's instruction has been adhered to.

**CAUTION:** This product employs a Laser System.

To ensure proper use of this product, please read this owner<sup>&#</sup>x27;s manual carefully and retain it for future reference. Should the unit require maintenance, contact an authorized service center.

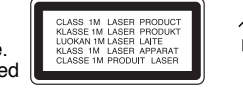

Use of controls, adjustments or the performance of procedures other than those specified herein may result in hazardous radiation exposure.

To prevent direct exposure to laser beam, do not try to open the enclosure. Visible laser radiation when open. DO NOT STARE INTO BEAM.

**CAUTION:** The apparatus should not be exposed to water (dripping or splashing) and no objects filled with liquids, such as vases, should be placed on the apparatus.

#### **CAUTION**

**2**

- The ventilation should not be impeded by covering the ventilation openings with items, such as newspapers, table-cloth, curtains etc.
- No naked flame sources, such as lighted candles, should be placed on the apparatus.
- Used batteries should be disposed of safely and not incinerated. Attention should be shown to the environment aspects of battery disposal.
- Use the apparatus in tropical and moderate climates only.
- The excessive sound pressure from earphones and headphones can cause hearing loss.
- The battery shall not be exposed to excessive heat such as sunshine, fire or the like.

#### **CAUTION concerning the Power Cord**

#### **Most appliances recommend they be placed upon a dedicated circuit;**

That is, a single outlet circuit which powers only that appliance and has no additional outlets or branch circuits. Check the specification page of this owner's manual to be certain.Do not overload wall outlets. Overloaded wall outlets, loose or damaged wall outlets, extension cords, frayed power cords, or damaged or cracked wire insulation are dangerous. Any of these conditions could result in electric shock or fire. Periodically examine the cord of your appliance, and if its appearance indicates damage or deterioration, unplug it, discontinue use of the appliance, and have the cord replaced with an exact replacement part by an authorized service center.

Protect the power cord from physical or mechanical abuse, such as being twisted, kinked, pinched, closed in a door, or walked upon. Pay particular attention to plugs, wall outlets, and the point where the cord exits the appliance. To disconnect power from the mains, pull out the mains cord plug. When installing the product, ensure that the plug is easily accessible.

#### **Disposal of your old appliance**

- $\geq$  1. When this crossed-out wheeled bin symbol is attached to a product it
	- means the product is covered by the European Directive 2002/96/EC.
- ∕┶╩ 2. All electrical and electronic products should be disposed of separately from the municipal waste stream via designated collection facilities
	- appointed by the government or the local authorities. 3. The correct disposal of your old appliance will help prevent potential
	- negative consequences for the environment and human health.
	- 4. For more detailed information about disposal of your old appliance, please contact your city office, waste disposal service or the shop where you purchased the product.

**This product is manufactured to comply with EMC Directive 2004/108/EC and Low Voltage Directive 2006/95/EC.**

**European representative :** LG Electronics Service Europe B.V. Veluwezoom 15, 1327 AE Almere, The Netherlands (Tel : +31–036–547–8940)

4/30/08 6:44:11 PM

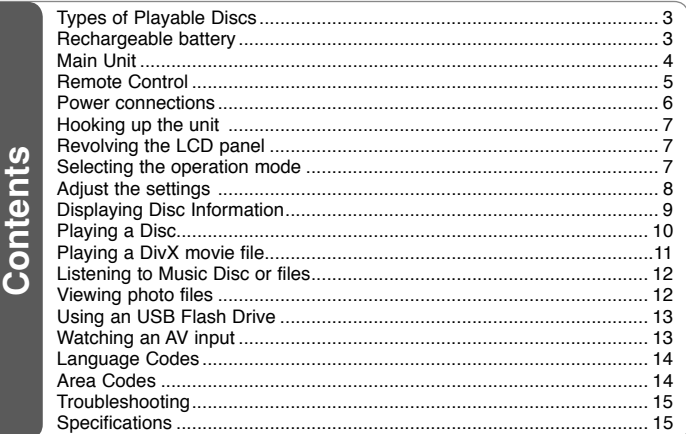

### **Types of Playable Discs**

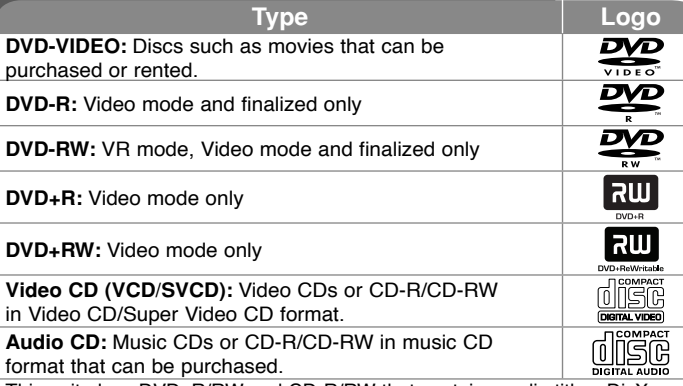

This unit plays DVD±R/RW and CD-R/RW that contains audio titles, DivX, MP3, WMA and/or JPEG files. Some DVD±RW/DVD±R or CD-RW/CD-R cannot be played on this unit due to the recording quality or physical condition of the disc, or the characteristics of the recording device and authoring software.

#### About the  $\otimes$  Symbol Display

"  $\heartsuit$  " may appear on your TV display during operation and indicates that the function explained in this owner<sup>&#</sup>x27;s manual is not available on that disc.

#### **Regional Codes**

This unit has a regional code printed on the rear of the unit. This unit can play only DVD discs labeled same as the rear of the unit or "ALL".

- Most DVD discs have a globe with one or more numbers in it clearly visible on the cover. This number must match your unit<sup>&#</sup>x27;s regional code or the disc cannot play.
- If you try to play a DVD with a different regional code from your player, the message "Check Regional Code" appears on the TV screen.

#### **Copyrights**

It is forbidden by law to copy, broadcast, show, broadcast via cable, play in public, or rent copyrighted material without permission. This product features the copy protection function developed by Macrovision. Copy protection signals are recorded on some discs. When recording and playing the pictures of these discs picture noise will appear. This product incorporates copyright protection technology that is protected by method claims of certain U.S. patents and other intellectual property rights owned by Macrovision Corporation and other rights owners. Use of this copyright protection technology must be authorized by Macrovision Corporation, and is intended for home and other limited viewing uses only unless otherwise authorized by Macrovision Corporation. Reverse engineering or disassembly is prohibited.

### **Rechargeable battery**

- Its internal rechargeable battery provides you with the freedom to pass it around and play the files without the power cord.
- The internal rechargeable battery will start charging only when the unit is turned off and the AC adapter is connected to a power outlet.
- The charging stops if you turn on the unit.
- The charging will take approximately 3 hour 30 minutes.
- Operating time on battery: approximately 3 hour 30 minutes. The operating time on battery may vary depending on the battery status, operational status and environment conditions.
- The battery indicator will turn red while charging. Once the charging is complete, the indicator light changes to green.
- When the remaining time of the battery power is under a few minutes, "Check Battery Status" will appear on the screen.

### **Main Unit**

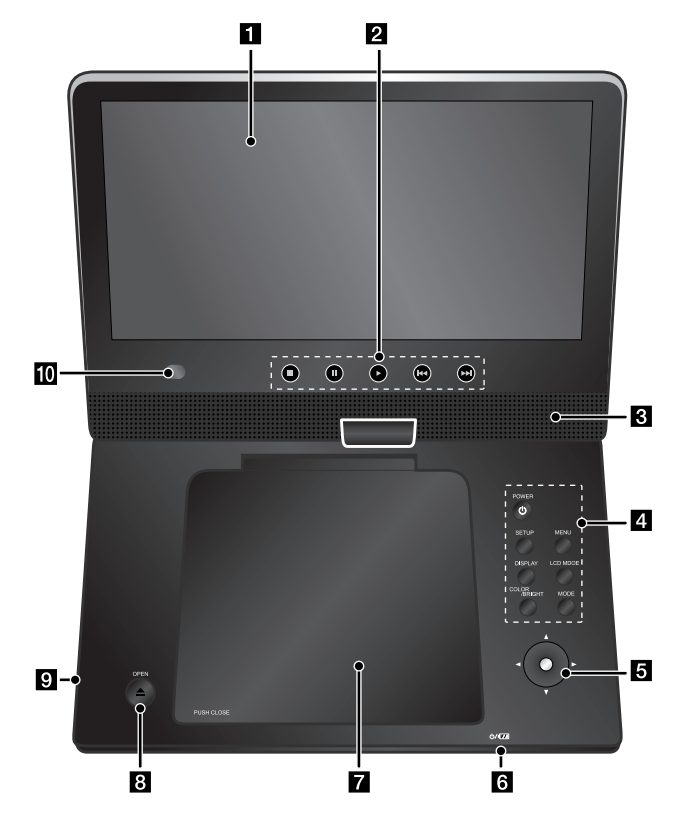

**Volume:** You can adjust the volume level using the volume controller on the right side.

**Earphones:** Connect a earphones to the earphones jack on the right side to enjoy the sound individually.

#### a **LCD screen**

#### **2** Playback Control Buttons

- $\blacktriangleright$  (Play): Starts playback.
- x **(Stop):** Stops playback.
- **II (PAUSE/STEP):** Pauses playback temporarily/ press repeatedly for frame-by-frame playback.
- **144 (Skip):** Search backward\* or returns to the beginning of current chapter or track or go to the previous chapter or track.
- $\rightarrow$  **(Skip):** Search forward\* or Go to next chapter or track.
- Press and hold button for about two seconds.

#### **kB** Speakers

#### **d** Function Buttons

- **POWER** ( $\circlearrowleft$ ): Turn the unit ON or OFF.
- **SETUP:** Accesses or exits the setup menu.
- **MENU:** Accesses the DVD menu.
- **DISPLAY:** Accesses On-Screen Display.
- **LCD MODE:** Selects the LCD mode. (16:9, 4:3 or Off)
- **COLOR/BRIGHT\*:** Displays the Brightness or Color menu for LCD display.
- **MODE:** Selects a operation mode among [DISC], [USB] and [AV IN].
- \* To adjust the color or brightness of the LCD display, press COLOR/BRIGHT repeatedly on the main unit to display the Brightness or Color menu then use  $\blacktriangleleft$  /  $\blacktriangleright$  to adjust the value. Press ENTER to confirm the adjustment.
- **a** Joystick: Use the joystick to select an item in the menu. Press the joystick to confirm the menu selection.

#### f **Battery charge and power indicator**

- The indicator turns red in charging and changes to green color when the charging is complete. (Refer to page 3 for details.)
- The indicator turns green for a few seconds when the unit is turned on.

#### g **Disc Lid**

- **B** OPEN ( $\triangle$ ): Opens the disc lid.
- **C** USB Port: Connect an USB Flash Drive.
- **jo Remote sensor:** Point the remote control here. To control the unit using the remote control, do not fold the LCD panel down.

### **Remote Control**

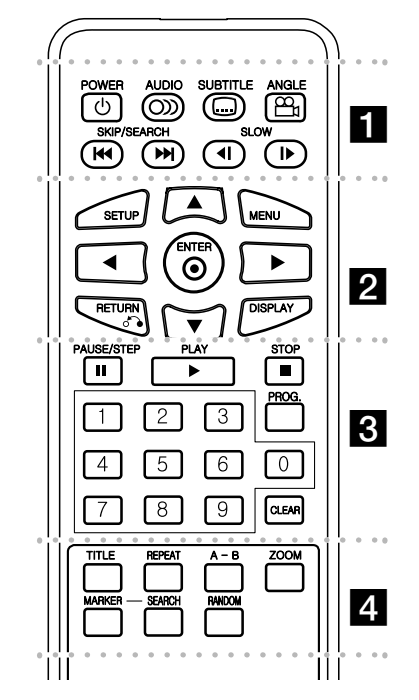

l l l l l l l a l l l l l l l **POWER** ( $\circlearrowleft$ ): Switches the unit ON or OFF. **AUDIO ( ):** Selects an audio language or audio channel.

**SUBTITLE (** $\Box$ **):** Selects a subtitle language.

**ANGLE ( ):** Selects a DVD camera angle, if available.

SKIP/SEARCH ( $\leftarrow$  /  $\rightarrow$  ): Search\* backward / forward. Go to next or previous chapter/track. \* Press and hold button for about two seconds.

**SLOW (<I / ID:** Reverse/ Forward slow playback.

### l l l l l l l b l l l l l l l

**SETUP:** Accesses or exits the setup menu.

**MENU:** Accesses the DVD menu.

**AV < ▶: Navigates the menus.** 

**ENTER ( ):** Confirms menu selection.

**RETURN (** $\delta$ **<sup>2</sup>):** Press to move backwards in the menu or exit the menu.

**DISPLAY:** Accesses On-Screen Display.

l l l l l l l c l l l l l l l **PAUSE/STEP (II):** Pauses playback temporarily/ press repeatedly for frame-by-frame playback.

**PLAY (** $\blacktriangleright$ **):** Starts playback.

**STOP (■):** Stops playback.

**Numerical buttons:** Selects numbered options in a menu.

**PROG.:** Enters the program edit mode.

**CLEAR:** Removes a track number on the Program List.

l l l l l l l $\vert$  4 **TITLE:** Access the disc's title menu.

**REPEAT:** Repeats a chapter, track, title or all. **A-B:** Repeats a section.

**ZOOM:** Enlarges video image.

**MARKER :** Marks any point during playback. **SEARCH : Displays [Marker Search] menu.** 

**RANDOM:** Plays tracks in random order.

#### **Put the battery into the Remote Control**

Pinch the battery holder clip together then pull the tab to remove the battery holder. Insert the battery with the  $+$  facing in the same direction as the  $+$  on the battery holder. Replace the battery holder with battery into the Remote Control unit making sure that it is fully inserted.

- Replace Remote Control unit battery with 3V micro lithium cells such as CR. 2025 or its equivalent.
- Dispose of battery safety in accordance with local laws. Do not dispose of in fire.

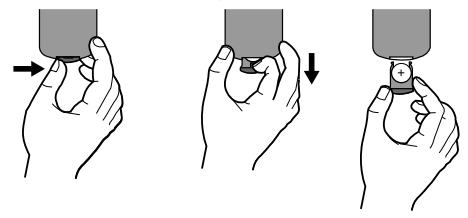

#### **Warning for replaceable lithium battery**

- danger of explosion if battery incorrectly replaced.
- replace only with the same type battery.
- additional warning marking close to the battery if intended to be replaced by users.

**Warning :** The battery used in this device may present a fire or chemical burn hazard if mistreated. Do not recharge, disassemble, incinerate, or heat above 100 °C (212 °F). Replace the battery with Matsushita Elec. Ind. Co., Ltd. (Panasonic), part no. CR. 2025 only. Use of another battery may present a risk of fire or explosion. Dispose of used batteries. Keep batteries away from children. Do not disassemble or dispose of in fire.

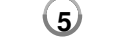

### **Power connections**

#### **Connecting the Power Cable**

Connect the supplied power cable from the unit to a power socket.

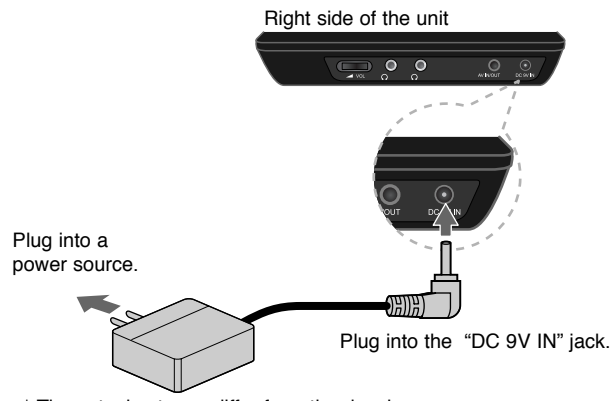

\* The actual set may differ from the drawing.

#### **AC adapter**

- This AC adapter operates on 100-240V~ 0.5A 50/60Hz.
- Contact an electrical parts distributor for assistance in selecting a suitable AC plug adapter or AC cord set.
- Manufactured by I-MAG ELECTRONICS(DONG GUAN) CO., LTD

#### **Connect the Automotive adapter**

This unit and its automotive adapter are designed for use in vehicles that have 8.5-16 volt, negative ground electrical systems. This is standard for most vehicles. If your vehicle has a different type of electrical system, the DC power system cannot be used.

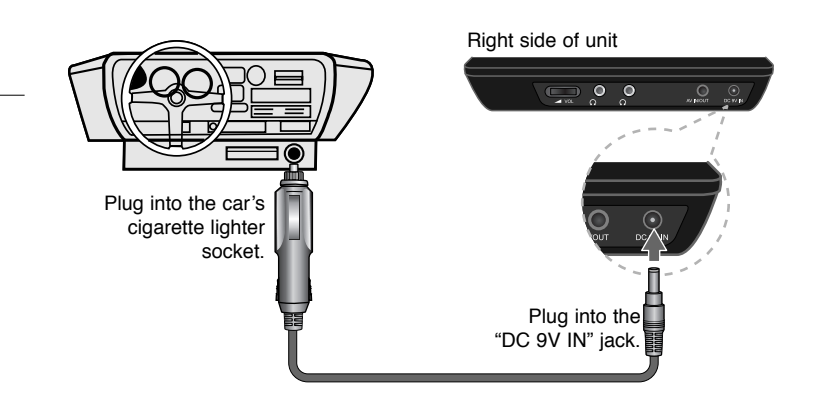

#### **Automotive adapter**

- This automotive adapter operates on DC 8.5-16V.
- Contact an electrical parts distributor for assistance in selecting a suitable automotive adapter.
- Manufactured by GRAND POWER ELECTRONIC TECHNOLOGY (SHENZHEN) CO., LTD.

#### **Caution**

- To prevent electrical shock and possible damage to your unit or vehicle, always unplug the automotive adapter from the cigarette lighter socket before you remove the plug from your unit.
- A 1.5 amp. 250V fuse for protection is installed in the automotive adapter.
- While the engine is being started, disconnect the automotive adapter from the car<sup>&#</sup>x27;s cigarette lighter socket.
- Do not operate your unit when the car battery is discharged. Peak current from the car generator may cause the DC fuse to blow.
- If the vehicle<sup>&#</sup>x27;s supply voltage drops below approximately 10 volts, your unit may not work properly.
- Do not leave your unit in a place where the temperature exceeds 70°C (158°F), or the pick-up device may be damaged. Examples include:
	- Inside a car with the windows closed and in direct sunshine.
	- Near a heating appliance.

**6**

4/30/08 6:44:14 PM

# **Hooking up the unit**

#### **Audio and Video Connection for AV IN or AV OUT**

Connect the AV IN/OUT jack on the unit to the corresponding input or output jacks on your TV or an external device using the supplied AV cable as shown below.

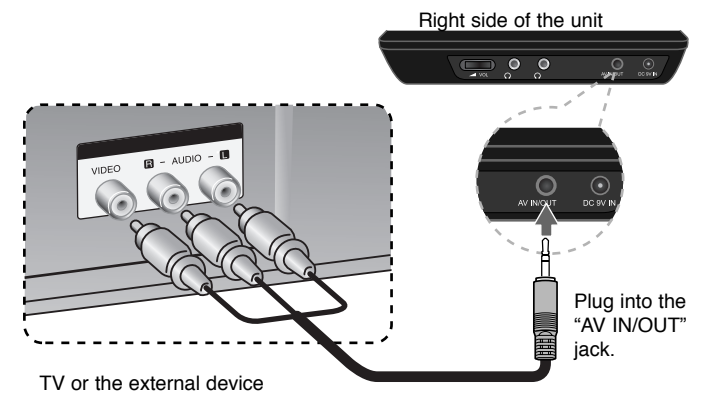

**Manufactured under license from Dolby Laboratories. "Dolby" and the double-D symbol are trademarks of Dolby Laboratories.**

### **Revolving the LCD panel**

You can revolve the LCD panel of the unit clockwise a maximum of 180 degrees for use. You can also operate the unit after revolving the LCD panel 180 degrees and folding it back down.

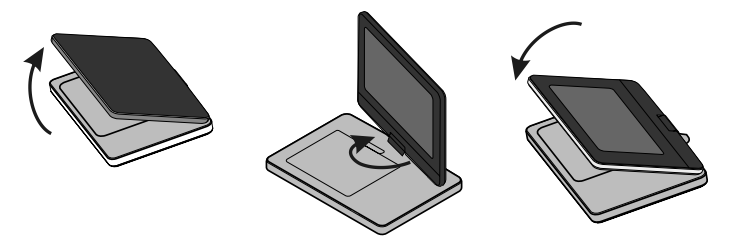

To revolve the LCD panel, place the unit on a stable and even surface such as on a table. Push the LCD panel up and then lift it into a vertical position. Revolve the LCD panel clockwise slowly 180 degrees. If you need, fold the LCD panel after revolving it.

To revolve the LCD panel to its original position, open the LCD panel to a vertical position. Revolve the LCD panel counter clockwise slowly 180 degrees.

- When finished using the unit, return the LCD panel to its original position.
- Do not leave the LCD panel in the face-up position, or sudden shocks may damage it.

### **Selecting the operation mode**

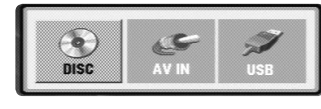

You need to select a operation mode before using this unit. Press **MODE** on the unit and the operation mode selection menu appears. Use  $\blacktriangleleft$  /  $\blacktriangleright$  to select a mode then press **ENTER**.

- Select [DISC] to playback the inserted disc.
- Select [AV IN] to watch a video/audio signals from the external device using this unit.
- Select [USB] to playback the file(s) in the connected USB Flash Drive.

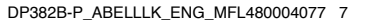

### **Adjust the settings**

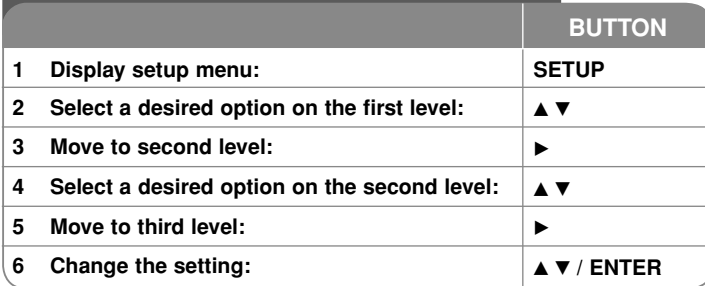

### **Adjust the settings - more you can do**

#### **When you turn on for the first time**

The menu for a language selection will appear when you turn on the unit for the first time. You must select a language to use the unit. Use  $\blacktriangle \blacktriangledown \blacktriangle \blacktriangleright$  to select a language then press **ENTER** and the confirm menu will appear. Use  $\blacktriangleleft$   $\blacktriangleright$  to select [Enter] then press **ENTER**.

#### **Adjust the language settings**

**Menu Language –** Select a language for the Setup menu and on-screen display.

**Disc Audio/Subtitle/Menu –** Select a language for the Disc Audio/Subtitle/ Menu.

[Original]: Refers to the original language in which the disc was recorded.

[Other]: To select another language, press number buttons then **ENTER** to enter the corresponding 4-digit number according to the language code list. (see page 14) If you make a mistake while entering number, press **CLEAR** to delete numbers then correct it.

[Off] (for Disc Subtitle): Turn off Subtitle.

#### **Adjust the display settings**

**TV Aspect –** Select which screen aspect to use based on the shape of your TV screen.

[4:3]: Select when a standard 4:3 TV is connected.

[16:9]: Select when a 16:9 wide TV is connected.

**Display Mode –** If you selected 4:3, you'll need to define how you would like widescreen programs and films to be displayed on your TV screen.

[LetterBox]: This displays a widescreen picture with black bands at the top and bottom of the screen.

[Panscan]: This fills the entire 4:3 screen, cropping the picture as necessary.

#### **Adjust the audio settings**

**DRC (Dynamic Range Control) –** Make the sound clear when the volume is turned down (Dolby Digital only). Set to [On] for this effect.

**Vocal –** Set to [On] only when a multi-channel karaoke DVD is playing. The karaoke channels on the disc mix into normal stereo sound.

#### **Adjust the lock settings**

You must set the [Area Code] option to use the lock options. Select [Area Code] option then press  $\blacktriangleright$ . Enter a 4-digit password then press **ENTER**. Enter it again then press **ENTER** to verify. If you make a mistake while entering number, press **CLEAR** then correct it.

If you forget your password you can reset it. First, remove the disc in the unit. Display setup menu then input the 6-digit number "210499" and the password will be cleared.

**Rating –** Select a rating level. The lower the level, the stricter the rating. Select [Unlock] to deactivate the rating.

**Password –** Sets or changes the password for lock settings.

[New]: Enter a new 4-digits password using the numerical buttons then press **ENTER**. Enter the password again to confirm.

[Change]: Enter the new password twice after entering the current password.

**Area Code –** Select a code for a geographic area as the playback rating level. This determines which area's standards are used to rate DVDs controlled by the parental lock. (See page 14)

#### **Adjust the others settings**

**PBC (Playback Control) –** Playback control provides special navigation features that are available on some Video CDs. Select [On] to use this feature.

**DivX(R) VOD –** We provide you with the DivX® VOD (Video On Demand) registration code that allows you to rent and purchase videos using the DivX® VOD service. For more information, visit www.divx.com/vod.

Press **ENTER** when [Select] icon is highlighted and you can view the registration code of the unit.

All the downloaded videos from DivX® VOD can only be played back on this unit.

### **Displaying Disc Information**

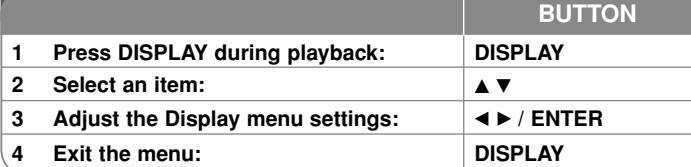

### **Displaying Disc Information - more you can do**

You can select an item by pressing  $\blacktriangle\blacktriangledown$  and change or select the setting by pressing  $\blacktriangleleft \blacktriangleright$ .

Current title (or track) number/total number of titles (or tracks)

 $5/42$ Current chapter number/total number of chapters

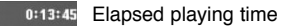

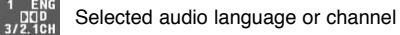

**OFF** Selected subtitle

Selected angle/total number of angles  $1/1$ 

You can check the battery charge status by pressing DISPLAY during playback when the DC 9V IN jack is not connected.

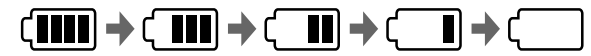

Full **Full** Low Recharge

解

### **Symbol Used in this Manual**

A section whose title has one of the following symbols are applicable only to the disc or file represented by the symbol.

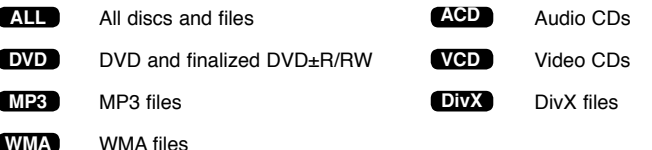

4/30/08 6:44:16 PM

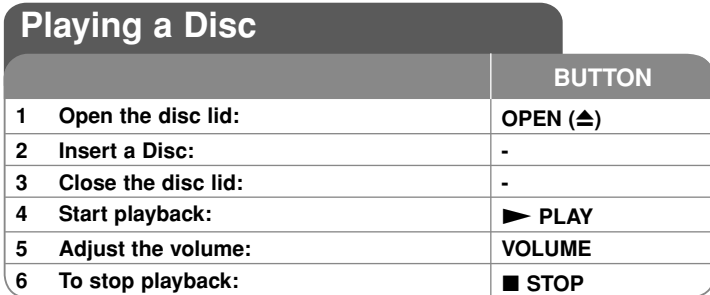

### **Playing a Disc - more you can do**

#### **Stops the playback**

Press **STOP** ( $\blacksquare$ ) to stop playback, the unit records the stopped point depending on the disc. " $\mathbf{H}$  **"** appears on the screen briefly. Press  $\mathbf{PLAY}$  ( $\blacktriangleright$ ) to resume playback (from the scene point). If you press **STOP (**x**)** again or unload the disc ( $" \blacksquare"$  appears on the screen), the unit will clear the stopped point.

**(**Xx **=Resume Stop,** x **=Complete Stop)**

The resume point may be cleared when a button is pressed. (for example: POWER, OPEN, etc)

#### **Playing a DVD or Video CD that has a menu DVD VCD**

Most DVD or Video CD now have menus which load first before the film begins to play. You can navigate these menus using  $\blacktriangle\blacktriangledown\blacktriangle\blacktriangledown$  or number button to highlight an option. Press **ENTER** to select.

#### **Playing a DVD VR disc**

This unit will play DVD-RW disc that is recorded using the Video Recording (VR) format. When you insert a disc DVD VR disc, the menu will appear on the screen. Use  $\triangle\blacktriangledown$  to select a title then press **PLAY (** $\blacktriangleright$ ). To display DVD-VR menu, press **MENU** or **TITLE**.

Some DVD-VR disc are made with CPRM data by DVD RECORDER. The unit does not support these kinds of discs.

#### Skip to the next/previous chapter/track/file **ALL**

Press **SKIP (** $\blacktriangleright$ ) to move to the next chapter/track/file. Press **SKIP (** $\leq$ ) to return to the beginning of the current chapter/track/file. Press **SKIP (** $\blacktriangleleft$ **)** twice briefly to step back to the previous chapter/track/file.

### **10**

#### **Pause a playback ALL**

Press **PAUSE/STEP** (II) to pause playback. Press **PLAY** ( $\blacktriangleright$ ) to continue playback.

#### **Frame-by-Frame playback DVD DivX VCD**

Press **PAUSE/STEP (II)** repeatedly to play Frame-by-Frame playback.

#### **Playing repeatedly ALL**

Press **REPEAT** repeatedly to select an item to be repeated. The current title, chapter or track will be played back repeatedly. To return to normal playback, press **REPEAT** repeatedly to select [Off]. On a Video CD with PBC, you must set PBC to [Off] to use this function. (See page 9).

#### **Fast forward or fast reverse DVD DivX VCD ACD WMA MP3**

Press and hold **SKIP (** $\leftarrow$  **or**  $\rightarrow$ ) to play fast forward or fast reverse during playback. You can change the various playback speed by pressing and hold **SKIP (** $\blacktriangleleft$  **or**  $\blacktriangleright$ **) repeatedly. Press PLAY (** $\blacktriangleright$ **) to continue play at normal** speed.

#### **Repeating a specific portion (A-B) DVD DivX VCD ACD**

Press **A-B** at the beginning of the portion you wish to repeat and again at the end of the portion. Your selected portion will be repeated continually.

To return to normal playback, press **A-B** to select [Off].

#### **Selecting a subtitle language DVD DivX**

During playback, press **SUBTITLE ( )** repeatedly to select a desired subtitle language.

#### Watching from a different angle **DVD**

If the angle indicator appears on the screen for a moment, you can select a different camera angle by pressing  $\triangle NGLE$  ( $\cong$ ) repeatedly.

#### **Hearing a different audio DVD DivX VCD**

During playback, press **AUDIO ( )** repeatedly to switch between the available audio languages, channels or encoding methods.

#### **Slow down the playing speed DVD ( DivX VCD : Forward only)**

During playback, press **SLOW (<II** or III) to slow down reverse or forward playback. You can change the various playback speed by pressing **SLOW (<I or I>)** repeatedly. Press **PLAY (** $\blacktriangleright$ ) to continue play at normal speed.

4/30/08 6:44:17 PM

#### **Watching a enlarged video image DVD DivX VCD**

During playback or pause mode, press **ZOOM** repeatedly to select zoom mode. You can move through the zoomed picture using  $\blacktriangle \blacktriangledown \blacktriangle \blacktriangleright$  buttons. Press **CLEAR** to exit.

#### **Viewing the title menu DVD**

Press **TITLE** to display the disc's title menu, if available.

#### **Viewing the DVD menu DVD**

Press **MENU** to display the disc menu, if available.

#### **Starting play from selected time DVD DivX VCD**

Searches for the starting point of entered time code. Press **DISPLAY** then select clock icon. Enter a time then press **ENTER**. For example, to find a scene at 1 hours, 10 minutes, and 20 seconds, enter "11020" and press **ENTER**. If you enter the wrong number, press **CLEAR** to enter again.

#### **Playing in random order ACD WMA MP3 VCD 1.1**

During playback or in stop mode, press **RANDOM** for playback in random order. Press **RANDOM** again to return to normal playback.

#### **Mark a scene on a disc DVD DivX VCD**

You can mark a position on a disc to return to at the place. Simply press **MARKER** at the desired position. The marker icon will appear on-screen briefly. Repeat to place up to nine markers.

Also you can recall or clear the positions. Press **SEARCH** and [Marker Search] menu. Use  $\triangleleft$  or  $\triangleright$  to select a desired marker on the menu, then press **ENTER** to recall it or **CLEAR** to clear it.

#### **Last Scene Memory DVD ACD VCD 1.1**

This unit memorizes last scene from the last disc that is viewed. The last scene remains in memory even if you remove the disc from the player or switch off the unit. If you load a disc that has the scene memorized, the scene is automatically recalled.

#### **Screen Saver**

The screen saver appears when you leave the unit in Stop mode for about five minutes. If the Screen Saver is displayed for five minutes, the unit automatically turns itself off.

#### **Mixed disc or USB Flash Drive – DivX, MP3/WMA and JPEG**

When playing a disc or USB Flash Drive contained with DivX, MP3/WMA and JPEG files together, you can select which menu of files you would like to play by pressing **TITLE**.

### **Playing a DivX movie file**

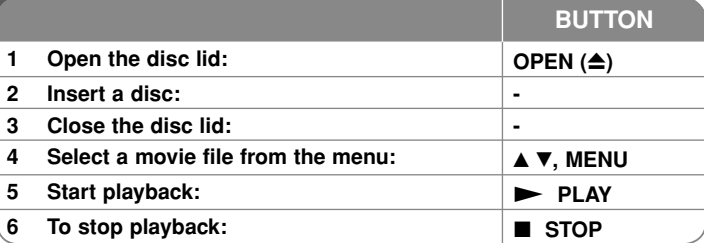

### **Playing a DivX movie file - more you can do**

#### **Changing the character set to display DivX® subtitle correctly**

Press and hold **SUBTITLE** for 3 seconds during playback. The language code will appear. Press  $\blacktriangleleft$   $\blacktriangleright$  to select another language code until the subtitle is displayed properly and then press **ENTER**.

#### **DivX file requirement**

DivX file compatibility with this player is limited as follows:

- Available resolution size: 720x576 (W x H) pixel.
- The file names of DivX and subtitle are limited to 20 characters.
- DivX file extensions: ".avi", ".mpg", ".mpeg"
- Playable DivX subtitle: SubRip (.srt / .txt), SAMI (.smi), SubStation Alpha (.ssa/.txt), MicroDVD (.sub/.txt), VobSub (.sub), SubViewer 2.0 (.sub/.txt), TMPlayer (.txt), DVD Subtitle System (.txt)
- Playable Codec format: "DIVX3.xx", "DIVX4.xx", "DIVX5.xx", "MP43", "3IVX"
- Only the playback function is supported with DivX 6.0 in the unit.
- Playable Audio format: "Dolby Digital", "PCM", "MP3", "WMA"
- Sampling frequency: within 8 48 kHz (MP3), within 32 48 kHz (WMA)
- Bit rate: within 8 320 kbps (MP3), within 32 192 kbps (WMA), less than 4Mbps (DivX file)
- CD-R/RW, DVD±R/RW Format: ISO 9660
- Maximum Files/Disc: Less than 650 (total number of files and folders)

4/30/08 6:44:18 PM

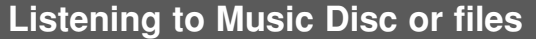

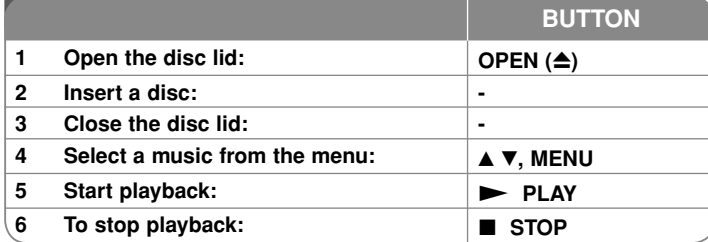

### **Listening to Music Disc or files - more you can do**

#### **Creating your own program**

You can play the contents of a disc in the order you want by arranging the order of the musics on the disc. To add a music(s) on the program list, press **PROG.** to enter the program edit mode ( $\Theta$  mark appears on the menu).

Select a desired music on the [List] then press **ENTER** to add the music to the program list. Select a music from the program list then press **ENTER** to start programmed playback. To clear a music from the program list, select the music you want to clear then press **CLEAR** in program edit mode. To clear all music from the program list, select [Clear All] then press **ENTER** in program edit mode. The program is cleared when the disc is removed or the unit is turned off.

#### **Displaying file information (ID3 TAG)**

While playing a MP3 file containing file information, you can display the information by pressing **DISPLAY** repeatedly.

#### **MP3/WMA music file requirement**

MP3/WMA compatibility with this unit is limited as follows:

- File extensions: ".mp3", ".wma"
- Sampling frequency: within 8 48 kHz (MP3), within 32 48kHz (WMA)
- Bit rate: within 8 320kbps (MP3), within 32 192kbps (WMA)
- CD-R/RW, DVD±R/RW Format: ISO 9660
- Maximum Files/Disc: Less than 650 (total number of files and folders)

### **Viewing photo files**

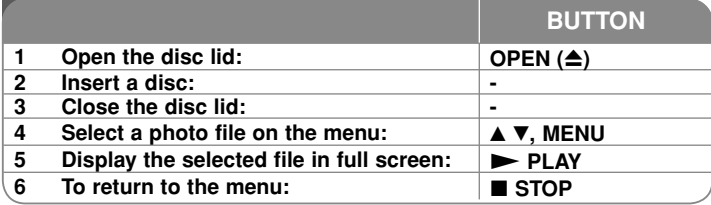

### **Viewing photo files - more you can do**

#### **Viewing photo files as a slide show**

Use **AV < ►** to highlight ( $\blacksquare$ ) icon then press **ENTER** to start slide show. You can change slide show speed using  $\blacktriangleleft$   $\blacktriangleright$  when ( $\overline{B_0}$ ) icon is highlighted.

#### **Skip to the next/previous photo**

Press **SKIP (** $\leftarrow$  or  $\rightarrow$ **)** to view the previous/next photo.

#### **Rotate a photo**

Use  $\blacktriangle\blacktriangledown$  to rotate the photo in full screen counter clockwise or clockwise while viewing a photo in full screen.

#### **Pause a slide show**

**Press PAUSE/STEP (II)** to pause a slide show. Press PLAY ( $\blacktriangleright$ ) to continue the slide show.

#### **Listening to music during slide show**

You can listen to music during slide show, if the disc contain music and photo files together. Use  $\blacktriangle \blacktriangledown \blacktriangleleft \blacktriangleright$  to highlight ( $\blacktriangledown$ <sub>*i*</sub>) icon then press **ENTER** to start slide show.

#### **Watching a enlarged photo image**

While viewing a photo in full screen, press **ZOOM** repeatedly to select zoom mode. You can move through the zoomed photo using vVb B buttons. Press **CLEAR** to exit.

#### **Photo file requirement**

JPEG file compatibility with this unit is limited as follows:

- File extensions: ".jpg"
- Photo size: Less than 2MB recommended
- CD-R/RW, DVD±R/RW Format: ISO 9660
- Maximum Files/Disc: Less than 650 (total number of files and folders)

## **Using an USB Flash Drive**

You can play MP3/WMA/JPEG/DivX files in the USB Flash Drive with version 1.1.

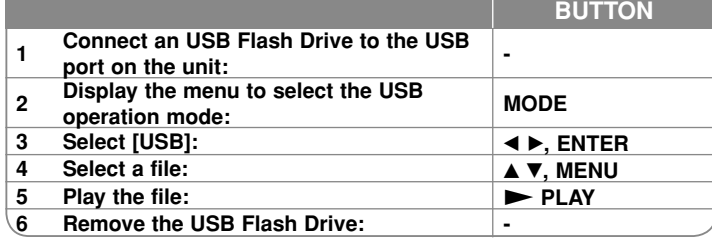

#### **Notes an USB Flash Drive**

- You can switch among [DISC], [USB] and [AV IN] mode using **MODE** button.
- Do not extract the USB device in operating.
- We recommend that you back up your important files in the USB Flash Drive to protect against accidental loss.
- If you use a USB extension cable or USB HUB, the USB device might not be recognized.
- Music files (MP3/WMA), photo files (JPEG) and DivX files can be played. For details of operations on each files, refer to relevant pages.
- Maximum Files/USB Flash Drive: Less than 650 (total number of files and folders)
- The USB function of this unit does not support all kinds of USB devices.
- Digital camera and mobile phone are not supported.

## **Watching a AV input**

You can watch a video/audio signals from the external device using this unit.

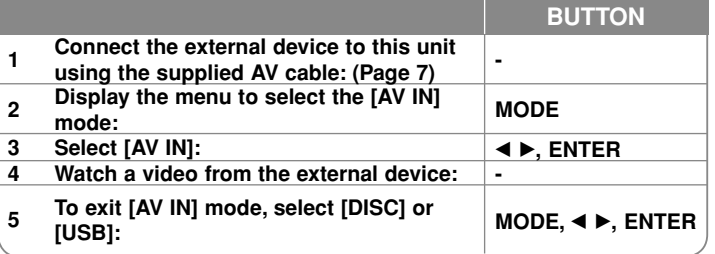

# **Language Codes**

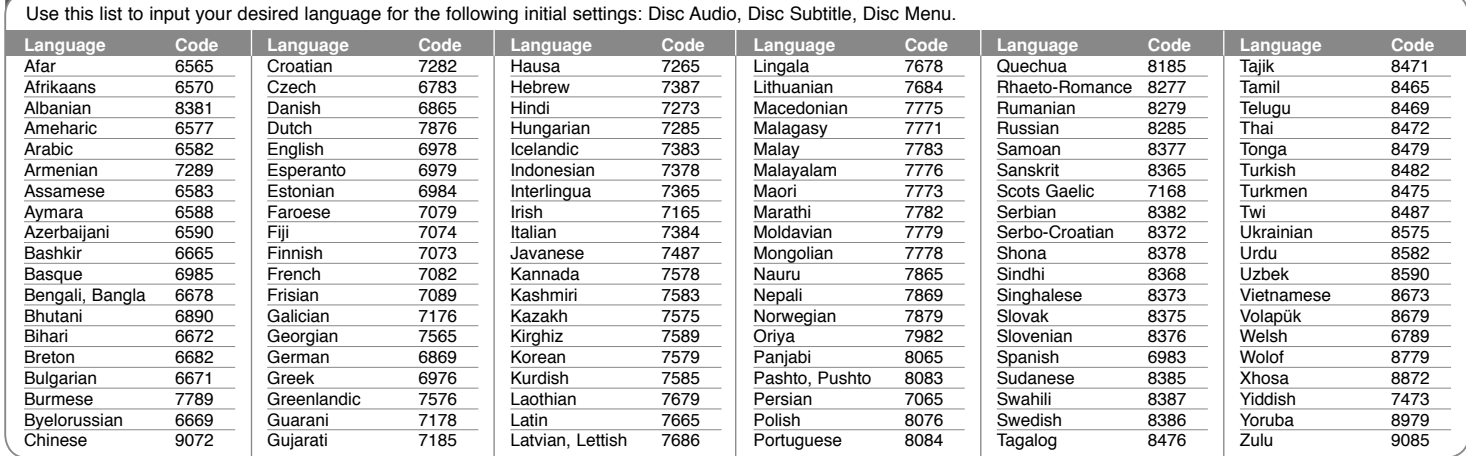

### **Area Codes**

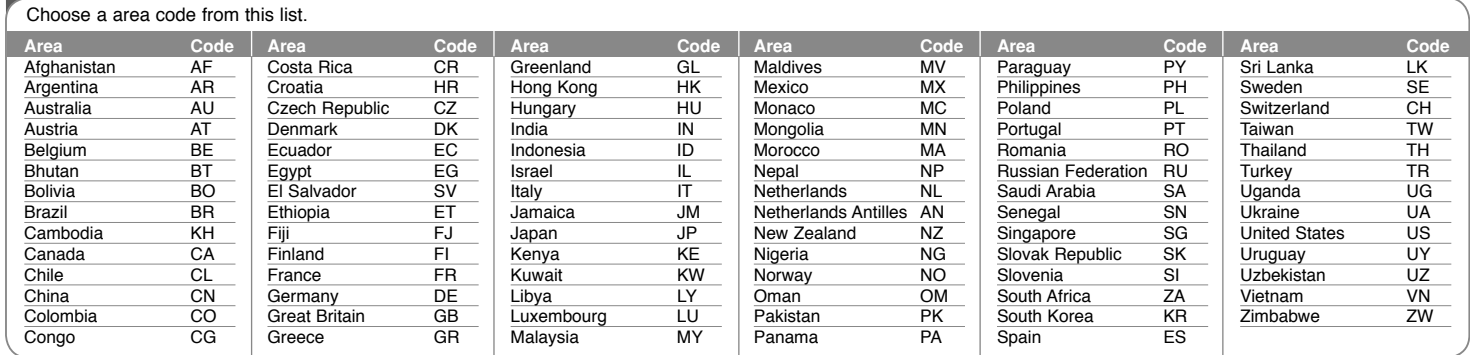

**14**

DP382B-P\_ABELLLK\_ENG\_MFL4800040714 14

4/30/08 6:44:20 PM

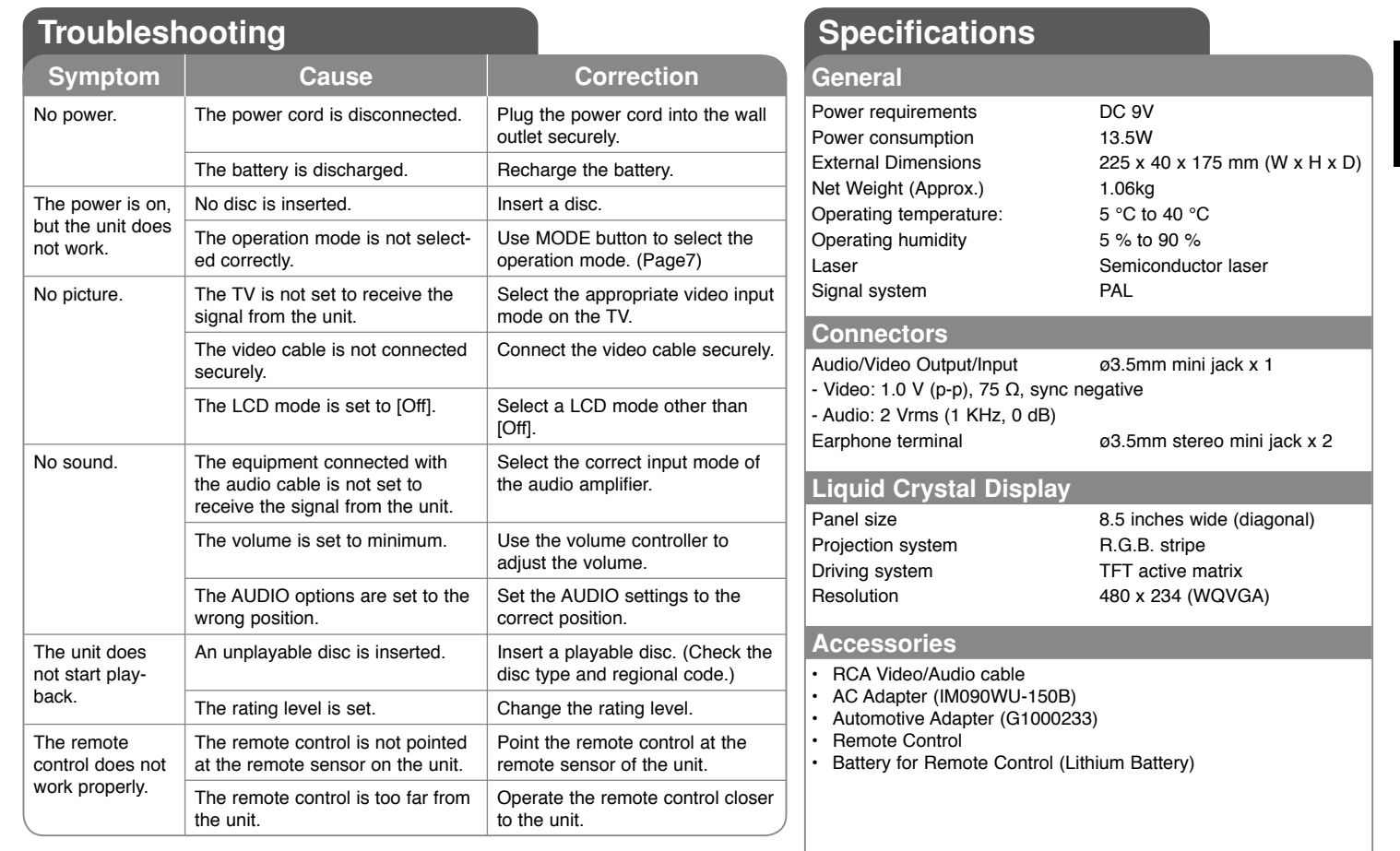

**Designs and specifications are subject to change without prior notice.**

### **Enjoying in a car with the Headrest Mounting Bracket**

You can enjoy video in the back seat attaching the unit to the back of the front seat.

#### **Warnings**

• The driver must not operate this unit while the vehicle is moving. Do not operate this unit where it can be viewed by the driver.

Driver operation or viewing of this unit while the vehicle is moving will cause distraction which may result in serious accident and personal injury or property damage.

- Do not attach or detach while driving, and do not attach in the following locations, otherwise it may result in injury or traffic accidents:
- anywhere other than the back of the seat
- in a location that interferes with the driver<sup>&#</sup>x27;s view or operation of the car
- in a location that interferes with the operation of an airbag
- in a location that interferes with the driving instruments.
- **Depending on the type of headrest, you may not be able to attach the bracket.**

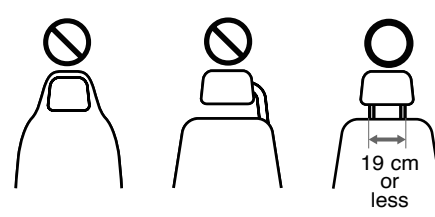

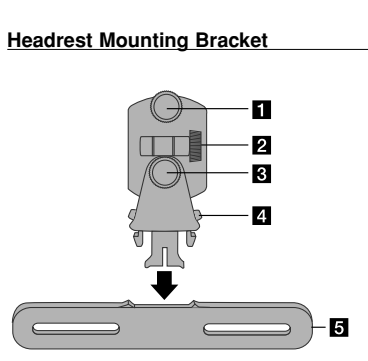

- $\P$  Fixing Screw Fixes the unit on the bracket.
- **2** Tilt Fixing Screw Fixes a tilt angle of the bracket.
- c **Horizontal Fixing Screw** Fixes a horizontal angle of the bracket.
- **d** Release knob Press both knobs to release the bracket body from the cradle.
- **E** Headrest Mounting Cradle

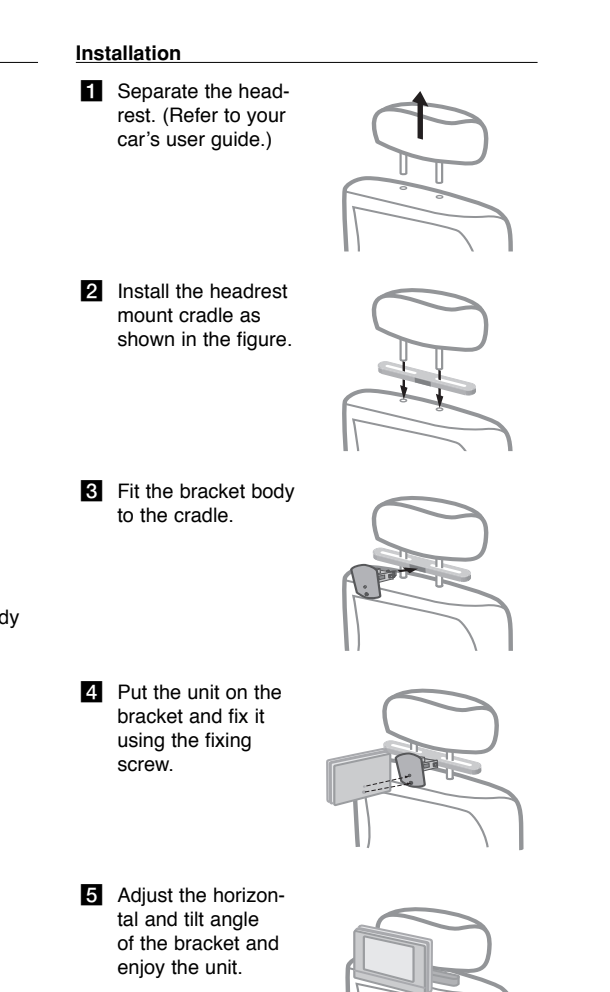

4/30/08 6:44:22 PM

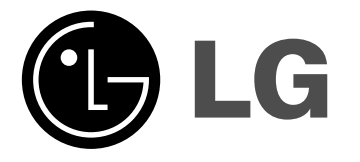

**DEUTSCH**

### **DP381B**

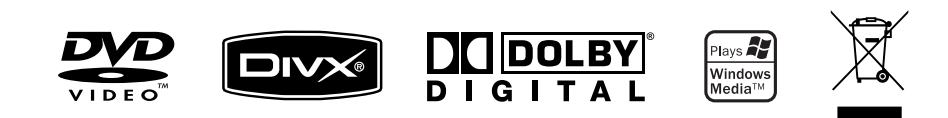

P/NO : MFL48000407

DP382B-P\_ABELLLK\_GER\_MFL480004071 1

4/30/08 6:36:46 PM

### **Sicherheitshinweise**

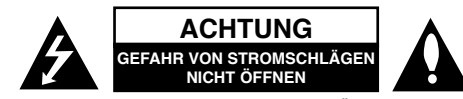

**VORSICHT:** ZUR VERMEIDUNG VON STROMSCHLÄGEN DIE ABDECKUNG (BZW. RÜCKWAND) NICHT ABNEHMEN. KEINE VOM BENUTZER ZU WARTENDEN BAUTEILE IM INNERN. WARTUNGSARBEITEN NUR VON FACHPERSONAL DURCHFÜHREN LASSEN.

Das Blitzsymbol innerhalb eines gleichseitigen Dreiecks warnt den Benutzer vor nicht isolierter gefährlicher Spannung im Innern des Produktgehäu*r*a ses, die so stark sein kann, dass für Personen die Gefahr von Stromschlägen besteht.

Das Ausrufungszeichen innerhalb eines gleichseitigen Dreiecks weist den Benutzer auf wichtige Anleitungen zu Betrieb und Wartung in der mit den Gerät gelieferten Literatur hin.

**ACHTUNG:** ZUR VERMEIDUNG VON BRÄNDEN ODER STROMSCHLÄGEN DAS GERÄT NIEMALS REGEN ODER FEUCHTIGKEIT AUSSETZEN.

**ACHTUNG:** Das Gerät nicht an einem beengten Ort einbauen, wie z. B. in einem Bücherregal o. ä.

**VORSICHT:** Belüftungsöffnungen dürfen nicht verdeckt werden. Das Gerät muss gemäß den Herstellerangaben aufgestellt werden. Schlitze und Öffnungen im Broduktes und schützen das Gerät vor Überhitzung. Die Öffnungen sollten niemals verdeckt werden, indem das Produkt auf ein Bett, ein Sofa, einen Teppich oder eine ähnliche Oberfläche gestellt wird. Dieses Produkt sollte nicht in einen eingelassenen Bereich, wie z. B. einem Bücherschrank oder einem Regal, aufgestellt werden, falls keine ordnungsgemäße Belüftung gewährleistet werden kann oder falls die Richtlinien des Herstellers nicht befolgt werden können.

**VORSICHT:** Dieses Gerät besitzt ein Laser-System. Um das Gerät richtig zu verwenden, lesen Sie dieses Benutzerhandbuch sorgfältig durch und bewahren Sie es auf. Setzen Sie sich zur Wartung mit einem qualifizierten Servicebetrieb in Verbindung. Durch Bedienungen,

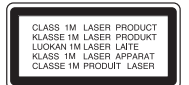

Einstellungen oder Verfahren, die in dieser Anleitung nicht erwähnt werden, kann gefährliche Strahlung freigesetzt werden. Um direkten Kontakt mit dem Laserstrahl zu vermeiden, darf das Gehäuse nicht geöffnet werden. Ansonsten tritt eine sichtbare Laserstrahlung auf. NIEMALS IN DEN LASER BLICKEN.

**VORSICHT:** Das Gerät sollte keinem Wasser ausgesetzt werden (Tropf- oder Spritzwasser) und es sollten keine mit Flüssigkeiten gefüllte Behälter auf das Gerät gestellt werden, wie z. B. Vasen.

#### **ACHTUNG**

- Die Belüftungsöffnungen niemals mit Gegenständen verdecken, wie z. B. Zeitungen, Tischdecken oder Gardinen.
- Kein offenes Feuer auf das Gerät stellen, wie z. B. Kerzen.

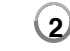

- Verbrauchte Batterien stets sicher entsorgen und nicht ins Feuer werfen. Achten Sie auf eine umweltgerechte Entsorgung der Altbatterien.
- Das Gerät sollte ausschließlich in tropischen und gemäßigten Klimazonen eingesetzt werden.
- Ein übermäßiger Schalldruck durch die Kopfhörer kann Gehörschäden verursachen.
- Die Batterie keiner extremen Hitze aussetzen, wie z. B. direkte Sonneneinstrahlung, Feuer o. ä.

#### **VORSICHTSHINWEISE zum Netzkabel**

#### **Die meisten Geräte sollten an einen eigenen Stromkreis angeschlossen werden.**

D. h. eine einzelne Steckdose, an die ausschließlich das jeweilige Gerät angeschlossen wird und die keine weiteren Steckdosen oder Zweigschaltkreise besitzt. Beachten Sie hierzu die technischen Daten des Gerätes in diesem Benutzerhandbuch. Steckdosen niemals überlasten. Überlastete, lockere oder beschädigte Steckdosen, Verlängerungskabel, beschädigte Stromkabel oder rissige Leitungsisolationen bergen Gefahren und können Stromschläge oder Brände verursachen. Überprüfen Sie regelmäßig die Kabel des Gerätes.

Bei Schäden oder Verschleiß das entsprechende Kabel abziehen, das Gerät nicht mehr verwenden und das Kabel von einem zugelassenen Kundendienst durch ein gleichwertiges Kabel ersetzen lassen.

Vermeiden Sie eine unsachgemäße physikalische oder mechanische Nutzung des Stromkabels, wie z. B. Verdrehen, Knicken, Zerstechen, Einklemmen in einer Tür oder Darauftreten.

 Achten Sie besonders auf Stecker, Steckdosen und auf die Punkte, an denen das Kabel aus dem Gerät heraustritt. Das Netzkabel beim Abziehen immer am Netzstecker selbst festhalten. Achten Sie bei der Montage des Gerätes darauf, dass der Netzstecker leicht zugänglich ist.

#### **Entsorgung von Altgeräten**

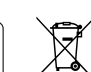

- 1. Falls an einem Produkt das Symbol eines durchgestrichenen
- Abfallbehälters angebracht ist, unterliegt es der EU-Richtlinie 2002/96/EC.
- 2. Alle elektrischen und elektronischen Produkte sollten getrennt vom Hausmüll bei einer Sammelstelle eines staatlichen oder lokalen Entsorgungsunternehmens entsorgt werden.
- 3. Eine ordnungsgemäße Entsorgung des Altgerätes hilft bei der Vermeidung von Umwelt- und Gesundheitsschäden.
- 4. Informationen zur Entsorgung Ihrer Altgeräte erhalten Sie bei Ihrer Stadtverwaltung, Ihrem Entsorgungsunternehmen oder beim Händler, bei dem Sie das Produkt erworben haben.

**Dieses Produkt wurde gemäß der EMV-Richtlinie 2004/108/EC und der** 

**Niedrigspannungsrichtlinie 2006/95/EC hergestellt.**

#### **Europäische Vertretung:**

LG Electronics Service Europe B.V. Veluwezoom 15, 1327 AE Almere, The Netherlands (Tel : +31–036–547–8940)

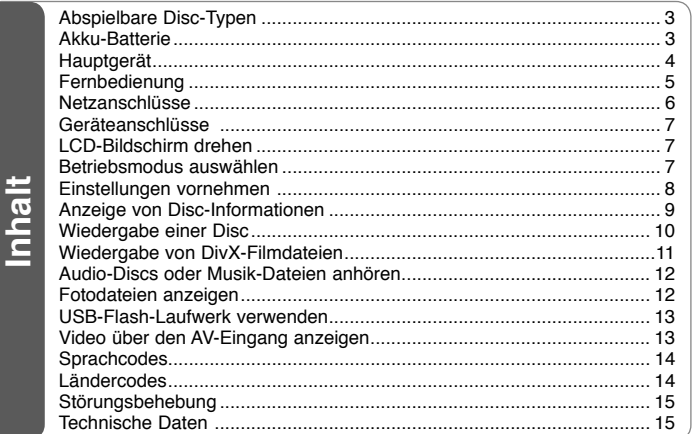

### **Abspielbare Disc-Typen**

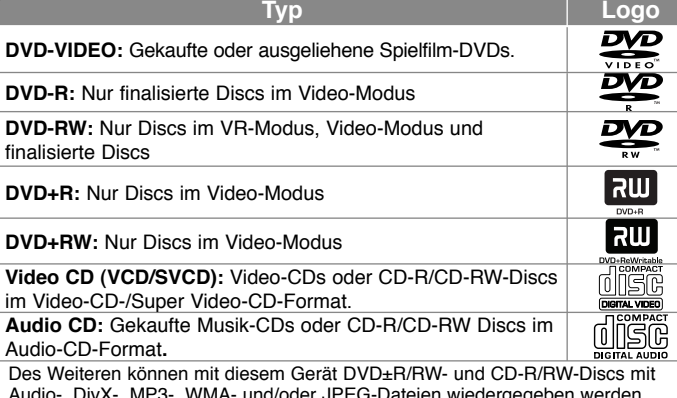

Audio-, DivX-, MP3-, WMA- und/oder JPEG-Dateien wiedergegeben werden. Abhängig von der Aufnahmequalität und dem physikalischen Zustand der Disc bzw. von den Merkmalen des Aufnahmegerätes und der verwendeten Brennsoftware können bestimmte DVD±RW-/DVD±R- oder CD-RW-/CD-R-Discs auf diesem Gerät nicht wiedergegeben werden.

#### **Über das Anzeigesymbol**

Während des Betriebs erscheint auf dem Fernsehbildschirm u. U. das Symbol "  $\degree$  " und zeigt an, dass die im Benutzerhandbuch erläuterte Funktion für diese Disc nicht verfügbar ist.

#### **Ländercodes**

Der Ländercode dieses Players ist auf der Geräterückseite aufgedruckt. Es können nur DVD-Discs mit diesem Ländercode oder mit dem Ländercode "ALLE" wiedergegeben werden.

- Die meisten DVD-Discs besitzen ein Globus-Symbol mit einer oder mehreren Nummern auf der Hülle. Diese Nummer muss zur Wiedergabe der Disc mit dem Ländercode des Gerätes übereinstimmen.
- Bei der Wiedergabe einer DVD mit einem anderen Ländercode als das Gerät erscheint die Meldung "Ländercode überprüfen" auf dem Fernsehbildschirm.

#### **Copyrights**

Es ist gesetzlich verboten, urheberrechtlich geschütztes Material ohne Genehmigung zu kopieren, auszustrahlen, zu zeigen, über Kabel zu senden, öffentlich wiederzugeben oder zu verleihen. Dieses Gerät verfügt über eine Kopierschutzfunktion von Macrovision. Einige Discs enthalten Kopierschutzsignale. Wenn Sie die Bilder dieser Discs aufnehmen oder wiedergeben, können Bildstörungen auftreten. Dieses Gerät verfügt über Copyrightschutzsysteme, die durch bestimmte US-Patente und anderer Besitzrechte von Macrovision Corporation und anderen Rechteinhabern geschützt sind. Die Verwendung dieser Copyrightschutztechnologie muss von Macrovision Corporation genehmigt werden und ist ausschließlich für den Heimgebrauch und andere eingeschränkte Vorführungen zulässig, falls keine andere Genehmigung von Macrovision Corporation vorliegt. Reverse-Engineering oder Zerlegung sind verboten.

### **Akku-Batterie**

- Die interne Akku-Batterie ermöglicht es Ihnen, Ihre Dateien zu transportieren und ohne Netzanschluss vorzuführen.
- Die interne Akku-Batterie wird nur aufgeladen, wenn das Gerät ausgeschaltet und der Netzadapter an eine Steckdose angeschlossen ist.
- Beim Einschalten des Gerätes wird der Ladevorgang beendet.
- Der Ladevorgang dauert etwa dreieinhalb Stunden.
- Laufzeit im Akkubetrieb: ca. drei Stunden 30 Minuten Die Laufzeit im Akkubetrieb kann je nach Ladezustand der Batterie, den Gebrauchsgewohnheiten sowie den Umgebungsbedingungen variieren.
- Die Batterieanzeige leuchtet während des Ladevorgangs rot. Bei vollständig aufgeladener Batterie leuchtet diese Anzeige grün.
- Bei einer verbleibenden Betriebszeit der Batterie von wenigen Minuten blinkt die Anzeige "Check Battery Status" (Batterieladung überprüfen) in der Anzeige.

### **Hauptgerät**

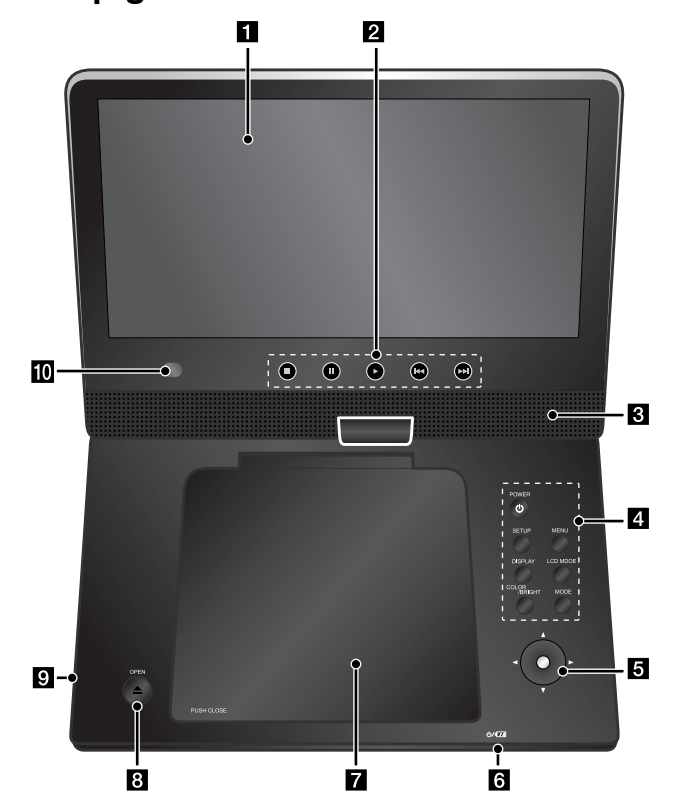

**Lautstärkeregler:** Die Lautstärke kann über den Lautstärkeregler an der rechten Geräteseite eingestellt werden.

**Kopfhörer:** Schließen Sie die Kopfhörer an die Kopfhörerbuchse an der rechten Geräteseite an, um ungestört Musik zu hören.

#### a **LCD-Anzeige**

#### **2** Tasten zur Wiedergabesteuerung

- **(Play):** Wiedergabe starten.
- x **(Stop):** Wiedergabe anhalten.
- X **(PAUSE/STEP):** Wiedergabe vorübergehend unterbrechen. Zur Einzelbildwiedergabe mehrmals drücken.
- . **(Überspringen):** Suchlauf zurück\*, oder zurück zum Anfang des aktuellen Kapitels oder Tracks, oder zurück zum vorherigen Kapitel oder Track.
- <sup>&</sup>gt;**(Überspringen):** Suchlauf vor\*, oder zum nächsten Kapitel oder Track.
- Halten Sie die Taste ca. zwei Sekunden lang gedrückt.

#### c **Lautsprecher**

#### d **Funktionstasten**

- **POWER** ( $\bigcirc$ ): Schaltet das Gerät EIN und AUS.
- **SETUP:** Setup-Menü aufrufen oder verlassen.
- **MENU:** DVD-Menü aufrufen.
- **DISPLAY:** Bildschirmmenü einblenden.
- **LCD MODE:** Auswahl des LCD-Modus. (16:9, 4:3 oder Aus)
- **COLOR/BRIGHT\*:** Aufrufen des Menüs Helligkeit oder Farbe für die LCD-Anzeige.
- **MODE:** Auswahl des Betriebsmodus [DISC], [USB] oder [AV IN].
- Drücken Sie zur Einstellung der Farbe oder Helligkeit der LCD-Anzeige mehrmals die Taste COLOR/BRIGHT am Hauptgerät, um das Menü Helligkeit bzw. Farbe aufzurufen, und nehmen Sie dann mit den Tasten  $\blacktriangleleft$  /  $\blacktriangleright$  die Einstellung vor. Drücken Sie zum Übernehmen der Einstellungen die Taste ENTER.
- **E** Joystick: Verwenden Sie zum Markieren eines Menüpunktes den Joystick. Drücken Sie zur Bestätigung der Menüauswahl auf den Joystick.
- f **Batterie-Ladeanzeige und Betriebsanzeige**
	- Diese Anzeige leuchtet während des Ladevorgangs rot und bei vollständig aufgeladener Batterie grün. (Hinweise finden Sie auf Seite 3.)
	- Beim Einschalten des Gerätes leuchtet die Anzeige einige Sekunden lang grün auf.
- g **CD-Klappe**
- *B* OPEN ( $\triangle$ ): CD-Klappe öffnen.
- **g** USB-Anschluss: Schließen Sie ein USB-Flash-Laufwerk an.
- j **Fernbedienungssensor:** Die Fernbedienung auf diesen Punkt richten. Das Gerät kann über die Fernbedienung nur mit aufgeklapptem LCD-Bildschirm bedient werden.

### **Fernbedienung**

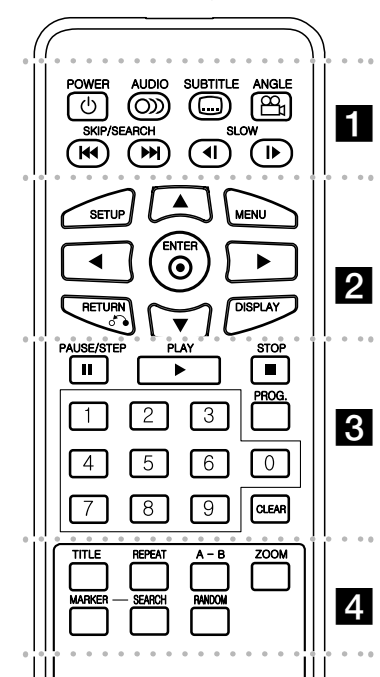

l l l l l l l $\mathbf n$ **POWER (**1**)**: Schaltet das Gerät EIN und AUS. **AUDIO ( ):** Sprache oder Tonkanal wählen. **SUBTITLE ( ):** Auswahl der Sprache für Untertitel.

**ANGLE ( ):** Auswahl des DVD-Blickwinkels, falls verfügbar.

**SKIP/SEARCH (** $\leftarrow$  **/**  $\rightarrow$  **):** Suchlauf\* zurück/vor. Weiter zum nächsten bzw. vorherigen Kapitel/Titel.

\* Halten Sie die Taste ca. zwei Sekunden lang gedrückt.

**SLOW (4I / II**): Zeitlupe zurück oder vor.

l l l l l l l b l l l l l l l **SETUP:** Setup-Menü aufrufen oder verlassen. **MENU:** DVD-Menü aufrufen.

**AV < ▶:** Bewegen innerhalb der Menüs.

**ENTER ( ):** Bestätigt die Menüauswahl.

**RETURN (**O**):** In einem Menü zurückbewegen oder Menü verlassen.

**DISPLAY:** Bildschirmmenü einblenden.

PAUSE/STEP (II): Wiedergabe vorübergehend unterbrechen. Zur Einzelbildwiedergabe mehrmals drücken.

l l l l l l l l l l l l l l l l l l

**PLAY (** $\blacktriangleright$ **):** Wiedergabe starten.

**STOP (■):** Wiedergabe anhalten.

**Nummerntasten:** Auswahl von Aufzählungsoptionen in einem Menü.

**PROG.:** Aufrufen des Programmierungsmodus.

**CLEAR:** Löschen einer Track-Nummer aus der Programmliste.

l l l l l l l l l l l l l l l l l l l

**TITLE:** Titelmenü der Disc aufrufen.

**REPEAT:** Kapitel, Track, Titel oder alle wiederholen.

**A-B:** Wiederholung eines Abschnittes.

**ZOOM:** Vergrößern eines Bildes.

**MARKER:** Einen Punkt während der Wiedergabe markieren.

**SEARCH:** Aufrufen des Menüs [Markierung suchen].

**RANDOM:** Titel in zufälliger Reihenfolge wiedergeben.

#### **Batterie in die Fernbedienung einlegen**

Drücken Sie die Batteriehalterung zusammen und ziehen Sie das Batteriefach an der Lasche heraus. Legen Sie die Lithium-Knopfzelle mit der richtigen Polung in das Batteriefach ein. Setzen Sie das Batteriefach mit der Knopfzelle wieder in der Fernbedienung ein und achten Sie darauf, dass es fest eingesetzt ist.

- Zum Austausch der Batterie der Fernbedienung verwenden Sie immer 3V Lithium-Knopfzellen, beispielsweise CR. 2025 oder gleichwertig.
- Entsorgen Sie verbrauchte Batterien gemäß den örtlichen Vorschriften.

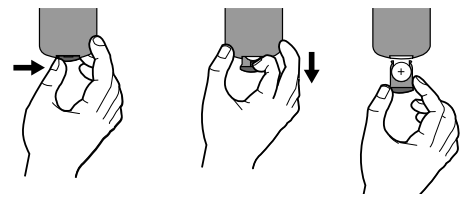

#### **Vorsichtshinweise zur Lithium-Batterie**

- Bei falsch eingelegter Batterie besteht Explosionsgefahr.
- Die Batterie nur gegen eine Batterie desselben Typs austauschen.
- Beachten Sie die Warnhinweise zum Austausch in der Nähe der Batterie.

**Warnung:** Bei unsachgemäßer Behandlung besteht Gefahr eines Brandes oder von chemischen Verbrennungen. Laden Sie die Knopfzelle nicht auf, zerlegen Sie sie nicht, verbrennen Sie sie nicht und erhitzen Sie sie nicht über 100°C (212°F).

Tauschen Sie die Batterie ausschließlich gegen eine Batterie Matsushita Elec. Ind. Co., Ltd. (Panasonic), Teilenr. CR. 2025 aus. Bei Verwendung eines anderen Batterietyps besteht Brand- oder Explosionsgefahr. Entsorgen Sie verbrauchte Batterien. Die Knopfzelle für Kinder unzugänglich aufbewahren. Zerlegen Sie die Batterie nicht und werfen Sie sie nicht ins Feuer.

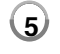

### **Netzanschlüsse**

#### **Netzkabel anschließen**

Schließen Sie das mitgelieferte Netzkabel am Gerät sowie an eine Steckdose an.

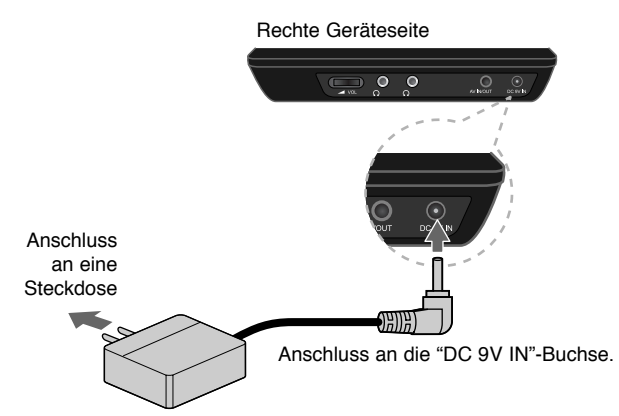

\* Die tatsächlichen Ausführungen können von den Abbildungen abweichen.

#### **Netzadapter**

**6**

- Dieser Netzadapter wird mit 100-240V, 0,5A bei 50/60Hz betrieben.
- Wenden Sie sich bei Fragen zum richtigen Netzstecker oder Netzkabel an einen Elektrohändler.
- Hergestellt von I-MAG ELECTRONICS(DONG GUAN) CO., LTD

#### **Anschluss des Auto-Adapters**

Dieses Gerät sowie der Auto-Adapter sind für den Gebrauch in Fahrzeugen mit 8,5-16 Volt Stromversorgung und negativer Masse vorgesehen. Dies ist der Standard bei den meisten Fahrzeugen. Falls Ihr Fahrzeug über eine andere Art der Stromversorgung verfügt, kann das Gleichstromsystem nicht verwendet werden.

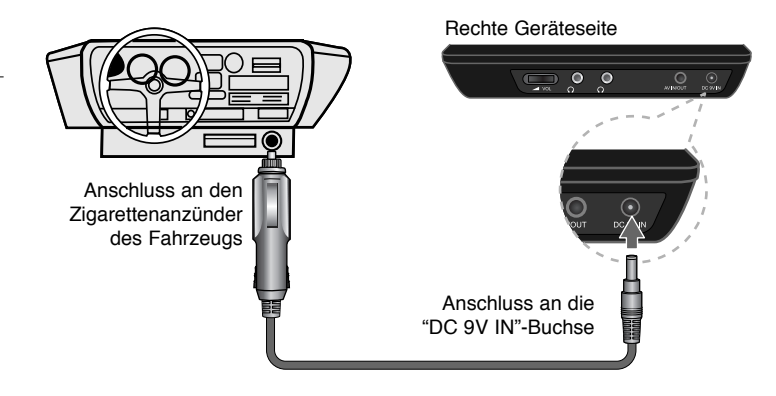

#### **Auto-Adapter**

- Dieser Auto-Adapter wird mit 8,5-16 V Gleichstrom betrieben.
- Wenden Sie sich bei Fragen zum richtigen Auto-Adapter an einen Elektrohändler.
- Hergestellt von GRAND POWER ELECTRONIC TECHNOLOGY (SHENZHEN) CO., LTD.

#### **Vorsicht**

- Um Stromschläge und mögliche Beschädigungen am Gerät oder Fahrzeug zu vermeiden, muss der Auto-Adapter stets vom Zigarettenanzünder abgezogen werden, bevor der Stecker vom Gerät getrennt wird.
- Zur Sicherheit ist im Auto-Adapter eine Sicherung mit 250 V und 1,5 Ampere integriert.
- Trennen Sie den Auto-Adapter vor dem Starten des Motors vom Zigarettenanzünder des Fahrzeugs.
- Das Gerät darf nicht mit leerer Autobatterie betrieben werden. Durch Spitzenströme des Autoanlassers kann die Gleichstromsicherung durchbrennen.
- Wenn die Versorgungsspannung des Fahrzeugs unter etwa 10 Volt abfällt, funktioniert das Gerät u. U. nicht richtig.
- Das Gerät darf nicht an Orten aufbewahrt werden, an denen die Temperatur 70°C übersteigt. Ansonsten könnte der Tonabnehmer beschädigt werden. Zum Beispiel:
	- In einem Auto mit geschlossenen Fenstern bei direkter Sonneneinstrahlung.
	- In der Nähe der Heizung.

DP382B-P\_ABELLLK\_GER\_MFL480004076 6

4/30/08 6:36:49 PM

### **Geräteanschlüsse**

#### **Audio- und Videoanschluss an die Buchsen AV IN und AV OUT**

Verbinden Sie die AV IN/OUT-Buchsen am Gerät über das mitgelieferte AV-Kabel mit den entsprechenden Eingangs- bzw. Ausgangsbuchsen am Fernsehgerät oder am Zusatzgerät.

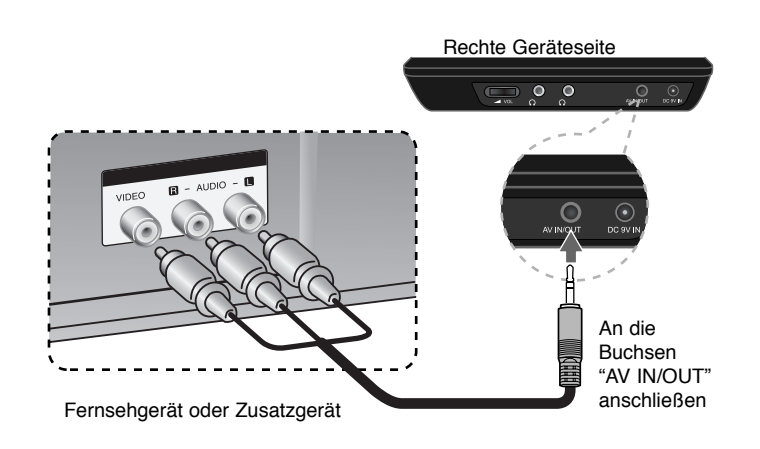

**Hergestellt mit Genehmigung der Dolby Laboratories. "Dolby " und das Doppel-D-Symbol sind Markenzeichen von Dolby Laboratories.**

### **LCD-Bildschirm drehen**

Der LCD-Bildschirm des Gerätes kann im Uhrzeigersinn bis zu einem Winkel von 180 Grad gedreht werden. Das Gerät kann mit dem um 180 Grad gedrehten und zugeklappten LCD-Bildschirm bedient werden.

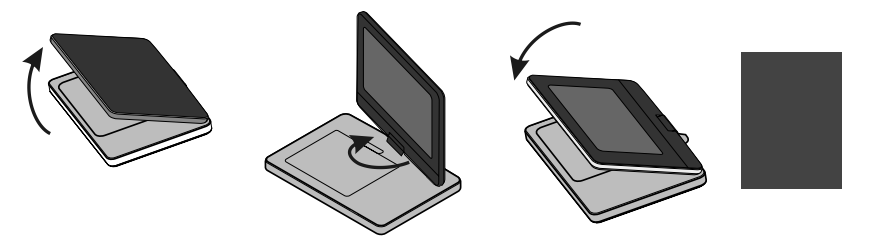

Um den LCD-Bildschirm zu drehen, stellen Sie das Gerät auf eine stabile und ebene Fläche, z. B. auf einen Tisch. Klappen Sie den LCD-Bildschirm in die senkrechte Position auf. Drehen Sie nun den LCD-Bildschirm langsam um bis zu 180 Grad im Uhrzeigersinn. Der so gedrehte LCD-Bildschirm kann zugeklappt werden.

Um den LCD-Bildschirm wieder in die ursprüngliche Position zurückzudrehen, klappen Sie den Bildschirm in die senkrechte Position. Drehen Sie nun den LCD-Bildschirm langsam um 180 Grad entgegen dem Uhrzeigersinn.

- Der LCD-Bildschirm sollte nach dem Gebrauch des Gerätes wieder in die ursprüngliche Position zurückgedreht werden.
- Der LCD-Bildschirm sollte nicht nach außen gedreht bleiben, um Beschädigungen durch Stöße zu vermeiden.

### **Betriebsmodus auswählen**

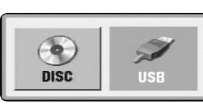

Zum Gebrauch des Gerätes muss ein Betriebsmodus gewählt werden. Drücken Sie die Taste **MODE** am Gerät, um das Auswahlmenü für den Betriebsmodus aufzurufen. Wählen Sie mit den Tasten  $\blacktriangleleft / \blacktriangleright$  einen Modus aus und drücken Sie **ENTER**.

- Wählen Sie die Betriebsart [DISC], um eine eingelegte Disc wiederzugeben.
- Wählen Sie die Option [AV IN], um die Video-/Audiosignale eines Zusatzgerätes auf diesem Gerät wiederzugeben.
- Wählen Sie die Betriebsart [USB], um Dateien auf einem angeschlossenen USB-Flash-Laufwerk wiederzugeben.

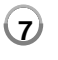

4/30/08 6:36:50 PM

### **Einstellungen vornehmen**

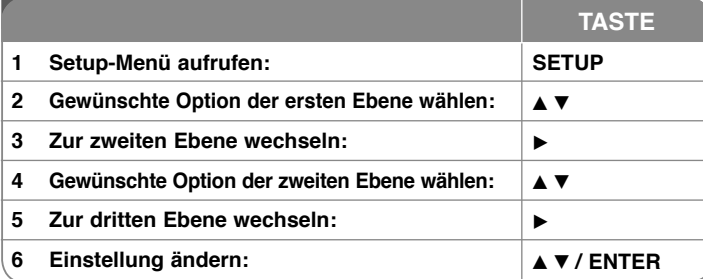

### **Einstellungen vornehmen - und mehr**

#### **Erstes Einschalten des Gerätes**

Beim ersten Einschalten des Gerätes erscheint das Menü zur Sprachauswahl. Hier können Sie eine Sprache festlegen, die das Gerät künftig verwendet. Wählen Sie mit den Tasten ▲▼ ◀ ▶ die gewünschte Sprache und drücken Sie zur Bestätigung der Auswahl auf **ENTER**. Wählen Sie mit den Tasten ◀ ▶ die Option [Eingabe] und drücken Sie **ENTER**.

#### **Spracheinstellungen**

**Menüsprache –** Wählen Sie eine Sprache zur Anzeige des Setup- und des Bildschirmmenüs.

**Disc-Audio/Disc-Untertitel/Disc-Menü –** Wählen Sie eine Sprache für Disc-Audio/Untertitel/Menüs.

[Voreinstellung]: Die auf der Disc aufgezeichnete Originalsprache wird verwendet.

[Andere]: Um eine andere Sprache zu wählen, geben Sie über die Nummerntasten die entsprechende vierstellige Nummer ein, die Sie der Liste der Sprachcodes entnehmen können (siehe Seite 14), und drücken Sie **ENTER**. Um eine falsche Eingabe zu korrigieren, drücken Sie mehrmals die Taste **CLEAR**, um die Ziffern nacheinander zu löschen und zu korrigieren. [Aus] (Disc-Untertitel): Untertitel ausschalten.

#### **Anzeigeeinstellungen vornehmen**

**Bildformat –** Wählen Sie ein Bildschirmformat aus, je nach dem Format Ihres Fernsehgerätes.

[4:3]: Beim Anschluss an ein Standard 4:3-Fernseher.

[16:9]: Beim Anschluss an einen 16:9-Fernseher.

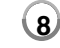

**Anzeigemodus –** Bei Auswahl von 4:3 müssen Sie zudem festlegen, wie im Breitbildformat ausgestrahlte Fernsehprogramme und Filme auf dem Bildschirm angezeigt werden sollen.

[LetterBox]: Zeigt das Widescreen-Bild mit schwarzen Balken am oberen und unteren Bildrand an.

[Panscan]: Der gesamte 4:3-Bildschirm wird ausgefüllt, wobei das Bild an den Rändern u. U. abgeschnitten wird.

#### **Audio-Spracheinstellungen**

**DRC (Steuerung des Dynamikbereichs) –** Für einen klaren Klang bei geringer Lautstärke (nur Dolby Digital). Stellen Sie diese Option auf [Ein], um die Funktion zu aktivieren.

**Vocal –** Stellen Sie diese Option nur zur Wiedergabe einer Mehrkanal-Karaoke-DVD auf [Ein]. Die Karaoke-Kanäle der Disc werden in normalen Zweikanal-Stereoton umgewandelt.

#### **Sperrfunktionen einstellen**

Um die Sperrfunktionen zu nutzen, muss die Option [Orts Code] eingestellt werden. Wählen Sie die Option [Orts Code] und drücken Sie die Taste B. Geben Sie ein vierstelliges Kennwort ein und drücken Sie **ENTER**. Geben Sie das Kennwort erneut ein und drücken Sie zur Bestätigung auf **ENTER**. Bei falscher Eingabe des Kennwortes drücken Sie auf **CLEAR** und korrigieren Sie die Eingabe.

Falls Sie das Kennwort vergessen sollten, kann es zurückgesetzt werden. Nehmen Sie dazu zunächst die Disc aus dem Gerät heraus. Rufen Sie das Setup-Menü auf und geben Sie die sechsstellige Nummer "210499" ein, um das Kennwort zu löschen.

**Einstufung –** Festlegen einer Freigabestufe. Je geringer die Freigabestufe eingestellt wird, desto höher sind die Einschränkungen. Wählen Sie die Option [Aufheben], um die Einstufung zu deaktivieren.

**Kennwort –** Festlegen oder Ändern des Kennwortes für die Sperrfunktionen. [Neu]: Geben Sie über die Nummerntasten ein neues vierstelliges Kennwort ein und drücken Sie **ENTER**. Geben Sie das Kennwort zur Bestätigung nochmals ein.

[Ändern]: Geben Sie das aktuelle Kennwort und anschließend zweimal das neue Kennwort ein.

**Orts Code –** Auswahl eines Codes für Ihr jeweiliges Land als Freigabestufe für die Wiedergabe. Durch diese Option wird festgelegt, welche

Standardeinstellungen für das jeweilige Land zur Einstufung von DVDs durch die Kindersicherung angewendet werden sollen (siehe Seite 14).

#### **Weitere Einstellungen**

**PBC (Wiedergabesteuerung) –** Über die Wiedergabesteuerung können Sie besondere Navigationsfunktionen für bestimmte Video-CDs nutzen. Stellen Sie diese Option auf [Ein], um die Funktion zu aktivieren.

**DivX(R) VOD –** Von uns erhalten Sie eine DivX® VOD-Registrierungskennung (Video On Demand), die Sie zum Ausleihen bzw. zum Kauf von Filmen über den DivX® VOD-Dienst berechtigt. Weitere Hinweise erhalten Sie unter www.divx.com/vod. Markieren Sie das Symbol [Auswählen] und drücken Sie **ENTER**, um den Registrierungscode für dieses Gerät anzuzeigen. Sämtliche über DivX® VOD heruntergeladenen Filme können nur mit diesem Gerät wiedergegeben werden.

### **Anzeige von Disc-Informationen**

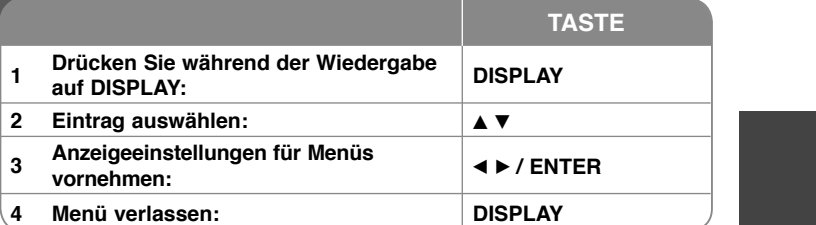

### **Anzeige von Disc-Informationen - und mehr**

Um einen Eintrag auszuwählen, drücken Sie die Taste ▲▼ und ändern oder wählen Sie mit den Tasten < > eine Einstellung.

- Aktuelle Titel- (oder Track-) Nummer/Gesamtanzahl der Titel  $\binom{6k}{16}$  4 1/6 (oder Tracks)
- $\Box$  5/42 Aktuelle Kapitelnummer/Gesamtanzahl der Kapitel
	- Verstrichene Spielzeit  $0:13:45$

Gewählte Sprache oder Kanal

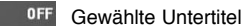

1/1 Ausgewählter Kamerawinkel/Gesamtanzahl der Kamerawinkel

Um den Ladezustand der Batterie anzuzeigen, drücken Sie bei nicht

vorhandenem 9V-Netzanschluss während der Wiedergabe auf DISPLAY.

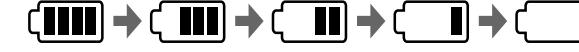

 $CP$ 

熙

Voll Gering Aufladen

**DivX** DivX-Dateien

### **In diesem Handbuch verwendete Symbole**

Abschnitte, in deren Titel eines der folgenden Symbole angegeben ist, sind nur für den dargestellten Disc- oder Dateityp gültig.

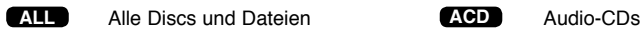

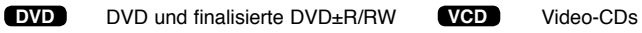

**MP3**MP3-Dateien

**WMA**WMA-Dateien

### **Wiedergabe einer Disc**

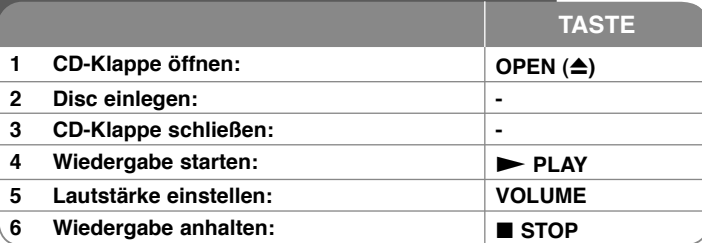

### **Wiedergabe einer Disc - und mehr**

#### **Wiedergabe anhalten**

Je nach Disc-Typ speichert das Gerät den letzten Wiedergabepunkt beim Anhalten der Wiedergabe über die Taste **STOP (** x**)**. Auf dem Bildschirm erscheint kurz die Anzeige " III ". Drücken Sie zum Fortsetzen der Wiedergabe (vom Anhaltepunkt) auf **PLAY (**  N**)**. Bei erneutem Drücken von **STOP (■)** oder beim Auswerfen der Disc (" ■" wird eingeblendet), wird der Anhaltepunkt gelöscht.(II**≣=Pause Stop, ■=Stop)** Der Fortsetzungspunkt wird beim Betätigen einer Taste u. U. gelöscht (zum Beispiel POWER oder OPEN). **Wiedergabe von DVDs oder Video-CDs mit Menüs DVD VCD**

Die meisten DVDs oder Video-CDs enthalten heutzutage Menüs, die vor der Wiedergabe eines Films angezeigt werden. Menüeinträge werden über die Tasten AV < Doder über die Nummerntasten ausgewählt. Drücken Sie zur Auswahl einer Option die Taste **ENTER**.

#### **Wiedergabe von DVD VR-Discs**

Mit diesem Gerät können im Videoaufnahmeformat (VR) aufgenommene DVD-RW-Discs wiedergegeben werden. Beim Einlegen einer DVD VR-Disc wird das Menü auf dem Bildschirm angezeigt. Wählen Sie mit den Tasten AV einen Titel aus und drücken Sie auf **PLAY (**  N**)**. Um das DVD-VR-Menü aufzurufen, drücken Sie die Taste **MENU** oder **TITLE**.

Einige DVD-VR-Discs enthalten CPRM-Daten des DVD-REKORDERS. Diese Discs werden vom Player nicht unterstützt. Solche Discs können auf diesem Gerät nicht abgespielt werden.

#### **Zum nächsten/vorherigen Kapitel/Titel/Datei springen ALL**

Drücken Sie die Taste **SKIP (** >**)**, um zum nächsten Kapitel/Titel/Datei zu springen. Drücken Sie die Taste **SKIP (** .**)**, um zum Anfang des aktuellen Kapitel/Titel/Datei zu springen.

Drücken Sie zweimal kurz die Taste **SKIP (** .**)**, um zum vorherigen Kapitel/Titel/ Datei zu springen.

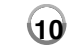

#### **Wiedergabe Pause ALL**

Drücken Sie die Taste **PAUSE/STEP (** X**)**, um die Wiedergabe zu unterbrechen. Drücken Sie zum Fortsetzen der Wiedergabe auf **PLAY** ( $\blacktriangleright$ ).

#### **Einzelbildwiedergabe DVD DivX VCD**

Drücken Sie zur Einzelbildwiedergabe mehrmals die Taste **PAUSE/STEP (** X**)**.

#### **Wiederholte Wiedergabe ALL**

Drücken Sie mehrmals die Taste **REPEAT**, um einen Titel zur wiederholten Wiedergabe auszuwählen. Daraufhin wird der aktuelle Titel, das Kapitel oder der Track mehrmals wiedergegeben. Drücken Sie zur normalen Wiedergabe mehrmals die Taste **REPEAT** und wählen Sie die Option [Aus]. Bei Video-CDs mit PBC muss die Option PBC für diese Funktion auf [Aus] eingestellt werden.(Siehe Seite 9).

#### **Schneller Vor- und Rücklauf DVD DivX VCD ACD WMA MP3**

Halten Sie zum schnellen Vorlauf bzw. schnellen Rücklauf während der Wiedergabe die Taste SKIP (I<del><</del><■ oder ▶▶I) gedrückt. Die Wiedergabege-schwindigkeit kann durch wiederholtes gedrückt halten von **SKIP (I<< oder ▶▶I) angepasst werden. Drücken Sie zum Fortsetzen der** Wiedergabe mit normaler Geschwindigkeit die Taste **PLAY (** N**)**.

#### **Abschnittswiederholung (A-B) DVD DivX VCD ACD**

Drücken Sie am gewünschten Startpunkt sowie am gewünschten Endpunkt der Wiederholung die Taste **A-B**. Der gewählte Abschnitt wird daraufhin fortlaufend wiederholt. Drücken Sie zur normalen Wiedergabe die Taste **A-B** und wählen Sie die Option [Aus].

#### **Auswahl der Untertitelsprache DVD DivX**

Drücken Sie während der Wiedergabe mehrmals die Taste **SUBTITLE ( ),** rum die gewünschte Untertitelsprache auszuwählen.

#### **Anzeige verschiedener Kamerawinkel DVD**

Falls das Winkel-Anzeige kurz auf dem Bildschirm erscheint, können Sie zwi-schen unterschiedlichen Kamerawinkeln wählen. Drücken Sie dazu mehrmals die Taste **ANGLE ( )**.

#### **Tonkanal wechseln DVD DivX VCD**

Drücken Sie während der Wiedergabe mehrmals die Taste **AUDIO ( )**, um eine andere Sprache, einen anderen Tonkanal oder eine andere Kodierungsmethode einzustellen. audio languages, channels or encoding methods.

#### **Wiedergabegeschwindigkeit verringern DVD ( DivX VCD : nur Wiedergabe vor)**

Drücken Sie zur langsamen Wiedergabe zurück bzw. vor während der Wiedergabe die Taste **SLOW (<II** oder ID). Die Wiedergabegeschwindig-keit kann durch mehrmaliges Drücken der Taste **SLOW (<I** oder I▶) angepasst werden. Drücken Sie zum Fortsetzen der Wiedergabe mit normaler Geschwindigkeit die Taste **PLAY (** N**)**.

4/30/08 6:36:53 PM

#### **Videobild vergrößern DVD DivX VCD**

Drücken Sie während oder bei angehaltener Wiedergabe mehrmals die Taste **ZOOM**, um das Bild vergrößert anzuzeigen. Mit den Tasten **▲▼◀ ▶** können Sie das vergrößerte Bild verschieben. Drücken Sie zur normalen Anzeige auf **CLEAR**.

#### **Titelmenü aufrufen DVD**

Drücken Sie die Taste **TITLE**, um das Titelmenü der Disc einzublenden, falls vorhanden.

#### **DVD-Menü aufrufen DVD**

Drücken Sie die Taste **MENU**, um das Disc-Menü einzublenden, falls vorhanden. **Wiedergabe ab einer gewählten Zeitposition DVD DivX VCD**

Suche nach einem Startpunkt einer eingegebenen Wiedergabezeit. Drücken Sie die Taste **DISPLAY** und wählen Sie das Uhr-Symbol. Geben Sie eine Zeit ein und drücken Sie **ENTER**. Um beispielsweise eine Szene an der Wiedergabezeit 1 Stunde, 10 Minuten und 20 Sekunden zu suchen, geben Sie den Wert

"11020" ein und drücken Sie **ENTER**. Drücken Sie bei falscher Eingabe auf die Taste **CLEAR** und korrigieren Sie die Eingabe.

#### **Zufallswiedergabe ACD WMA MP3 VCD 1.1**

Drücken Sie während oder bei angehaltener Wiedergabe die Taste **RANDOM**, um die Titel in zufälliger Reihenfolge wiederzugeben. Drücken Sie zur normalen Wiedergabe nochmals auf **RANDOM**.

#### **Lieblingsszenen markieren DVD DivX VCD**

Sie haben die Möglichkeit, eine Stele auf der Disc zum späteren Aufrufen zu markieren. Drücken Sie an der gewünschten Stelle einfach die Taste **MARKER**. Daraufhin wird kurz das Markierungs-Symbol auf dem Bildschirm angezeigt. Auf diese Weise können bis zu neun Markierungen gesetzt werden.

Diese Lesezeichen können jederzeit aufgerufen oder gelöscht werden. Drücken Sie die Taste **SEARCH** und rufen Sie das Menü [Markierung suchen] auf. Wählen Sie im Menü mit den Tasten ◀ und ▶ ein gewünschtes Lesezeichen aus und drücken Sie zu Aufrufen auf **ENTER** bzw. zum Löschen auf **CLEAR**.

#### **Letzte Szene merken DVD ACD VCD 1.1**

Dieses Gerät merkt sich die zuletzt gespielte Szene der letzten Disc. Die letzte Szene wird im Speicher aufbewahrt, auch wenn die Disc aus dem Player herausgenommen oder das Gerät ausgeschaltet wird. Beim erneuten Einlegen dieser Disc wird die gespeicherte Szene automatisch wiedergegeben.

#### **Bildschirmschoner**

Der Bildschirmschoner erscheint, wenn auf dem Gerät ca. fünf Minuten lang keine Wiedergabe erfolgt. Nachdem der Bildschirmschoner etwa fünf Minuten lang aktiviert ist, schaltet sich das Gerät automatisch ab.

#### **Discs mit Mischinhalten oder USB-Flash-Laufwerke – DivX, MP3/WMA und JPEG**

Bei der Wiedergabe einer Disc oder von einem USB-Flash-Laufwerk mit DivX-, MP3-/WMA- und JPEG-Dateien können Sie wählen, für welche Dateien das Menü zur Wiedergabe angezeigt werden soll, indem Sie die Taste **TITLE** drücken.

### **Wiedergabe von DivX-Filmdateien**

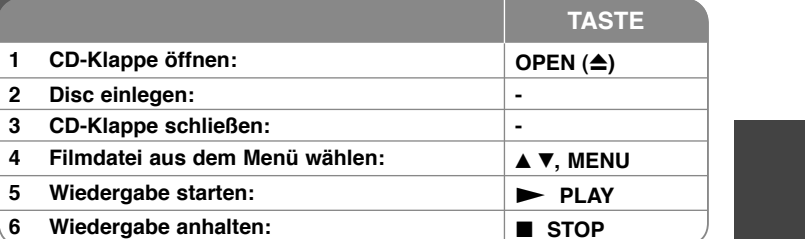

### **Wiedergabe von DivX-Filmdateien - und mehr**

**Ändern des Zeichensatzes zur fehlerfreien Anzeige von DivX ®-Untertiteln** 

Halten Sie während der Wiedergabe die Taste **SUBTITLE** drei Sekunden lang gedrückt. Daraufhin erscheint der Sprachcode. Wählen Sie mit den Tasten ◀ ▶ einen Sprachcode aus, bis die Untertitel korrekt angezeigt werden, und drücken Sie die Taste **ENTER**.

#### **Voraussetzungen für DivX-Dateien**

Die Kompatibilität dieses Gerätes mit DivX-Dateien unterliegt folgenden Einschränkungen:

- Mögliche Auflösung: maximal 720 x 576 Bildpunkte (B x H).
- Der Dateiname von DivX- und Untertitel-Dateien darf maximal 20 Zeichen lang sein.
- DivX-Dateierweiterungen: ".avi", ".mpg", ".mpeg"
- Abspielbare DivX-Untertitel: SubRip (.srt/.txt), SAMI (.smi), SubStation Alpha (.ssa/.txt), MicroDVD (.sub/.txt), VobSub (.sub), SubViewer 2.0 (.sub/.txt), TMPlayer (.txt), DVD-Untertitelsystem (.txt),
- Abspielbare Codecs: "DIVX3.xx", "DIVX4.xx", "DIVX5.xx", "MP43", "3IVX"
- Die Wiedergabefunktion wird nur für DivX 6.0 unterstützt.
- Abspielbare Audioformate: "Dolby Digital", "PCM", "MP3", "WMA"
- Abtastfrequenz: zwischen 8 48 kHz (MP3), zwischen 32 48 kHz (WMA)
- Bitrate: zwischen 8 320 Kbps (MP3), zwischen 32 192 Kbps (WMA), maximal 4 Mbps (DivX-Datei)
- CD-R/RW-, DVD±R/RW-Format: ISO 9660
- Anzahl Dateien pro Disc: Maximal 650 (Gesamtanzahl der Dateien und Ordner)

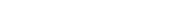

DP382B-P\_ABELLLK\_GER\_MFL4800040711 11

4/30/08 6:36:54 PM

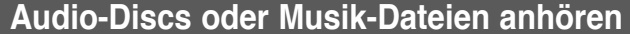

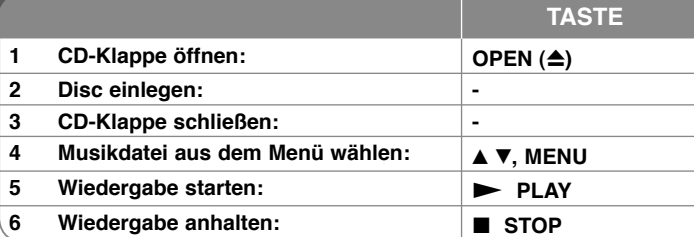

### **Audio-Discs oder Musik-Dateien anhören und mehr**

#### **Eigene Titel programmieren**

Die Titel auf einer Disc können in der gewünschten Reihenfolge wiedergegeben werden, indem die Musiktitel auf der Disc programmiert werden. Drücken Sie die Taste **PROG.,** um die Programmierfunktion aufzurufen und Musiktitel zur Programmliste hinzuzufügen ( $\bigcirc$  wird im Menü eingeblendet).

Wählen Sie die gewünschten Musiktitel aus der [Liste] und drücken Sie **ENTER**, um diese Titel in der Programmliste einzutragen. Zum Starten der programmierten Wiedergabe wählen Sie einen Titel aus der Programmliste und drücken Sie **ENTER**. Um einen Musiktitel aus der Programmliste zu löschen, wählen Sie die gewünschten Titel aus und drücken Sie in der Programmierfunktion auf **CLEAR**. Um alle Musiktitel aus der Programmliste zu löschen, wählen Sie die Option [Alle Löschen] und drücken Sie **ENTER**. Die Programmierung wird beim Herausnehmen der Disc oder beim Ausschalten des Gerätes gelöscht.

#### **Dateiinformationen anzeigen (ID3-TAG)**

Während der Wiedergabe einer MP3-Datei mit Dateiinformationen können diese durch mehrmaliges Drücken der Taste **DISPLAY** angezeigt werden.

#### **Voraussetzungen für MP3-/WMA-Audiodateien**

Die Kompatibilität dieses Gerätes mit MP3-/WMA-Dateien unterliegt folgenden Einschränkungen:

- Dateierweiterungen: ".mp3", ".wma"
- Abtastfrequenz: zwischen 8 48 kHz (MP3), zwischen 32 48 kHz (WMA)
- Bitrate: zwischen 8 320kbps (MP3), zwischen 32 192kbps (WMA)
- CD-R/RW-, DVD±R/RW-Format: ISO 9660
- Anzahl Dateien pro Disc: Maximal 650 (Gesamtanzahl der Dateien und Ordner)

### **Audio-Discs oder Musik-Dateien anhören**

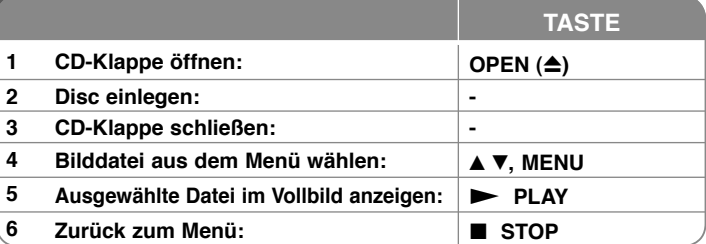

### **Fotodateien anzeigen - und mehr**

#### **Fotodateien als Dia-Schau anzeigen**

Um die Dia-Schau zu starten, wählen Sie mit den Tasten A▼ < b das Symbol und drücken Sie **ENTER.** Um die Geschwindigkeit der Dia-Schau zu ändern, drücken Sie bei markiertem Symbol  $\overline{B}$ , die Tasten  $\blacktriangleleft$   $\blacktriangleright$ . **Zum vorherigen/nächsten Bild springen**

Drücken Sie die Taste SKIP (I<< oder ▶▶I), um das vorherige/nächste Bild anzuzeigen.

#### **Bilder drehen**

 Um ein Bild in der Vollbildansicht entgegen dem Uhrzeigersinn bzw. im Uhrzeigersinn zu drehen, drücken Sie die Tasten ▲▼.

#### **Dia-Schau unterbrechen**

Drücken Sie zum Unterbrechen der Dia-Schau die Taste **PAUSE/STEP (**X**)**. Drücken Sie zum Fortsetzen der Dia-Schau die Taste PLAY ( $\blacktriangleright$ ). **Während der Dia-Schau Musik hören**

Falls sich auf der Disc Musik- und Fotodateien befinden, können Sie während einer Dia-Schau Musik hören. Um die Dia-Schau zu starten, wählen Sie mit den Tasten **AV < ▶** das Symbol ■ und drücken Sie **ENTER**.

#### **Foto vergrößern**

Drücken Sie mehrmals die Taste **ZOOM**, um das Bild während der Anzeige im Vollbild zu vergrößern. Mit den Tasten AV4 ▶ können Sie das vergrößerte Bild verschieben. Drücken Sie zur normalen Anzeige auf **CLEAR**.

#### **Voraussetzungen für Fotodateien**

Die Kompatibilität dieses Players mit JPEG-Dateien unterliegt folgenden Einschränkungen:

- Dateierweiterungen: ".jpg"
- Größe der Fotodatei: Max. 2 MB empfohlen
- CD-R/RW, DVD±R/RW Format: ISO 9660
- Anzahl Dateien/Disc: Max. 650 (Gesamtanzahl Dateien und Ordner)

### **USB-Flash-Laufwerk verwenden**

Mit diesem Gerät können auf einem USB-Flash-Laufwerk Version 1.1 gespei-cherte MP3-, WMA-, JPEG- und DivX-Dateien wiedergegeben werden.

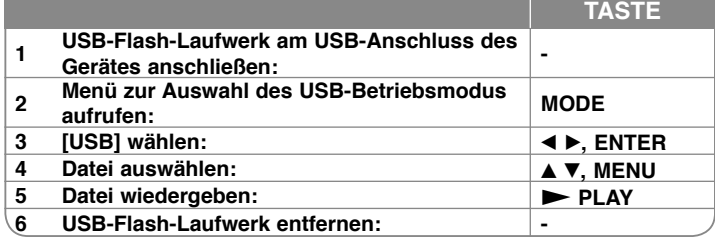

#### **Hinweise zu USB-Flash-Laufwerken**

- Über die Taste MODE können Sie zwischen den Betriebsarten [DISC], [USB] und [AV IN] umschalten.
- Das USB-Gerät niemals während der Dateiübertragung trennen.
- Es wird empfohlen, Sicherheitskopien wichtiger Dateien auf dem USB-Flash-Laufwerk zu erstellen, um Datenverluste zu vermeiden.
- Bei Verwendung eines USB-Verlängerungskabels oder USB-Hubs wird das USB-Gerät u. U. nicht erkannt.
- Es können Musikdateien (MP3/WMA), Fotodateien (JPEG) und DivX-Dateien wiedergegeben werden. Weitere Hinweise zu den Bedienungsfunktionen für die einzelnen Dateitypen finden Sie auf den entsprechenden Seiten.
- Maximale Anzahl Dateien auf dem USB-Flash-Laufwerk: Maximal 650 (Gesamtanzahl der Dateien und Ordner)
- Trotz der USB-Fähigkeit dieses Gerätes werden jedoch nicht alle USB-Geräte unterstützt.
- Digitalkameras und Mobiltelefone werden nicht unterstützt.

### **Video über den AV-Eingang anzeigen**

U kunt video-/audiosignalen van het externe toestel met behulp van dit toestel bekijken.

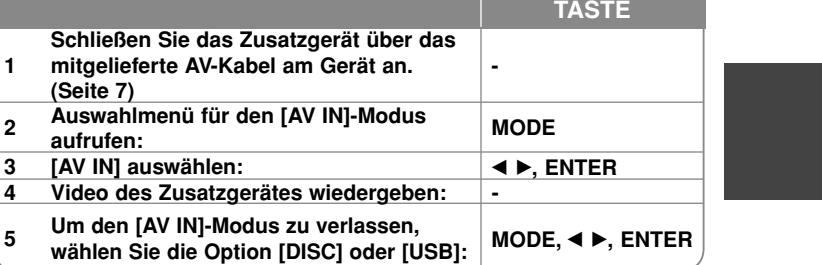

# **Sprachcodes**

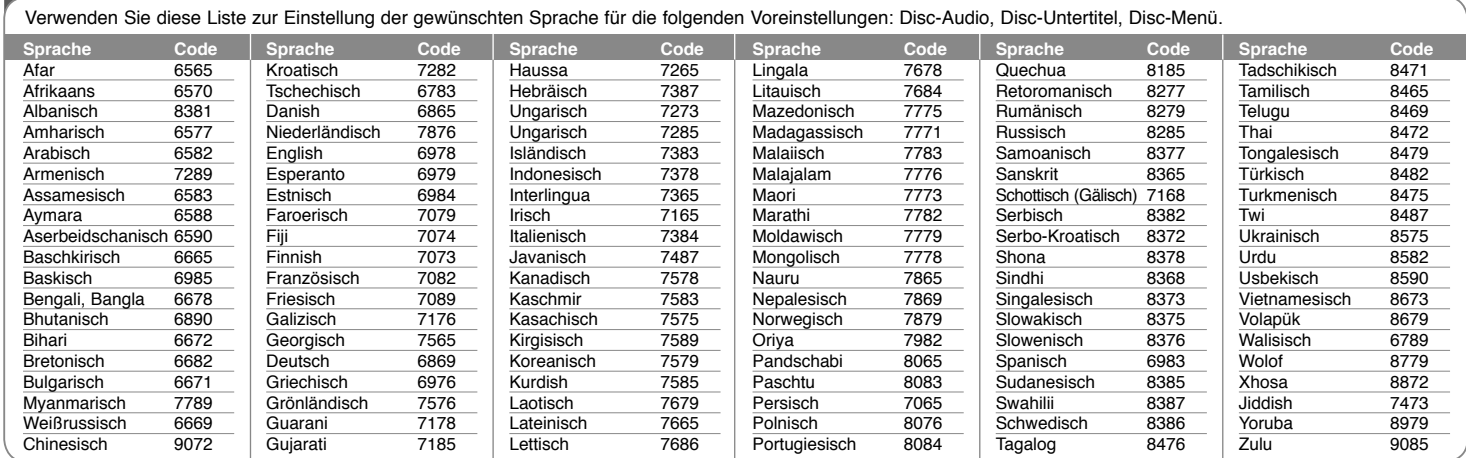

#### **Ländercodes**

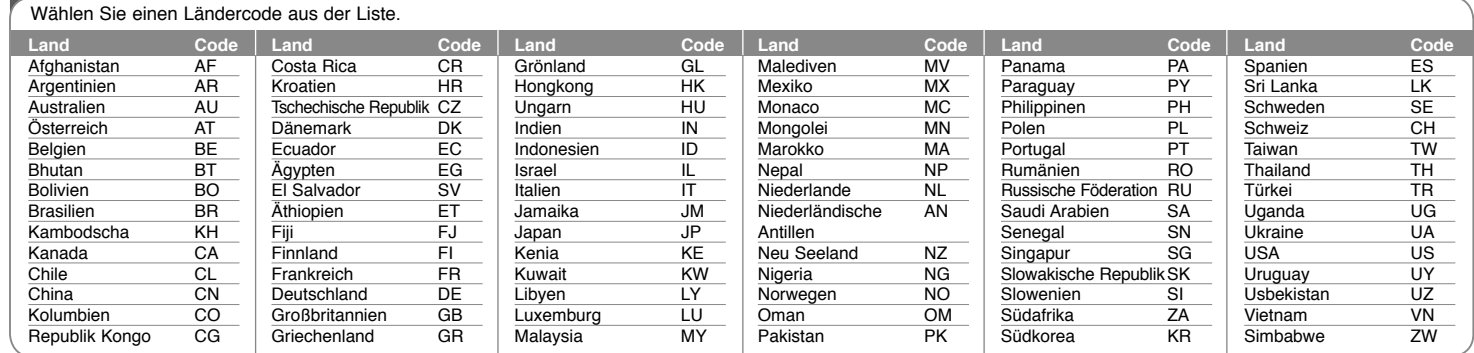

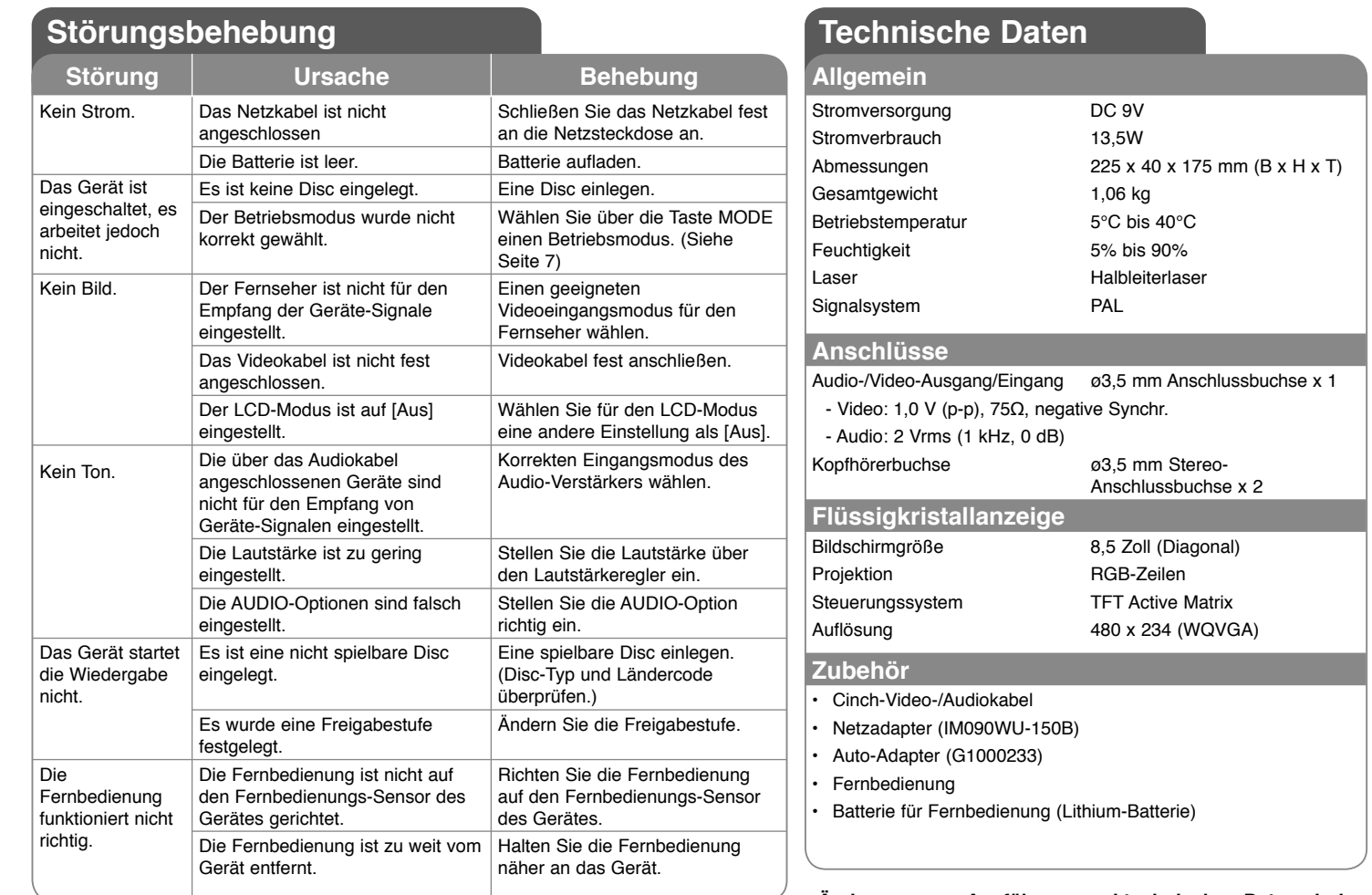

**Änderungen an Ausführung und technischen Daten sind ohne Vorankündigung vorbehalten.**

### **Filme anschauen durch Montage des Gerätes an der Kopfstütze**

Um Filme auch auf dem Rücksitz anzuschauen, kann das Gerät an der Rückenlehne des Vordersitzes angebracht werden.

#### **Achtung**

- Das Gerät darf vom Fahrer nicht während der Fahrt bedient werden.Das Gerät sollte so angebracht werden, dass es vom Fahrer nicht eingesehen werden kann. Sollte der Fahrer während der Fahrt das Gerät bedienen oder auf das Gerät schauen wird der Fahrer vom Verkehrsgeschehen abgelenkt und es besteht die Gefahr schwerer Unfälle mit Verletzten oder Sachschäden.
- Das Gerät sollte nicht während der Fahrt angebracht oder abgenommen werden. Zur Vermeidung von Unfällen und Verletzungen sollte das Gerät nicht an den folgenden Orten angebracht werden:
- an anderer Stelle als an der Rückenlehne des Vordersitzes
- an Orten, an denen die Sicht des Fahrers oder die Bedienung des Fahrzeugs behindert wird
- an Orten, an denen die Funktion der Airbags beeinträchtigt erden könnte
- an Orten, an denen die Fahrzeitinstrumente verdeckt werden
- **Bei bestimmten Kopfstützen lässt sich die Montageleiste u. U. nicht anbringen.**

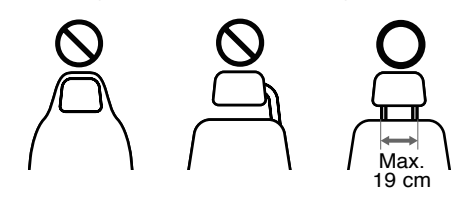

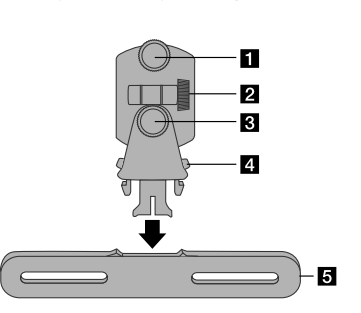

**Montagehalterung für Kopfstütze**

**a** Fixierschraube

Zur Befestigung des Gerätes an der Halterung.

**2** Fixierschraube für Neigung Fixieren des Neigungswinkels der Halterung.

- c **Waagerechte Fixierschraube** Fixieren des horizontalen Neigungswinkels der Halterung.
- **d** Entriegelung

Drücken Sie auf beide Seiten der Entriegelung, um die Halterung von der Montageleiste abzunehmen .

e **Montageleiste für Kopfstütze**

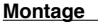

- **a** Nehmen Sie die Kopfstütze ab. (Siehe Betriebsanleitung des Fahrzeugs.)
- **2** Befestigen Sie die Montageleiste für die Kopfstütze wie in der Abbildung gezeigt.

**6** Befestigen Sie die Halterung an der Montageleiste.

- 4. Setzen Sie das Gerät in die Halterung ein und ziehen Sie die Fixierschrauben fest.
- **a** Stellen Sie den waagerechten und senkrechten Neigungswinkel der Halterung ein. Das Gerät ist nun betriebsbereit.

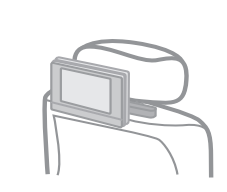

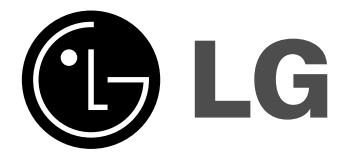

**FRANÇAIS**

### **DP381B**

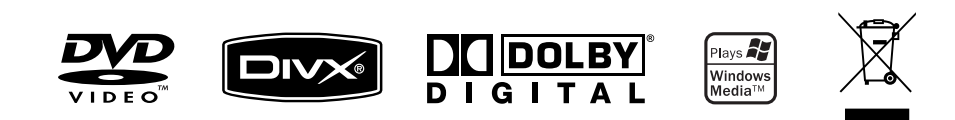

P/NO : MFL48000407

DP382B-P\_ABELLLK\_FRE\_MFL480004071 1

4/30/08 6:39:19 PM

#### **Mesures de sécurité**

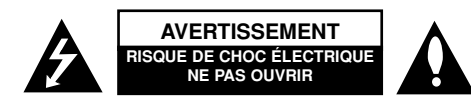

**AVERTISSEMENT :** POUR RÉDUIRE LES RISQUES DE CHOC ÉLECTRIQUE. NE PAS RETIRER LE COUVERCLE (NI LE PANNEAU ARRIÈRE). AUCUNE PIÈCE INTERNE NE PEUT ÊTRE RÉPARÉE PAR L'UTILISATEUR. L'ENTRETIEN DE L<sup>&#</sup>x27;APPAREIL DOIT ÊTRE EFFECTUÉ PAR UN TECHNICIEN QUALIFIÉ.

Ce symbole représentant un éclair dans un triangle équilatéral est destiné à alerter l<sup>&#</sup>x27;utilisateur de la présence d'une tension dangereuse non isolée dans K. le boîtier du produit suffisamment importante pour présenter un risque de choque électrique.

Ce symbole représentant un point d'exclamation dans un triangle équilatéral est destiné à alerter l'utilisateur de la présence d<sup>&#</sup>x27;instructions d<sup>&#</sup>x27;utilisation et</sup> d<sup>&#</sup>x27;entretien dans la documentation accompagnant le produit.

**AVERTISSEMENT :** POUR PRÉVENIR TOUT INCENDIE OU RISQUE <sup>D</sup><sup>&#</sup>x27;ÉLECTROCUTION, NE PAS EXPOSER CE PRODUIT À LA PLUIE OU À L'HUMIDITÉ.

**AVERTISSEMENT :** Ne pas installer l<sup>&#</sup>x27;équipement dans un espace confiné tel qu<sup>&#</sup>x27;une</sup> bibliothèque ou un meuble similaire.

**AVERTISSEMENT :** Ne pas bloquer les orifices d'aération. Installer le produit conformément aux instructions du fabricant. Les fentes et les ouvertures aménagées dans le boîtier assurent un fonctionnement fiable du produit et protège celui-ci des surchauffes. Lorsque le produit est placé sur un lit, un sofa, une carpette ou une surface similaire, veuillez à ne jamais bloquer les ouvertures. Ce produit ne doit pas être installé dans un meuble encastré, tel qu'une bibliothèque ou une étagère à moins qu'une aération adéquate soit prévue ou que l'installation respecte les instructions du fabricant.

**AVERTISSEMENT :** Ce produit utilise un système laser. Pour assurer le bon fonctionnement de ce produit, veuillez lire attentivement les consignes de sécurité et les conserver pour référence. Si l'unité nécessite une réparation, contactez un centre de service agréé. L<sup>&#</sup>x27;utilisation de commandes ou de réglages, ou l'exécution de procédures autres que celles

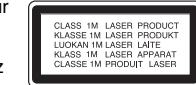

spécifiées risque de provoquer une exposition à des rayons dangereux. N<sup>&#</sup>x27;ouvrez sous aucun prétexte le boîtier en raison du risque d<sup>&#</sup>x27;exposition au rayon laser. NE PAS REGARDER LE RAYON LASER.

**AVERTISSEMENT :** Ne pas exposer l<sup>&#</sup>x27;appareil à l'eau (aux gouttelettes ou aux éclaboussures), ne pas placer de récipients contenant des liquides (tels que des vases) sur l<sup>&#</sup>x27;appareil.

#### **AVERTISSEMENT**

**2**

- La ventilation ne doit pas être entravée par l'obturation des orifices de ventilations, avec des objets, comme des journaux, nappes, rideaux, etc …
- Aucune flamme nue, comme une bougie allumée, ne doit être placée sur l<sup>&#</sup>x27;appareil.
- Les piles usagées doivent être jetées sans risques et en aucun cas incinérées. Une attention particulière devra être portée aux aspects environnementaux de l<sup>&#</sup>x27;élimination des piles.
- Cet appareil ne doit être utilisé que sous les climats tropicaux ou tempérés.
- Un volume sonore excessif au niveau d<sup>&#</sup>x27;un casque d<sup>&#</sup>x27;écoute peut provoquer des</sup> pertes de la faculté auditive.
- Les piles ne doivent pas être exposées à une chaleur excessive comme le soleil, ou le feu.

#### **AVERTISSEMENT concernant le cordon d'alimentationLa plupart des appareils exigent un circuit spécial ;**

Autrement dit, il ne doivent pas être raccordés à une multiprise mais doivent être directement branchés à une prise de courant murale. Reportez-vous à la page des spécifications de ce manuel de l<sup>&#</sup>x27;utilisateur pour plus d<sup>&#</sup>x27;informations. Ne surchargez</sup> pas les prises murales. Les prises murales surchargées, lâches, ou endommagées, les rallonges, les cordons d<sup>&#</sup>x27;alimentation effilochés, ou encore les fils isolants endommagés ou craquelés sont dangereux. Chacune de ces conditions peut provoquer un incendie ou une décharge électrique.

Examinez périodiquement le cordon d<sup>&#</sup>x27;alimentation de votre appareil, et s<sup>&#</sup>x27;il présente</sup> des signes de faiblesse, débranchez-le, et n<sup>&#</sup>x27;utilisez plus l<sup>&#</sup>x27;appareil tant que le cordon</sup> d<sup>&#</sup>x27;alimentation n<sup>&#</sup>x27;aura pas été remplacé par une pièce de rechange originale obtenue</sup> auprès d'un centre de service agréé.

Protégez le cordon d'alimentation des contraintes physiques ou mécaniques (torsion, nœud, pincement, coincement, écrasement, piétinement). Faites particulièrement attention aux fiches, prise de courant, et à l'endroit où le cordon sort de l<sup>&#</sup>x27;appareil. Pour débrancher le cordon du secteur, saisissez la fiche du cordon d<sup>&#</sup>x27;alimentation. Lorsque vous installez le produit, vérifiez que la fiche soit facilement accessible.

#### **Débarras de votre ancien appareil**

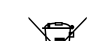

1. Le symbole représentant une poubelle sur roulette barrée d<sup>&#</sup>x27;une croix indique que le produit est couvert par la directive européenne 2002/96/EC.

- 2. Les composants électriques et électroniques doivent faire l'objet d'un tri
- ◢ቕ avant d<sup>&#</sup>x27;être éliminés : ils doivent être jetés non pas dans les déchetteries
	- municipales mais dans les systèmes de récupération adaptés mis à disposition par les autorités locales ou gouvernementales (administration publique).
	- 3. Le débarras correct de votre ancien appareil aidera à prévenir les effets négatifs sur l'environnement et la santé humaine des substances nocives contenues dans les composants.
	- 4. Pour des informations plus détaillées concernant l'élimination de votre ancien appareil, veuillez contacter votre municipalité, le service de collecte des déchets, ou le magasin où vous avez acquis le produit.

**Ce produit est fabriqué en accord avec les Directives EMC 2004/108/EC**   $\epsilon$ **et Bas Voltage 2006/95/EC.**

**Représentation européenne :** LG Electronics Service Europe B.V. Veluwezoom 15, 1327 AE Almere, The Netherlands (Tel : +31–036–547–8940)

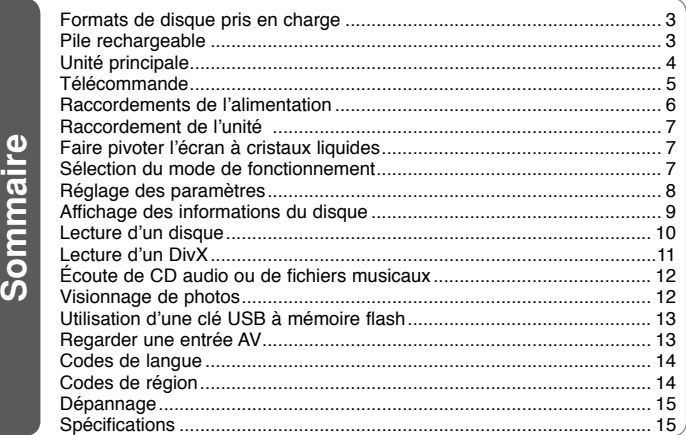

### **Formats de disque pris en charge**

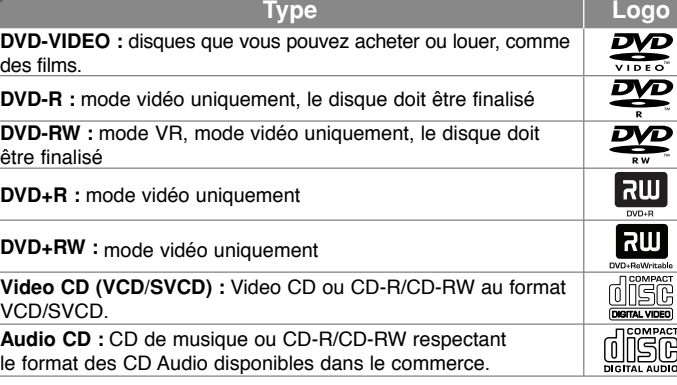

Cette unité lit les DVD±R/RW et CD-R/RW contenant des pistes audio, des fichiers DivX, MP3, WMA et/ou JPEG. Certains DVD±RW/DVD±R ou CD-RW/CD-R ne peuvent pas être lus par l'unité en raison de la qualité de l<sup>&#</sup>x27;enregistrement, de l<sup>&#</sup>x27;état physique du disque, ou encore des</sup> caractéristiques du dispositif d'enregistrement et du logiciel de création.

#### **À propos du symbole affiché**

"  $\circ$  " peut apparaître sur l'écran du téléviseur en cours de lecture et indique qu<sup>&#</sup>x27;une fonction abordée dans le manuel de l<sup>&#</sup>x27;utilisateur n<sup>&#</sup>x27;est pas disponible sur</sup> ce disque.

#### **Codes régionaux**

Cette unité est « zonée ». Le code régional correspondant est imprimé à l'arrière de l'unité. Cette unité peut lire uniquement les disques dont le code régional correspond à celui de l'unité ou les disques non zonés (toutes régions).

- La face imprimée de la plupart des DVD possède un globe à l'intérieur duquel se trouve un chiffre clairement mis en évidence. Ce chiffre doit correspondre au code régional de l'unité, autrement le DVD ne pourra pas être lu.
- Si vous essayer de lire un DVD dont le code de zone est différent de celui du lecteur, le message « Code régional incorrect » apparaîtra à l'écran.

#### **Copyrights**

La copie, la reproduction, la diffusion, la diffusion en public, la télédiffusion, l<sup>&#</sup>x27;exportation, le prêt, l'échange, ou la location d'oeuvres protégées par les droits d'auteur sans l<sup>&#</sup>x27;accord des détenteurs des droits est illégale. Ce produit comporte un mécanisme de protection contre la copie développé par Macrovision. Certains disques intègrent des protections numériques contre la copie. Si vous tentez de dupliquer puis de lire la copie, vous obtiendrez une image erratique. Ce produit intègre une technologie de protection des droits <sup>d</sup><sup>&#</sup>x27;auteur protégée par des brevets aux États-Unis et d<sup>&#</sup>x27;autres droits de</sup> propriété intellectuelle détenus par Macrovision Corporation et d<sup>&#</sup>x27;autres ayants droit. L<sup>&#</sup>x27;exploitation de cette technologie de protection des droits d<sup>&#</sup>x27;auteur sans</sup> l<sup>&#</sup>x27;accord de Macrovision Corporation est interdite. Son usage est restreint au cercle familial ou à d'autres cadres limités, sauf indication contraire de Macrovision Corporation. L'ingénierie à rebours, et toute autre tentative de démontage de l'unité est strictement interdite.

### **Pile rechargeable**

- Sa pile interne vous permet de circuler avec l'appareil et de lire des fichiers sans le cordon d'alimentation.
- La pile interne ne commence à se charger que lorsque l'unité est mise hors tension et que le chargeur est raccordé à une prise murale.
- La charge est interrompue si vous allumez l<sup>&#</sup>x27;unité.
- Le temps de charge est d<sup>&#</sup>x27;approximativement de 3h30.
- Autonomie de la pile : environ 3h30. L<sup>&#</sup>x27;autonomie de la pile peut varier en fonction de l'état de la pile, de l'état de fonctionnement et des conditions extérieures.
- Le témoin de pile s'allume en rouge lors de la charge. A la fin de la charge, le témoin s'allume en vert.
- Lorsqu<sup>&#</sup>x27;il ne reste que quelques minutes d<sup>&#</sup>x27;autonomie sur la batterie, le</sup> message « Check Battery Status » (vérifiez l'état de la batterie) apparaît sur l'écran.

### **Unité principale**

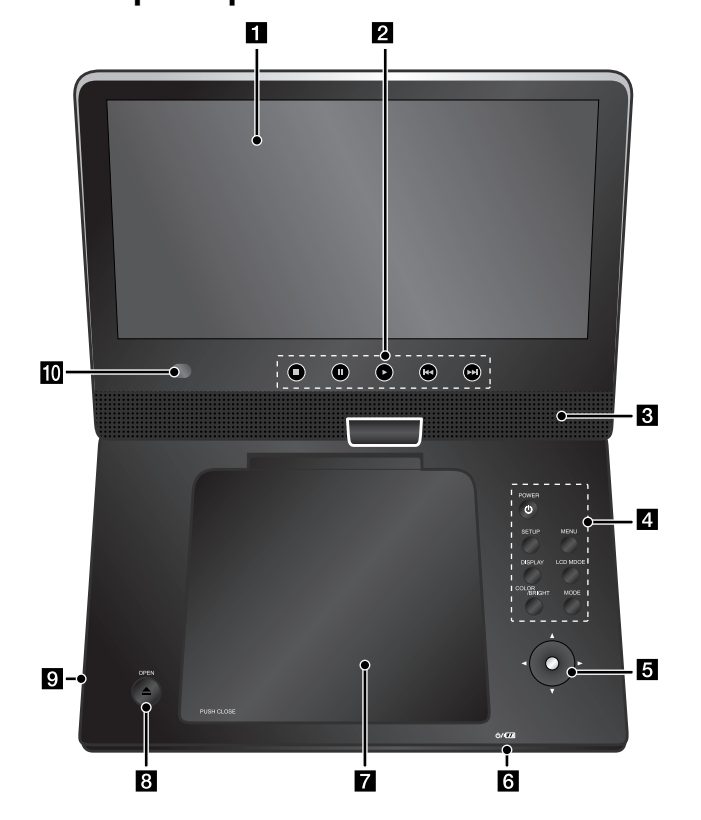

**Volume:** vous pouvez régler le niveau sonore à l<sup>&#</sup>x27;aide de la commande de volume située sur le côté droit.

**Casque:** raccordez un casque à la prise casque située sur le côté droit pour profiter individuellement, du son.

#### a **Écran à cristaux liquides**

#### **2** Touches de contrôle de la lecture

- $\blacktriangleright$  (Play) : pour lancer la lecture.
- **■ (Stop) :** pour arrêter la lecture.
- **II (PAUSE/STEP)** : pour arrêter temporairement la lecture / appuyez répétitivement pour une lecture image par image
- . **(saut) :** recherche le précédent\* ou retourne au début du chapitre ou de la piste en cours, ou accède au chapitre ou à la piste précédente.
- **IFFI** (saut) : recherche le suivant\* ou accède au chapitre ou à la piste suivante.
- \* appuyez sur la touche et maintenez-la enfoncée environ deux secondes.

#### c **Haut-parleurs**

#### $\blacksquare$  Touches de fonction

- **POWER (**1**) :** pour allumer ou éteindre l'unité.
- **SETUP :** pour afficher ou quitter le menu de configuration.
- **MENU :** pour accéder au menu du DVD.
- **DISPLAY :** pour afficher le menu à l'écran.
- **LCD MODE :** sélectionne le mode d'affichage LCD.(16:9, 4:3 ou Arrêt)
- **COLOR/BRIGHT\* :** affiche le menu Luminosité ou Couleur pour l'affichage LCD.
- **MODE :** sélectionne le mode de fonctionnement parmi [DISC], [USB] et [AV IN].
- pour régler la couleur ou la luminosité de l'affichage à cristaux liquides, appuyez plusieurs fois sur COLOR/BRIGHT sur l'unité principale pour afficher le menu Luminosité ou Couleur, puis utilisez les touches ◀ / ▶ pour régler les valeurs. Appuyez sur ENTER pour confirmer les réglages.
- e **Joystick :** utilisez le joystick pour sélectionner un élément du menu. Appuyez sur le joystick pour confirmer la sélection du menu.
- f **Témoin de charge de la pile et d'alimentation**
	- L<sup>&#</sup>x27;indicateur s<sup>&#</sup>x27;allume en rouge au cours de la charge et s<sup>&#</sup>x27;allume en vert lorsque la</sup> charge est terminée. (Reportez-vous à la page 3 pour plus de détails).
	- L<sup>&#</sup>x27;indicateur s<sup>&#</sup>x27;allume quelques secondes en vert lorsque l<sup>&#</sup>x27;unité est mise sous tension.</sup>

#### $\overline{a}$  Couvercle du disque

- **8** OPEN (≜): pour ouvrir le couvercle du disque.
- **Port USB : pour connecter une clé USB**
- **i0** Capteur infrarouge : pointez la télécommande en direction du capteur. Pour pouvoir commander l<sup>&#</sup>x27;appareil avec la télécommande, ne repliez pas l'écran à cristaux liquides.

DP382B-P\_ABELLLK\_FRE\_MFL480004074 4

### **Télécommande**

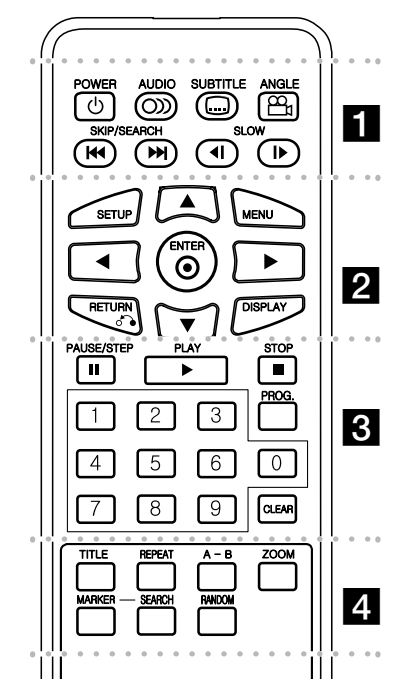

l l l l l l l $\blacksquare$ **POWER (** 1**)**: Pour Allumer ou éteindre l'unité. **AUDIO ( ):** Pour sélectionner la langue de la bande son ou le canal audio.

**SUBTITLE ( ):** Pour sélectionner la langue des sous-titres.

**ANGLE ( ):** Pour sélectionner un angle de caméra, si les auteurs du DVD l'ont prévu. **SKIP/SEARCH (** . **/** >**):** recherche\* en arrière/en avant. Accède au chapitre/piste suivant ou précédent.

\* appuyez sur la touche et maintenez-la enfoncée environ deux secondes.

**SLOW (** t **/** T**):** pour la lecture en arrière/en avant lente.

l l l l l l lb l l l l l l l

**SETUP:** Pour afficher ou quitter le menu de configuration.

**MENU:** Pour accéder au menu du DVD.

**AV < ►:** Pour se déplacer dans les menus.

**ENTER ( ):** Pour confirmer une sélection dans les menus.

**RETURN (** O**):** Appuyez sur cette touche pour revenir à l'écran de menu précédent ou quitter le menu.

**DISPLAY:** Pour afficher le menu à l'écran.

l l l l l l l l l l l l l l l l l l **PAUSE/STEP (** X**):** Pour arrêter temporairement la lecture / appuyez répétitivement pour une lecture image par image.

**PLAY (** N**):** Pour lancer la lecture.

**STOP (■):** Pour arrêter la lecture.

**Touches numériques:** Pour sélectionner les options de menu numérotées.

**PROG.:** Pour entrer dans le menu de programmation.

**CLEAR:** Pour supprimer un numéro de piste dans la programmation.

l l l l l l l l l l l l l l l l l l l **TITLE:** Pour accéder au menu titre du disque.

**REPEAT:** Pour répéter un chapitre, une piste, un titre ou l'ensemble.

**A-B:** Pour répéter une section

**ZOOM:** Pour agrandir l<sup>&#</sup>x27;image.

**MARKER :** Pour créer un signet durant la lecture. **SEARCH :** pour afficher le menu [Recherche d<sup>&#</sup>x27;index].

**RANDOM:** lit les pistes dans un ordre aléatoire.

#### **Introduisez la pile dans la télécommande**

Pincer la pince du compartiment à pile, puis tirer la languette pour enlever le porte pile. Insérer la pile avec le + faisant face à la même direction que le + dans le porte pile. Replacer le porte pile avec la pile dans la télécommande en s<sup>&#</sup>x27;assurant qu<sup>&#</sup>x27;elle est</sup> correctement insérée.

- Remplacer la pile de la télécommande par une pile micro au lithium 3V, du type CR. 2025 ou un équivalent.
- Jeter la pile conformément aux réglementations locales. Ne pas jeter au feu.

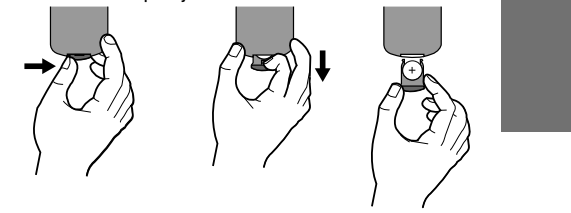

#### **Avertissement concernant la pile remplaçable au lithium**

- Il existe un danger d<sup>&#</sup>x27;explosion si le remplacement de la pile n<sup>&#</sup>x27;est pas effectué correctement.
- La batterie doit être remplacée par une pile du même type.
- Un logo d<sup>&#</sup>x27;avertissement supplémentaire situé à proximité de la pile informe les utilisateurs qui auraient l<sup>&#</sup>x27;intention de remplacer la pile.

**Avertissement :** La pile utilisée dans cet appareil peut présenter un risque d'incendie ou de brûlure chimique. Ne pas recharger, démonter, incinérer ni chauffer au-dessus de 100 °C (212 °F).

Remplacer la pile par un modèle Matsusiuta Elec. ind. Co, tlée (Panasonic), numéro de pièce CR. 2025 seulement. L<sup>&#</sup>x27;utilisation d<sup>&#</sup>x27;autres piles</sup> constituer un risque d<sup>&#</sup>x27;incendie ou d<sup>&#</sup>x27;explosion.</sup> Jeter les piles usées. Garder hors de la portée des enfants. Ne pas démonter ni jeter au feu.

4/30/08 6:39:22 PM

### **Raccordements de l'alimentation**

#### **Raccordement du câble d'alimentation**

Raccordez le câble d'alimentation fourni de l'unité à une prise murale.

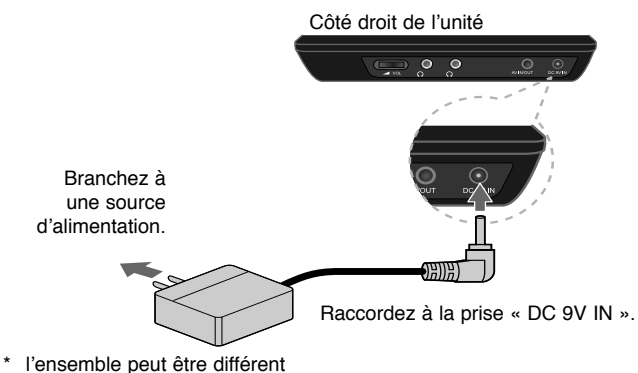

de celui représenté.

#### **Adaptateur courant alternatif**

- Cet adaptateur de courant alternatif fonctionne en 100-240 V, 0,5 A, 50/60 Hz.
- Contactez un revendeur de pièces électriques pour obtenir de l<sup>&#</sup>x27;aide concernant le choix d<sup>&#</sup>x27;un adaptateur pour courant alternatif, ou d<sup>&#</sup>x27;un cordon</sup> d'alimentation.
- Fabriqué par I-MAG ELECTRONICS(DONG GUAN) CO., LTD

#### **Raccordement de l'adaptateur pour automobile**

Cette unité et son adaptateur pour automobile sont conçus pour fonctionner dans les véhicules disposant de systèmes électriques 8,5 à 16 volts, avec masse de polarité négative. C'est le cas de la plupart des véhicules. Si votre véhicule possède un système électrique de type différent, l'adaptateur pour automobile fourni ne pourra pas être utilisé.

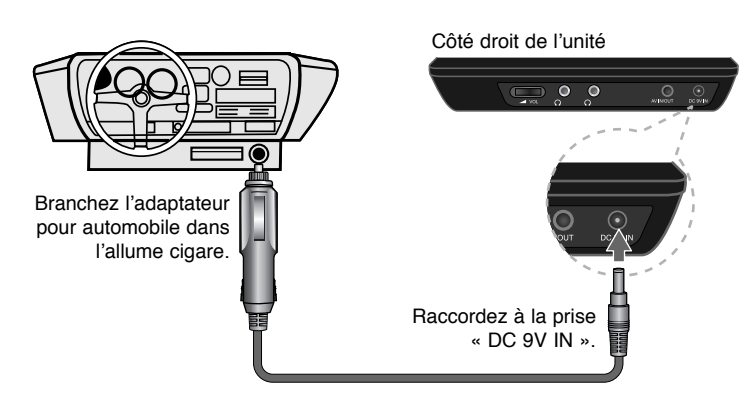

#### **Adaptateur pour automobile**

- Cet adaptateur pour automobile fonctionne avec une alimentation de 8,5 à 16 V (CC).
- Contactez un revendeur de pièces électriques pour obtenir de l<sup>&#</sup>x27;aide sur le choix d<sup>&#</sup>x27;un adaptateur pour automobile.
- Fabriqué par GRAND POWER ELECTRONIC TECHNOLOGY (SHENZHEN) CO., LTD.

#### **Attention**

- Pour éviter tout choc électrique qui pourrait endommager votre lecteur ou votre véhicule, débrancher votre adaptateur pour automobile de la prise allume cigare avant de débrancher la prise du côté du lecteur.
- Un fusible de protection 1,5 Amp 250 V est monté dans l<sup>&#</sup>x27;adaptateur pour automobile.
- Débranchez l<sup>&#</sup>x27;adaptateur pour automobile de votre allume cigare pour démarrer le moteur.
- N<sup>&#</sup>x27;utilisez pas l<sup>&#</sup>x27;unité si la batterie de la voiture est déchargée. Un courant de</sup> crête provenant de l'alternateur de la voiture pourrait faire sauter le fusible courant continu
- Si l'alimentation en courant de votre véhicule se trouve inférieure à environ 10 volts, votre unité pourrait ne pas fonctionner correctement.
- Ne laissez pas votre unité exposée une température supérieure à 70°C (158°F), la lentille pourrait s<sup>&#</sup>x27;endommager.
	- Les exemples incluent :
	- l<sup>&#</sup>x27;intérieur d'une voiture exposée en plein soleil.
	- la proximité d'un appareil de chauffage.

### **Raccordement de l'unité**

#### **Connections audio et vidéo pour AV IN ou AV OUT**

Connectez la prise AV IN/OUT de l'unité aux prises d'entrée ou de sortie correspondantes de votre téléviseur ou d<sup>&#</sup>x27;un appareil externe en utilisant le câble AV fourni et comme indiqué ci-dessous.

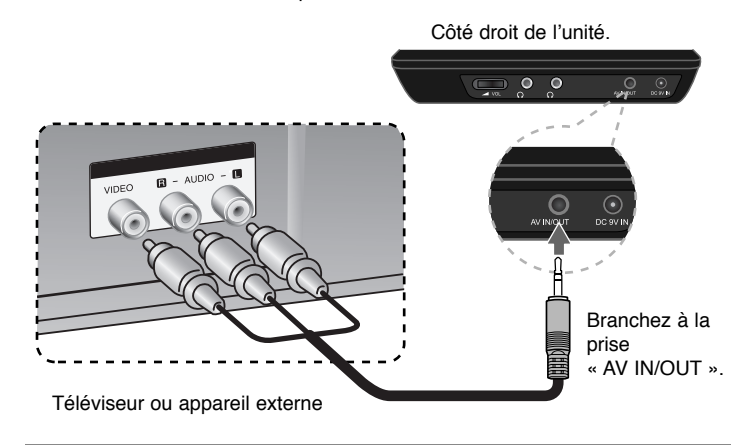

**Fabriqué sous licence de Dolby Laboratories. « Dolby » et le symbole double D sont des marques de Dolby Laboratories.**

### **Faire pivoter l'écran à cristaux liquides**

Vous pouvez faire pivoter l'écran à cristaux liquide à 180° maximum dans le sens des aiguilles d<sup>&#</sup>x27;une montre pour l<sup>&#</sup>x27;utiliser. Vous pouvez également faire</sup> fonctionner l'unité après avoir fait pivoter l'écran à 180° et le replier.

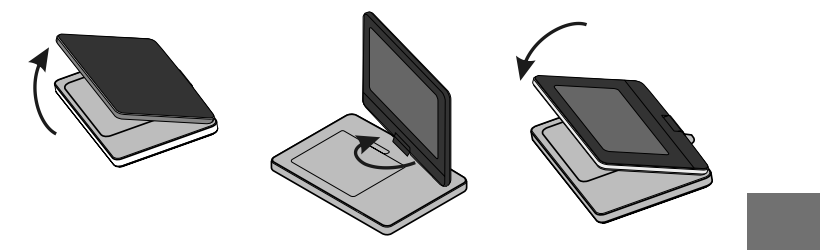

Pour faire pivoter l'écran à cristaux liquides, placez l'unité sur une surface stable et plate comme une table. Ouvrez le panneau de l'écran à cristaux liquides et placez-le en position verticale.

Faites lentement pivoter à 180° l'écran à cristaux liquides dans le sens des aiguilles d<sup>&#</sup>x27;une montre. Si besoin, vous pouvez replier l'écran après l'avoir fait pivoter. Pour ramener l<sup>&#</sup>x27;écran LCD à sa position originale, ouvrez l'écran LCD en position verticale, puis faites tourner lentement l'écran LCD dans le sens contraire des aiguilles d<sup>&#</sup>x27;une montre de 180 degrés.

- À la fin de l<sup>&#</sup>x27;utilisation de l<sup>&#</sup>x27;unité, replacez l&#x27;écran à cristaux liquides dans sa</sup> position originale.
- Ne laissez pas l<sup>&#</sup>x27;écran à cristaux liquides tourné vers l'extérieur, il pourrait être endommagé par un choc soudain.

### **Sélection du mode de fonctionnement**

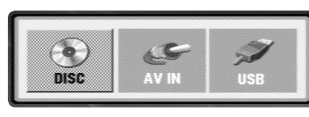

Vous devez sélectionner un mode de fonctionnement avant d'utiliser cette unité. Appuyez sur **MODE** sur l<sup>&#</sup>x27;unité pour afficher le menu de sélection du mode de fonctionnement. Utilisez  $\blacktriangleleft$  /  $\blacktriangleright$  pour sélectionner un mode, puis appuyez sur **ENTER**.

- Sélectionnez [DISC] pour lire le disque présent dans le lecteur.
- Sélectionnez [AV IN] pour regarder des signaux vidéo/audio d<sup>&#</sup>x27;un appareil externe via cette unité.
- Sélectionnez [USB] pour lire le(s) fichier(s) du lecteur USB branché.

4/30/08 6:39:23 PM

 $\mathcal{F}_{\mathbf{Z}}$ 

### **Réglage des paramètres**

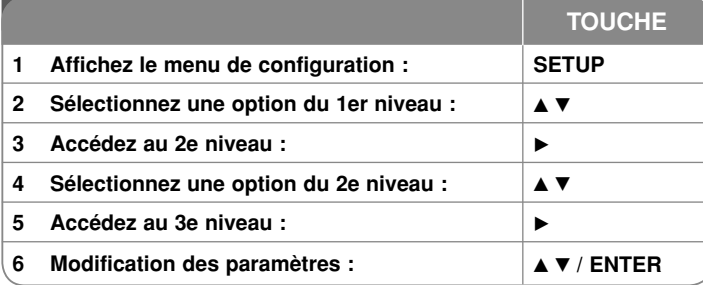

#### **Réglage des paramètres – réglages avancés Lorsque vous allumez l'unité pour la première fois**

Le menu de sélection de la langue apparaît lorsque vous allumez l'unité pour la première fois. Vous devez sélectionner la langue pour pouvoir utiliser l'unité. Utilisez les flèches de direction ▲▼ ◀ ▶ pour sélectionner une langue puis appuyez sur **ENTER**, un menu de confirmation doit apparaître. Utilisez les flèches de direction ◀ ▶ pour sélectionner [Entrer] puis appuyez sur **ENTER**.

#### **Paramètres de langue**

**Menu–** Sélectionnez la langue du menu de configuration et de l'affichage à l'écran.

**Disque Audio/Sous-titres du disque/Menu du Disque –** Sélectionnez la langue pour la bande son, les sous-titre et le menu du disque.

[Original] : langue originale dans laquelle le disque a été enregistré.

[Autre] : pour sélectionner une autre langue, appuyez sur les touches numériques puis sur **ENTER** pour saisir les quatre chiffres du code de langue en vous basant sur la liste. (voir page 14) Si vous vous trompez lors de la saisie du code, appuyez sur **CLEAR** pour annuler la saisie et recommencer.

#### [Arrêt] (pour les sous sous-titres du disque): désactive les sous-titres.

#### **Paramètres d'affichage**

**Aspect TV –** sélectionnez le format d'image H/L à utiliser en fonction des caractéristiques de votre écran de TV.

[4:3]: lorsqu<sup>&#</sup>x27;une TV au standard 4:3 est connectée. [16:9]: lorsqu'un TV au format 16:9 est connectée.

**Mode d'affichage –** Si vous sélectionnez 4:3, vous devrez définir comment devront être affichés sur votre écran les programmes et films au format widescreen.

[LetterBox]: Si vous sélectionnez letterbox, vous aurez une image widescreen avec des bandes noires en haut et en bas.

[Pan&scan]: Si vous sélectionnez panscan, l'image sera recadrée pour occuper la totalité de l'écran 4:3.

#### **Paramètres son**

**DRC (Dynamic Range Control)** – Le contrôle de la plage dynamique garantit un son clair en cas de réduction du volume sonore (fonction offerte par les décodeurs Dolby Digital uniquement). Activez cette option si vous voulez en bénéficier.

**Vocal** – Activez cette option uniquement lorsqu<sup>&#</sup>x27;un DVD karaoké multicanal est lu. Les canaux karaoké du disque sont mixés pour obtenir un son stéréo normal.

#### **Paramètres de verrouillage**

Vous devez définir le [Code régional] pour pouvoir bénéficier des fonctions de verrouillage. Sélectionnez l'option [Code régional] puis appuyez sur ▶. Saisissez un mot de passe de 4 chiffres puis appuyez sur **ENTER**. Saisissez de nouveau le mot de passe et appuyez sur **ENTER** pour vérifier que la saisie soit correcte. Si vous vous trompez lors de la saisie, appuyez sur **CLEAR** pour corriger.

Si vous avez oublié votre mot de passe, vous pouvez le réinitialiser. Retirez d<sup>&#</sup>x27;abord le disque qui se trouve dans l<sup>&#</sup>x27;unité. Affichez le menu d<sup>&#</sup>x27;installation puis</sup> saisissez le numéro à 6 chiffres « 210499 » pour effacer le mot de passe.

**Contrôle parental –** Sélectionnez un niveau de classification. Plus le niveau est faible, plus la classification est stricte. Sélectionnez [Déverrouillage] pour désactiver la classification.

**Mot De Passe –** Définissez ou modifiez le mot de passe pour les paramètres de verrouillage.

[Nouveau]: Saisissez un nouveau mot de passe de 4 chiffres avec les touches numériques puis appuyez sur **ENTER**. Saisissez à nouveau le mot de passe pour confirmer.

[Changement]: Saisissez le nouveau mot de passe deux fois après avoir saisi le mot de passe courant.

**Code régional –** Sélectionnez le code correspondant à la zone géographique et le niveau de classification. Cela détermine quels standards de zone sont utilisés pour classifier les DVDs qui font l<sup>&#</sup>x27;objet d<sup>&#</sup>x27;un contrôle parental. (Voir page</sup> 14).

#### **Paramètres divers**

**PBC (Contrôle de la lecture) –** Le contrôle de la lecture fournit des fonctionnalités spéciales de navigation qui sont disponibles sur certains VCD. Activez cette option [Marche] si vous souhaitez bénéficier de cette fonctionnalité.

**DivX(R) VOD –** Nous vous fournissons le code d'enregistrement pour accéder aux services de vidéo à la demande qui vous permet de louer ou acheter des vidéos DivX® VOD. Pour plus d'informations, rendez-vous sur www.divx.com/ vod. Appuyez sur **ENTER** quand l<sup>&#</sup>x27;icône [Sélection] est mise en évidence, vous pouvez alors voir le code d<sup>&#</sup>x27;enregistrement de l<sup>&#</sup>x27;unité.</sup>

Les vidéos téléchargées depuis le service DivX® VOD ne peuvent être lues que sur cette unité.

### **Affichage des informations du disque**

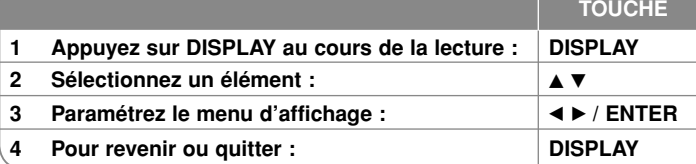

### **Affichage des informations du disque - Fonctions avancées**

Vous pouvez sélectionner un élément en appuyant sur ▲▼ et modifier ou sélectionner une option en appuyant sur  $\blacktriangleleft \blacktriangleright$ .

- ( $\frac{1}{2}$  + 1/F Numéro de titre courant (ou piste) / nombre total de titres(ou pistes)
	- Numéro de chapitre actuel / nombre total de chapitres
	- 0:13:45 Durée de lecture écoulée

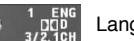

 $5/42$ 

Langue de la bande son ou canal sélectionné

Sous-titrage sélectionné **OFF** 

 $1/1$ Angle sélectionné/Nombre total d<sup>&#</sup>x27;angles

Vous pouvez contrôler l'état de la charge de la batterie en appuyant sur **DISPLAY** au cours de la lecture et lorsque la prise 9V courant continu n<sup>&#</sup>x27;est pas

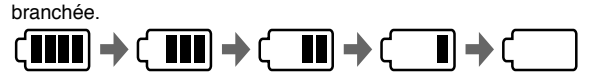

器

Plein **Bas** Recharge

**Symboles utilisés dans ce manuel**

Une section dans laquelle l<sup>&#</sup>x27;un des symboles suivants apparaît dans le titre, ne <sup>s</sup><sup>&#</sup>x27;applique qu<sup>&#</sup>x27;au disque ou fichier représenté par le symbole.</sup>

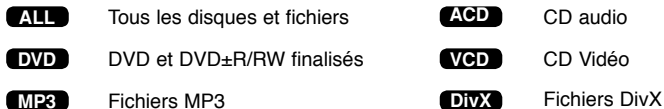

**WMA**Fichiers WMA

### **Lecture d'un disque**

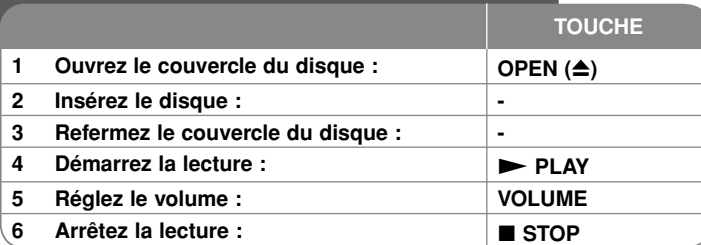

# **Lecture d'un disque - Fonctions avancées**

#### **Arrêt de la lecture**

Appuyez sur **STOP (■)** pour arrêter la lecture, l'unité enregistrera le point d'arrêt en fonction du disque. " III "apparaît brièvement à l'écran. Appuyez sur **PLAY (**  $\blacktriangleright$ **)** pour reprendre la lecture (à partir du point mémorisé). Si vous appuyez sur STOP (■) encore une fois ou retirez le disque (" ■ " apparaît à l'écran), l'unité supprimera le point d'arrêt. **(III =Arrêt provisoire,** 

 $\blacksquare$  **=Arrêt complet)** Le point de reprise peut être supprimé en appuyant sur un bouton (par exemple : POWER, OPEN, etc.).

#### **Lecture d'un DVD ou d'un CD Vidéo (VCD) contenant des menus DVD VCD**

La plupart des DVD ou CD Vidéo (VCD) possèdent maintenant des menus qui se chargent avant que la lecture du film ne commence. Vous pouvez parcourir ces menus en utilisant ▲▼ ◀ ▶ ou les touches numériques pour mettre en évidence une option. Appuyez sur **ENTER** pour valider.

#### **Lecture d'un disque DVD VR**

L<sup>&#</sup>x27;unité peut lire les disques DVD-RW enregistrés au format VR (Video Recording). Lorsque vous insérez un disque DVD VR, un menu apparaît à l'écran. Utilisez **▲▼** pour sélectionner un titre puis appuyez sur **PLAY ( ▶)**. Pour afficher le menu du DVD-VR, appuyez sur **MENU** ou **TITLE**.

Certains disques DVD-VR contiennent des données CPRM envoyées par l'ENREGISTREUR DVD. Le lecteur n'est pas compatible avec ce type de disques.

#### Passez à la prochaine/précédente chapitre/piste/fichier **ALL**

Appuyez sur **SKIP (** >**)** pour passer au prochain chapitre/piste/fichier.

Appuyez sur **SKIP (** .**)** pour revenir au début de la chapitre/piste/fichier courant. Appuyez sur **SKIP (** .**)** deux fois brièvement pour reculer à la précédente chapitre/piste/fichier.

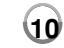

#### **Interrompre provisoirement la lecture ALL**

Appuyez sur **PAUSE/STEP (** X**)** pour interrompre la lecture. Appuyez sur **PLAY (** $\blacktriangleright$ ) pour reprendre la lecture.

#### **Lecture image par image DVD DivX VCD**

Appuyez sur **PAUSE/STEP (** X**)** répétitivement pour reprendre la lecture Image par Image.

#### **Lecture répétitive ALL**

Appuyez sur **REPEAT** répétitivement pour sélectionner un élément à répéter. Le titre, chapitre ou piste actuel, sera lu répétitivement. Pour revenir au mode de lecture normal, Appuyez sur **REPEAT** répétitivement pour sélectionner [Arrêt]. Sur un Vidéo CD avec PBC, vous devez désactiver le PBC pour pouvoir utiliser cette fonction. (Voir page 9)

#### **Avance rapide ou retour rapide DVD DivX VCD ACD WMA MP3**

Appuyez sur **SKIP** (I<del><</del>< ou ▶▶I) et maintenez la touche enfoncée pour lire en avant, ou en arrière en vitesse rapide. Vous pouvez faire varier la vitesse de lecture en appuyant plusieurs fois sur **SKIP** (I<< ou DDI). Appuyez sur **PLAY** ( $\blacktriangleright$ ) pour reprendre la lecture à une vitesse normale.

#### **Répétition d'un morceau spécifique (A-B) DVD DivX VCD ACD**

Appuyez sur **A-B** au début et en suite à la fin du morceau que vous souhaitez répéter. Votre sélection sera répétée en continu. Pour revenir au mode normal de lecture, appuyez sur **A-B** pour désactiver cette fonction.

#### **Sélection de la langue des soustitres DVD DivX**

Durant la lecture, appuyez sur **SUBTITLE ( )**répétitivement pour sélectionner la langue du sous-titre désirée.

#### **Visualisation sous un angle différent DVD**

Si l<sup>&#</sup>x27;indicateur d<sup>&#</sup>x27;angle apparaît à l&#x27;écran pendant un instant, vous pouvez</sup> sélectionner un angle de caméra différent en appuyant sur **ANGLE ( )** répétitivement.

#### **Écoute d'une bande son différente DVD DivX VCD**

Durant la lecture, appuyez sur **AUDIO ( )** répétitivement pour basculer entre les langues disponibles, les canaux ou les méthodes d<sup>&#</sup>x27;encodage.

#### **Ralentir la vitesse de lecture DVD ( pour les DivX VCD :en avant uniquement)**

Pendant la lecture, appuyez sur **SLOW (◀Ⅰ** ou **I▶)** pour ralentir la lecture en arrière ou en avant. Vous pouvez faire varier la vitesse de lecture en appuyant plusieurs fois sur **SLOW (** t ou T**)**. Appuyez sur **PLAY (** N**)** pour reprendre la lecture à une vitesse normale.

4/30/08 6:39:26 PM

#### **Agrandissement de l'image vidéo DVD DivX VCD**

Durant la lecture ou en pause, appuyez sur **ZOOM** répétitivement pour sélectionnez le facteur d'agrandissement. Vous pouvez vous déplacer dans l'image agrandie à l'aide des boutons **AV<III**. Appuyez sur CLEAR pour quitter cette fonction.

#### **Affichage du menu titre DVD**

Appuyez sur **TITLE** pour afficher les titres du disque, si disponible.

#### **Affichage du menu du DVD DVD**

Appuyez sur **MENU** pour afficher le menu du disque, si disponible.

**Démarrage de la lecture à un point déterminé DVD DivX VCD**

Recherchez le point de départ du code du moment saisi. Appuyez sur

**DISPLAY** sélectionnez ensuite l'icône d'horloge. Entrez un moment et appuyez sur **ENTER**. Par exemple, pour trouver une scène située à 1 heure, 10 minutes et 20 secondes, saisissez "11020" et appuyez sur **ENTER**. Si vous avez saisi le mauvais numéro, appuyez **CLEAR** une fois encore sur.

#### **Lecture aléatoire ACD WMA MP3 VCD 1.1**

Pendant la lecture ou à l'arrêt, appuyez sur **RANDOM** (Aléatoire) pour activer la lecture aléatoire. Appuyez à nouveau sur **RANDOM** pour revenir à la lecture normale.

#### **Marquer une scène favorite DVD DivX VCD**

Vous pouvez marquer d<sup>&#</sup>x27;un index une position sur le disque si vous souhaitez y revenir ultérieurement. Appuyez simplement sur **MARKER** à la position souhaitée. L'icône du marqueur s'affiche brièvement sur l'écran. Vous pouvez répéter l'opération pour placer jusqu'à neuf marqueurs.

Vous pouvez également rappeler ou effacer les index. Appuyez sur **SEARCH** pour afficher le menu [Recherche d'index]. Utilisez ◀ ou ▶ pour sélectionner un index dans le menu, appuyez ensuite sur **ENTER** pour le rappeler, ou sur **CLEAR** pour l<sup>&#</sup>x27;effacer.

#### **Mémorisation de la dernière scène DVD ACD VCD 1.1**

Cette unité mémorise la dernière scène du dernier disque visionné. La dernière scène reste en mémoire même si vous retirez le disque du lecteur ou si vous éteignez l'unité. Si vous chargez ensuite un disque dont la scène a été mémorisée, la lecture reprend automatiquement à la scène mémorisée.

#### **Écran de veille**

 L<sup>&#</sup>x27;écran de veille apparaît lorsque vous n<sup>&#</sup>x27;utilisez pas l<sup>&#</sup>x27;unité pendant environ</sup> cinq minutes. Si aucune activité n'est enregistrée passé ce délai, l'unité s'éteint automatiquement.

#### **Disque mixte ou clé USB à mémoire flash – DivX, MP3/WMA et JPEG**

Lorsque vous lisez un disque ou une clé USB à mémoire flash contenant des fichiers DivX, MP3, WMA et JPEG, vous pouvez choisir quels fichiers lire en appuyant sur **TITLE**.

### **Lecture d'un DivX**

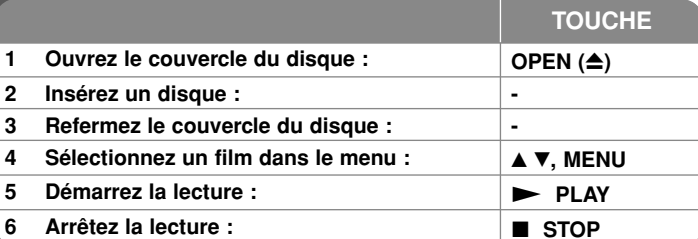

### **Lecture d'un DivX – options avancées**

#### **Modification du jeu de caractères pour l'affichage correct des sous-titres du DivX®**

Appuyez sur **SUBTITLE** plus de 3 secondes durant la lecture. Le code de langue apparaît. Appuyez sur ◀ ▶ pour sélectionner un code de langue différent jusqu<sup>&#</sup>x27;à ce que le sous-titre soit affiché correctement puis appuyez sur **ENTER**.

#### **Type de DivX compatibles**

Ce lecteur peut lire les DivX suivants :

- Résolution : 720x576 (l x H) pixel.
- Les noms de fichiers et les sous-titres des DivX sont limités à 20 caractères.
- Extensions reconnues : ".avi", ".mpg", ".mpeg"
- Sous-titres compatibles : SubRip (.srt / .txt), SAMI (.smi), SubStation Alpha (.ssa/.txt), MicroDVD (.sub/.txt), VobSub (.sub) SubViewer 2.0 (.sub/.txt), MPlayer (.txt), DVD Subtitle System (.txt),
- Codecs compatibles : "DIVX3.xx", "DIVX4.xx", "DIVX5.xx", "MP43", "3IVX"
- Seule la lecture est compatible pour les DivX en version 6.0.
- Formats audio compatibles : "Dolby Digital", "PCM", "MP3", "WMA"
- Fréquence d'échantillonnage : 8 48 kHz (MP3), 32 48 kHz (WMA)
- Débit binaire : 8 320 kbps (MP3), 32 192 kbps (WMA), moins de 4Mbps (DivX)
- Format des CD-R/RW, DVD±R/RW : ISO 9660
- Nombre max. de fichiers par disque : moins de 650 (nombre total de fichiers et de dossiers)

4/30/08 6:39:27 PM

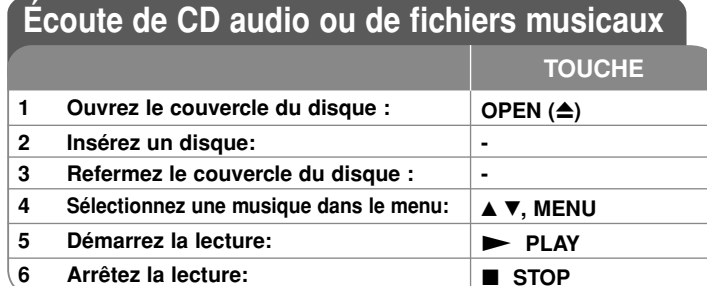

### **Écoute de CD audio ou de fichiers musicaux**

#### **- options avancées**

#### **Programmation personnalisée**

Vous pouvez lire le contenu d<sup>&#</sup>x27;un disque dans l<sup>&#</sup>x27;ordre que vous voulez en</sup> arrangeant l<sup>&#</sup>x27;ordre des morceaux musicaux du disque. Pour ajouter un morceau à la programmation, appuyez sur **PROG.** pour entrer dans le mode d<sup>&#</sup>x27;édition (le symbole **<sup>E</sup>** apparaît dans le menu).

Sélectionnez un morceau dans la [Liste] puis appuyez sur **ENTER** pour ajouter le morceau musical à la programmation. Sélectionnez un morceau dans la programmation puis appuyez sur **ENTER** pour lancer la lecture programmée. Pour supprimer un morceau de la programmation, sélectionnez le morceau que vous voulez supprimer puis appuyez sur **CLEAR** en mode édition. Pour effacer l'ensemble des morceaux de la programmation, sélectionnez [Tout effacer] puis appuyez sur **ENTER** en mode édition. La programmation est supprimée lorsque le disque est retiré ou que l'unité est éteinte.

#### **Affichage des informations fichier (ID3 TAG)**

Pendant la lecture d<sup>&#</sup>x27;un fichier MP3 contenant des informations, vous pouvez afficher celles-ci en appuyant sur **DISPLAY** répétitivement.

#### **Type de fichiers musicaux MP3/WMA compatibles**

Ce lecteur peut lire les fichiers MP3/WMA suivants:

- Extensions de fichier : ".mp3", ".wma"
- Fréquence d'échantillonnage : 8 48 kHz (MP3), 32 48kHz (WMA)
- Débit binaire : 8 320kbps (MP3), 32 192kbps (WMA)
- Format des CD-R/RW, DVD±R/RW : ISO 9660
- Nombre max. de fichiers par disque : moins de 650 (nombre total de fichiers et de dossiers)

### **Visionnage de photos**

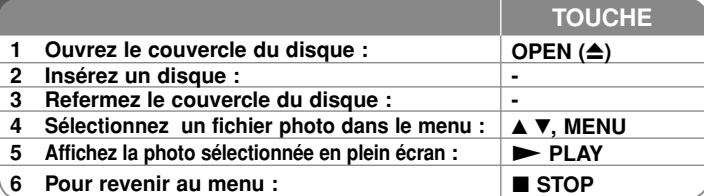

### **Visualisation de photos – options avancées**

#### **Visualisation des photos en mode diaporama**

Utilisez **▲▼ ◀ ▶** pour mettre en surimpression l'icône (**■**) puis appuyez sur **ENTER** pour lancer le diaporama. Vous pouvez changer la vitesse du diaporama avec ◀ ▶ lorsque l'icône (➡) est mise en surimpression.

#### **Passage à la photo suivante/précédente**

Utilisez **SKIP ( (I<del><</del>** ou ▶▶I) pour passer à la photo suivante/précédente. **Rotation d'une photo**

Appuyez sur  $\blacktriangle$  $\blacktriangledown$  pour faire pivoter la photo en plein écran dans le sens inverse des aiguilles d'une montre ou dans le sens des aiguilles d'une montre pendant la visualisation d<sup>&#</sup>x27;une photo en plein écran.

#### **Interrompre provisoirement le diaporama**

Appuyez sur **PAUSE/STEP (II)**pour interrompre le diaporama. Appuyez sur

**PLAY** ( $\blacktriangleright$ )pour reprendre le diaporama.

#### <sup>N</sup>**)**pour reprendre le diaporama. **Écoute d'une musique pendant le diaporama**

Vous pouvez écouter de la musique pendant l'exécution du diaporama, si le disque contient à la fois de la musique et des photos. Utilisez  $\blacktriangle \blacktriangledown \blacktriangleleft \blacktriangleright$  pour mettre en surimpression l'icône( $\overline{u}$ , puis appuyez sur **ENTER** pour lancer le diaporama.

#### **Visualisation d'une photo agrandie**

Pendant la visualisation d<sup>&#</sup>x27;une photo en plein écran, appuyez sur **ZOOM** répétitivement pour sélectionner le facteur d'agrandissement. Vous pouvez vous déplacer dans la photo agrandie avec les boutons **AV<II** Appuyez sur **CLEAR** pour quitter cette fonction.

#### **Fichiers photos compatibles**

Ce lecteur est compatible avec les fichiers JPEG remplissant les conditions suivantes

- Extensions de fichier : ".jpg"
- Poids : moins de 2 Mo recommandés
- Format de CD-R/RW, DVD±R/RW : ISO 9660
- Nombre max. de fichiers par disque : moins de 650 (nombre total de fichiers et de dossiers)

### **Utilisation d'une clé USB à mémoire flash**

 Vous pouvez lire les fichiers MP3/WMA/JPEG/DivX du lecteur USB Flash avec la version 1.1.

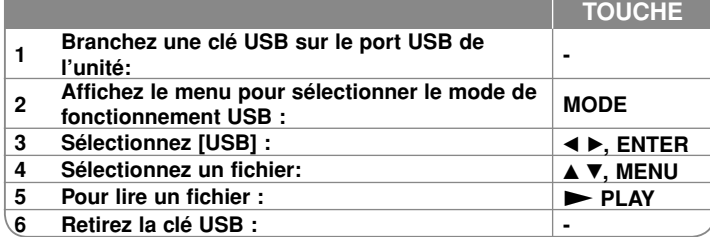

#### **Remarques à propos des clés USB**

- Vous pouvez passer d<sup>&#</sup>x27;un mode à l'autre parmi [DISC], [USB], [AV IN] avec le bouton **MODE**.
- Ne retirez pas la clé USB lorsque des fichiers sont en cours de lecture.
- Nous préconisons que les fichiers importants de votre clé USB soient sauvegardés afin de prévenir toute perte accidentelle.
- Si vous utilisez une rallonge USB ou un répartiteur(HUB) USB, le dispositif USB peut ne pas être reconnu.
- Les fichiers musicaux (MP3/WMA), les images (JPEG) et les DivX peuvent être lus. Pour plus de détails, reportez-vous aux pages correspondantes.
- Nombre maximal de fichiers/clé USB : inférieur à 650 (nombre total de fichiers et dossiers)
- L<sup>&#</sup>x27;unité ne prend pas en charge tous les dispositifs USB.
- Les caméras numériques et les téléphones portables ne sont pas supportés.

### **Regarder une entrée AV**

Vous pouvez regarder des signaux vidéo/audio provenant d<sup>&#</sup>x27;un appareil externe en utilisant cette unité.

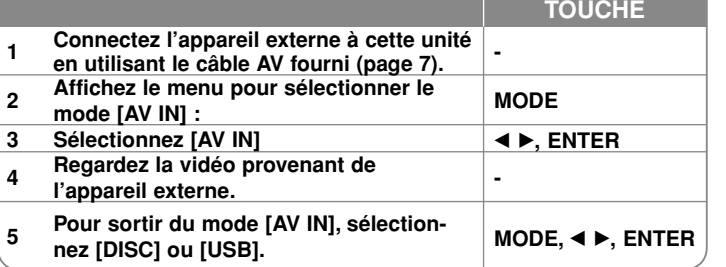

# **Codes de langue**

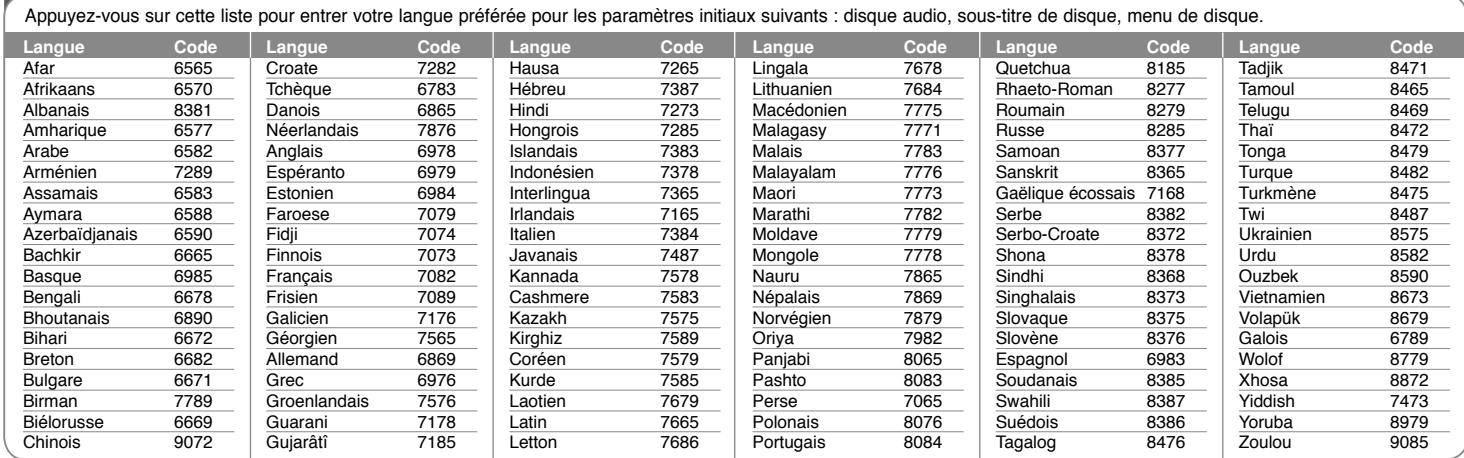

# **Codes de région**

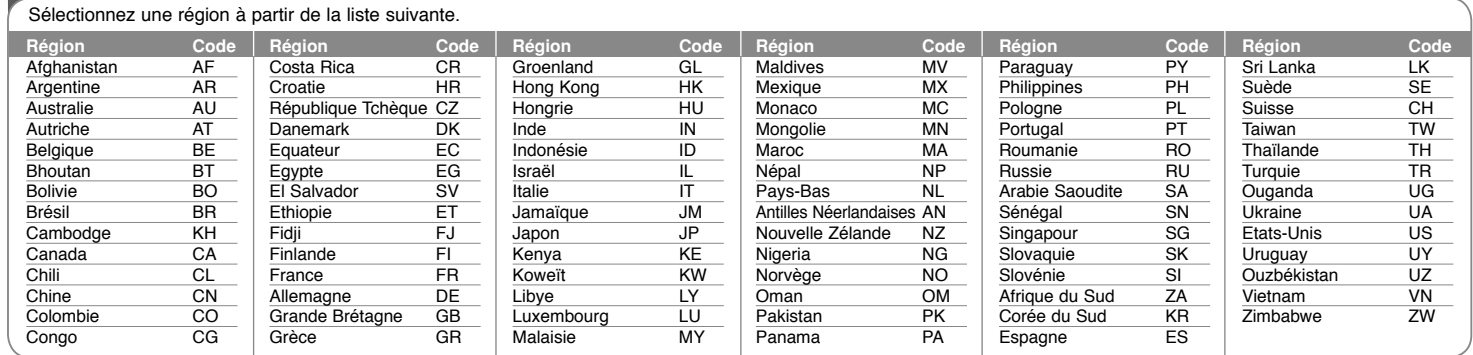

**14**

DP382B-P\_ABELLLK\_FRE\_MFL4800040714 14

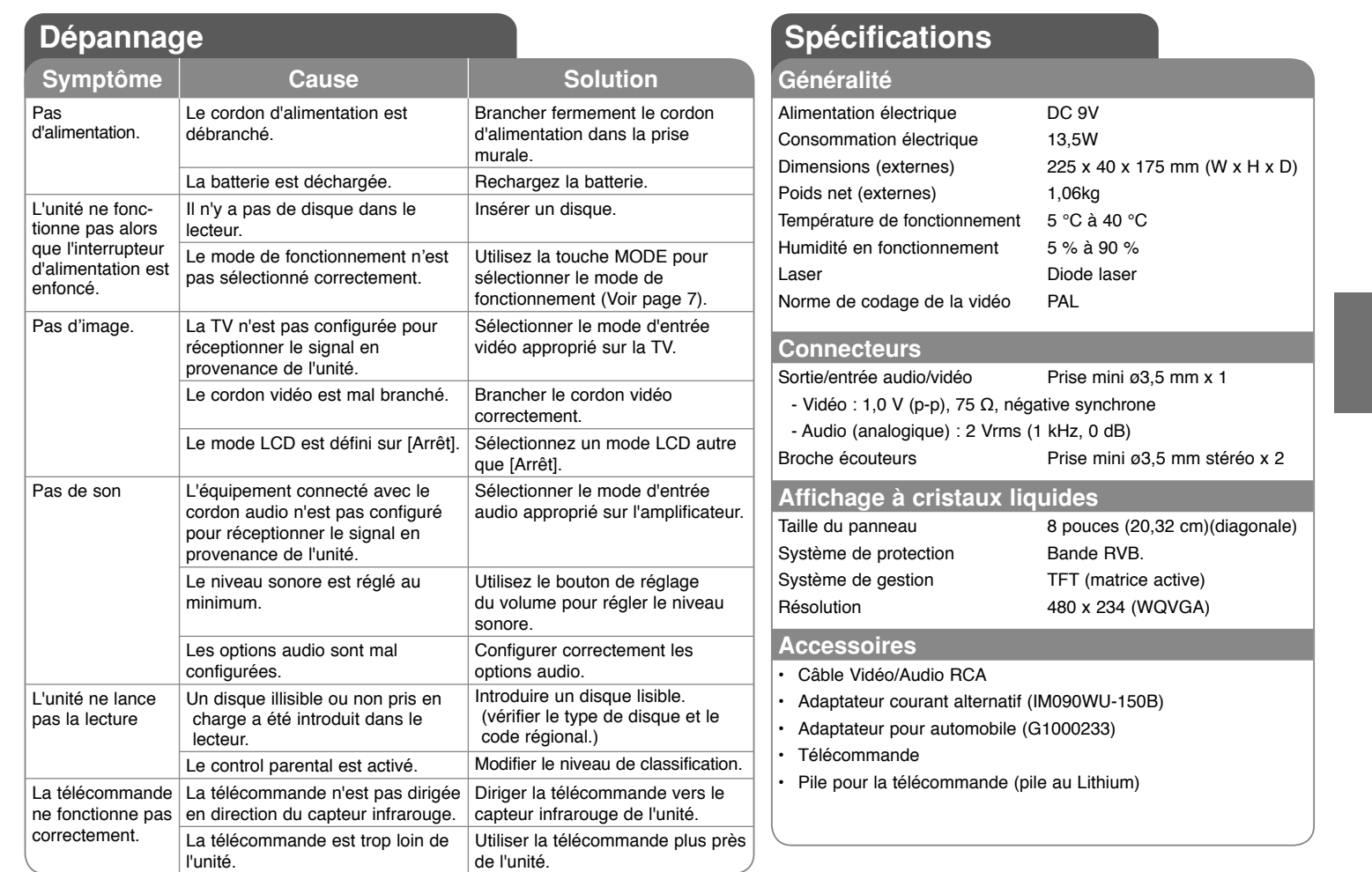

**Le contenu de ce manuel peut être modifié sans préavis.**

4/30/08 6:39:29 PM

### **Profitez de votre système à bord avec le support de montage pour appuie-tête**

Vous pouvez profiter pleinement d'une séance de vidéo assis à l'arrière en fixant l'unité derrière les sièges avant.

#### **Avertissements**

• Le conducteur ne doit pas utiliser cette unité lorsque le véhicule n'est pas à l'arrêt. N<sup>&#</sup>x27;utilisez pas cette unité depuis un emplacement visible du conducteur.Toute utilisation ou visionnage de cette unité par

le conducteur lorsque le véhicule n'est pas à l<sup>&#</sup>x27;arrêt peut entrainer un accident ou des blessures graves, ou des dommages à des biens.

- N<sup>&#</sup>x27;attachez ni ne détachez pas le système en conduisant, et ne le fixez pas à l<sup>&#</sup>x27;un d<sup>&#</sup>x27;es</sup> emplacements suivants, cela pourrait entrainer, dans le cas contraire des blessures ou des accidents :
- à tout emplacement autre que le dos du siège
- à un emplacement perturbant la vision du conducteur ou la conduite du véhicule
- à un emplacement perturbant le fonctionnement d<sup>&#</sup>x27;un airbag
- à un emplacement perturbant le fonctionnement des instruments de bord
- **En fonction du type d'appuie-tête, vous pourriez ne pas pouvoir fixer le support.**

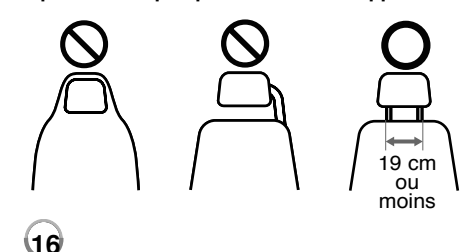

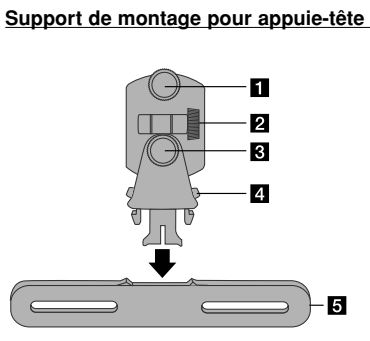

 $\P$  Vis de fixation Pour fixer l'unité sur le support.

b **Vis de réglage de l'inclinaison** Pour fixer un angle d<sup>&#</sup>x27;inclinaison du support.

- c **Vis de réglage de l'angle horizontal** Pour fixer un angle horizontal du support.
- d **Bouton de déverrouillage** Appuyez sur les deux boutons pour libérer le corps du support et le séparer de la traverse.
- $\overline{5}$  Traverse de montage pour appuie-tête

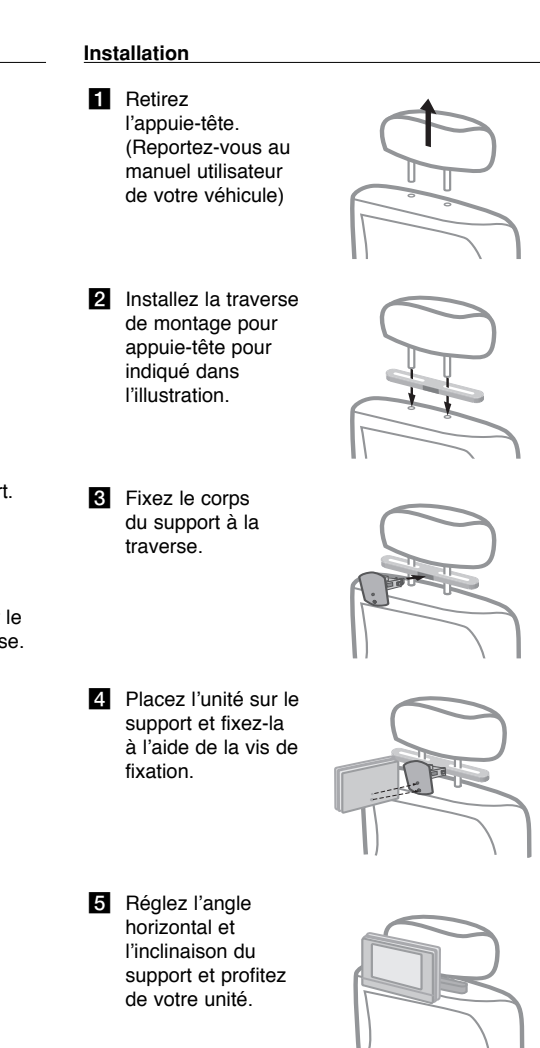

4/30/08 6:39:30 PM

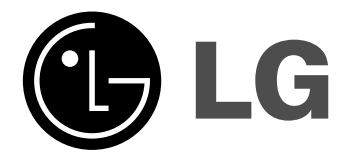

**NEDERLANDS**

### **DP381B**

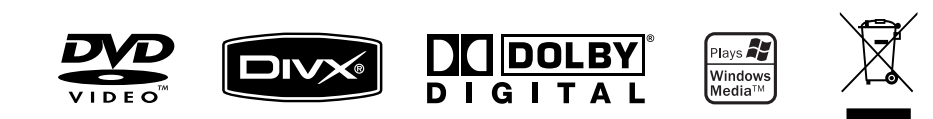

P/NO : MFL48000407

DP382B-P\_ABELLLK\_DUT\_MFL480004071 1

4/30/08 6:43:03 PM

### **Veiligheidsmaatregelen**

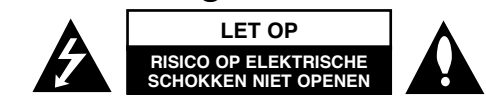

**WAARSCHUWING:** OM HET RISICO OP ELEKTRISCHE SCHOKKEN TE VERMINDEREN VERWIJDER DE ACHTERKLEP (OF ACHTERKANT) NIET. GEEN ONDERDELEN AANWEZIG DIE DOOR DE GEBRUIKER ONDERHOUDEN DIENEN TE WORDEN. NEEM CONTACT OP MET GEKWALIFICEERD SERVICE PERSONEEL VOOR ONDERHOUD.

Dit symbool waarschuwt de gebruiker op de aanwezigheid van niet geïsoleerd "gevaarlijk voltage" in de kast van het product, van voldoende kracht om een risico op elektrocutie voor personen te vormen.

Dit symbool waarschuwt de gebruiker op de aanwezigheid van belang-ZH. Rijke gebruik- en onderhoudinstructies in de handleiding van het apparaat.

**WAARSCHUWING:** VOORKOM BRAND OF ELEKTROCUTIEGEVAAR, EN STEL DIT PRODUCT NIET BLOOT AAN REGEN OF VOCHT.

**WAARSCHUWING:** Plaats het product niet in een afgesloten ruimte zoals een boekenkast of gelijkwaardig.

**VOORZICHTIG:** Blokkeer geen ventilatie openingen. Installeer volgens de instructies van de fabrikant. Gleuven en openingen in de kast zijn er voor ventilatie doeleinden en om betrouwbaar gebruik van het product te garanderen, en te beschermen tegen oververhitting. De openingen mogen nooit geblokkeerd worden door het product op een bed, tapijt, bank of soortgelijk iets te plaatsen. Dit product mag niet ingebouwd worden waarbij er onvoldoende ventilatie is, zoals een boekenkast of rek, volg de instructies van de fabrikant op.

**VOORZICHTIG:** Dit product gebruikt een Laser Systeem. Lees voor correct gebruik de gebruikershandleiding aandachtig door en bewaar voor toekomstig gebruik. Mocht het apparaat onderhoud nodig hebben, neem contact op met een erkend servicecentrum. Gebruik van bediening

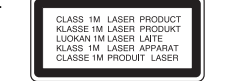

of afstellingen of performance van procedures anders dan hierin aangegeven kunnen leiden tot gevaarlijke blootstelling aan straling. Voorkomen directe blootstelling aan de laserstraal, open de behuizing niet. Zichtbare laserstraling indien geopend. KIJK NIET IN DE STRAAL.

**VOORZICHTIG:** Stel niet bloot aan water (druppels of spetters) en plaats geen met water gevulde voorwerpen, zoals een vaas, bovenop het apparaat.

#### **VOORZICHTIG**

**2**

**k**z

- Belemmer de ventilatie niet door de ventilatieopeningen te bedekken met een krant, tafelkleed, gordijn e.d.
- Plaats geen bronnen met open vuur zoals brandende kaarsen op de speler.
- Doe uitgeputte batterijen veilig weg en gooi ze niet in het vuur. Houd u aan de milieuregels voor het wegdoen van batterijen.
- Gebruik het toestel alleen in tropische en gematigde klimaten.
- Uw gehoor kan worden beschadigd als u het geluid van uw oortelefoon of hoofdtelefoon te hard zet.
- Stel de batterij (accu) niet bloot aan de hoge temperatuur van rechtstreekse zonnestraling, een open haard e.d.

#### **WAARSCHUWING betreffende de Stroomkabel**

#### **Het wordt voor de meeste apparaten aanbevolen om ze aan te sluiten op een toegewezen circuit.**

Dat is een enkel circuit dat alleen dat toestel van stroom voorziet, zonder extra stopcontacten of stekkerdozen. Controleer de specificatiebladzijde in deze handleiding.

Sluit niet teveel apparaten aan op wandcontactdozen. Overladen wandcontactdozen die los zitten of beschadigd zijn, verlengkabels, kapotte stroomkabels, of beschadigde of gebarsten kabelisolatie zijn eveneens gevaarlijk. Al deze omstandigheden kunnen leiden tot elektrocutie of brand.

Onderzoek regelmatig de kabel van uw toestel en het uiterlijk op tekenen van schade, slijtage, trek de kabel uit, en stop het gebruik van het toestel, en laat de kabel vervangen door een exacte vervanging door erkend servicepersoneel indien deze beschadigd blijkt te zijn.

Bescherm de kabel tegen fysiek of mechanisch misbruik, zoals draaien, vast zetten, perforeren, klem zitten tussen een deur, of dat erop gelopen wordt. Let op stekkers, stopcontacten, en het punt waar de kabel uit het toestel gaat. Trek aan de stekker en niet aan de kabel voor loskoppeling uit het stopcontact. Plaats het product zo dat de stekker makkelijk te bereiken is.

#### **Verwijdering van uw oude apparaat**

- ∕⊷∧
- 1. Indien dit doorkruiste afvalbak symbool zich bevindt op het product, betekent dit dat het product valt onder de Europese Richtlijn 2002/96/EC.
	- 2. Alle elektrische en elektronische producten dienen apart van het huis-
	- houdelijk afval verwijderd te worden via door de overheid of gemeente toegewezen inzamelpunten.
	- 3. De correcte verwijdering van uw oude apparaat voorkomt mogelijke negatieve gevolgen voor het milieu en de menselijke gezondheid.
	- 4. Voor meer informatie over de verwijdering van uw oude apparaat, neemt u contact op met uw gemeente, afvalverwerkingsbedrijf of de winkel waar u het product heeft gekocht.

**Dit product is gemaakt volgens de EMC Richtlijn 2004/1008/EC, en Laag**  C E **Voltage Richtlijn 2006/95/EC.** 

#### **Europese vertegenwoordiger:**

LG Electronics Service Europe B.V. Veluwezoom 15, 1327 AE Almere, The Netherlands (Tel : +31–036–547–8940)

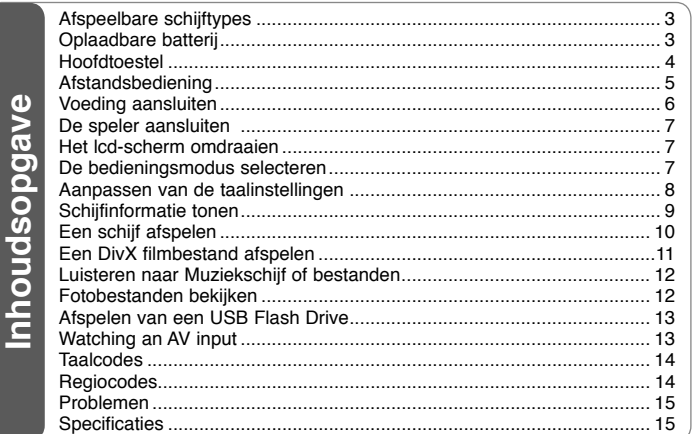

### **Afspeelbare schijftypes**

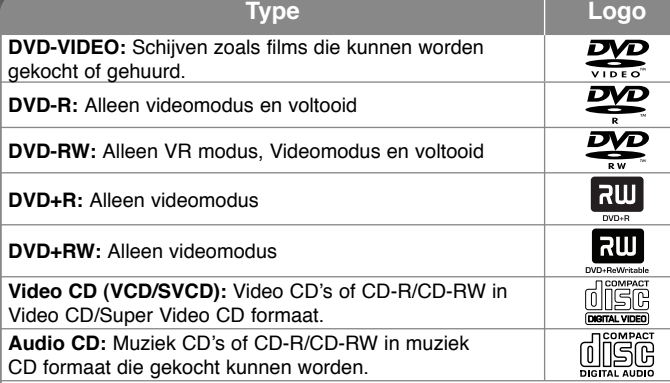

Daarnaast kan dit toestel DVD+R/RW en CD-R/RW met audiotitels, DivX, MP3, WMA en/of JPEG bestanden afspelen. Sommige DVD±RW/DVD±R of CD-RW/CD-R kunnen niet op dit toestel afgespeeld worden vanwege de opnamekwaliteit of fysieke staat van de schijf, of de eigenschappen van het opnametoestel en autorisatiesoftware.

#### Betreffende het Symbool scherm

"  $\circ$  " kan op uw TV-scherm verschijnen tijdens gebruik en geeft aan dat de functie die wordt uitgelegd in deze gebruikershandleiding niet beschikbaar is bij die specifieke media.

#### **Regiocodes**

De regionale code is bij dit toestel op de achterkant afgedrukt. Dit toestel kan alleen DVD schijven afspelen met hetzelfde label als op de achterkant van het toestel of "ALL".

- Meeste DVD schijven hebben een wereldbol met een of meer nummers erop, afgebeeld op de hoes. Dit nummer moet overeenkomen met de regionale code van uw toestel anders kan de schijf niet afgespeeld worden.
- Als u een DVD met een andere regionale code dan op uw speler wilt afspelen, zal het bericht "Controleer Regionale Code" op het tv-scherm afgebeeld worden.

#### **Auteursrechten**

Het is verboden bij de wet om materiaal met auteursrecht zonder toestemming te kopiëren, tonen, of uitzenden via kabel, afspelen in publiek of te verhuren. Dit product is uitgerust met een beveiliging tegen kopiëren die ontwikkeld werd door Macrovision. Kopiebeveiliging signalen worden op sommige schijven opgenomen. Bij het opnemen en afspelen van beelden van deze schijven, zal er storing optreden. Dit product maakt gebruik van auteursrecht beveiliging technologieën die worden beschermd door bepaalde Amerikaanse patenten en andere intellectueel eigendomsrechten van Macrovision Corporation en andere rechthebbenden. Gebruik van deze auteursrecht beveiliging technologie dient goedgekeurd te worden door Marcrovision Corporation en is alleen bedoeld voor thuis- en beperkt gebruik, tenzij anderszins goedgekeurd door Macrovision Corporation. Omgekeerde engineering of demontage is verboden

### **Oplaadbare batterij**

- Dankzij de ingebouwde oplaadbare batterij kunt u de speler overal meenemen en schijven en bestanden zonder netkabel en een stopcontact afspelen.
- De ingebouwde oplaadbare batterij wordt alleen opgeladen als de speler is uitgeschakeld en de netvoedingsadapter op een stopcontact is aangesloten.
- Het opladen stopt als u de speler inschakelt.
- Het opladen duurt ongeveer 3,5 uur.
- Bedrijfstijd op batterijvoeding ongeveer 3 uur en 30 minuten. De bedrijfstijd met batterijvoeding is afhankelijk van de conditie van de batterij, de bediening en de omgevingscondities.
- Tijdens het opladen licht het statuslampje van de batterijvoeding rood op. Nadat het opladen voltooid is, licht het statuslampje van de batterijvoeding groen op.
- Indien de resterende tijd van het batterijvermogen minder is dan een paar minuten, zal "Check Battery Status" (Controleer Batterijstatus) op het scherm getoond worden.

### **Hoofdtoestel**

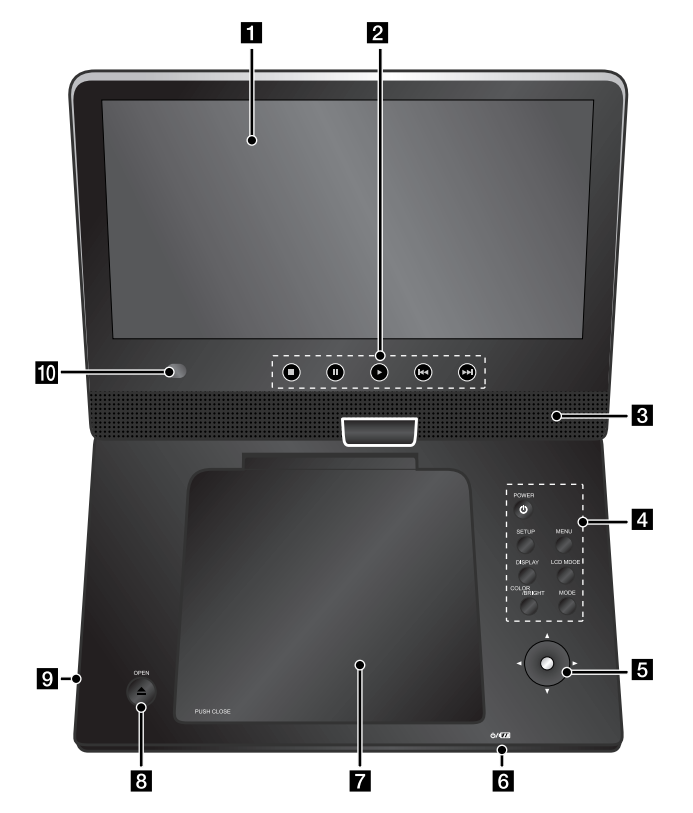

**Volume:** U kunt het geluidsvolume aanpassen met de volumeregeling aan de rechter kant van de speler.

**Oortelefoon:** Om persoonlijk van het geluid te genieten kunt u een oortelefoon aansluiten op de oortelefoonstekkerbus aan de rechter kant van de speler.

#### a **Lcd-scherm**

#### **2** Bedieningsknoppen voor afspelen

- $\blacktriangleright$  (Play): Start het afspelen.
- **■ (Stop):** Stopt het afspelen.
- **II (PAUSE/STEP):** Pauzeert het afspelen tijdelijk / druk herhaaldelijk voor stap voor stap afspelen.
- **144 (Overslaan):** Achteruit\* zoeken of naar het begin van het huidige hoofdstuk of nummer teruggaan of naar het vorige hoofdstuk of nummer springen.
- $\rightarrow$  **(Overslaan):** ): Vooruit\* zoeken of naar het volgende hoofdstuk of nummer springen.
- Knop ongeveer twee seconden indrukken.

#### c **Luidsprekers**

#### d **Functieknoppen**

- **POWER** ( $\circlearrowleft$ ): Schakel het toestel AAN/UIT.
- **SETUP:** Opent of sluit het Setupmenu.
- **MENU:** Opent het DVD menu.
- **DISPLAY:** Opent Display op scherm.
- **LCD MODE:** Lcd-modus selecteren (16:9, 4:3 of Uit)
- **COLOR/BRIGHT\*:** De helderheid of het kleurenmenu van het lcd-scherm weergeven.
- **MODE:** Selecteer gebruiksmodus uit [DISC], [USB] en [AV IN].
- \* Om de kleuren of de helderheid van het lcd-scherm aan te passen drukt u op het hoofdapparaat meermaals op COLOR/BRIGHT om het menu voor helderheid of kleur op te roepen. Vervolgens stelt u met  $\blacktriangleleft$  /  $\blacktriangleright$  de gewenste waarde in. Druk op ENTER om uw keuze te bevestigen.
- **a** Joystick: Gebruik de joystick om een menu-onderdeel te selecteren. Druk op de joystick om de menukeuze te bevestigen.
- **6** Statuslampje voor batterij opladen en netvoeding.
	- Dit statuslampje licht tijdens het opladen rood op en het licht groen op als het laden voltooid is. (Zie pagina 3 voor meer informatie.)
	- The indicator turns green for a few seconds when the unit is turned on.
- $\blacksquare$  Deksel van de schijflade. OPEN (▲): Deksel van de schijflade openen.
- *B* OPEN (≜): Deksel van de schijflade openen.
- **Q** USB Poort: Sluit een USB Flash Station aan.
- **JO** Sensor afstandsbediening: Richt de afstandsbediening hierop. Om het toestel met de afstandsbediening te bedienen, klapt u het LCD-paneel niet omlaag.

### **Afstandsbediening**

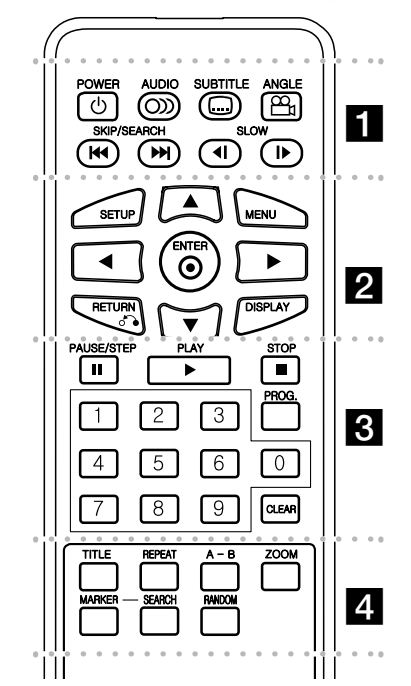

l l l l l l l a l l l l l l l **POWER (**1**)**: Schakel het toestel AAN/UIT. **AUDIO ( ):** Selecteert een audiotaal of audiokanaal.

**SUBTITLE** ( $\Box$ ): Selecteert een ondertitelingtaal. **ANGLE ( ):** Selecteert, indien beschikbaar, een DVD camerahoek.

**SKIP/SEARCH (** $\leftarrow$  **/**  $\rightarrow$  **):** Achteruit of vooruit zoeken\*. Naar het volgende of vorige nummer of hoofdstuk gaan.

\* Knop ongeveer twee seconden indrukken. **SLOW (<I / ID:** Vertraagd achteruit of vooruit afspelen.

l l l l l l l $\overline{2}$ **SETUP:** Opent of sluit het Setupmenu. **MENU:** Opent het DVD menu.

**AV < ▶:Navigeert door de menu's.** 

**ENTER ( ):** Bevestigt menukeuze.

**RETURN (**O**):** Druk om achteruit in het menu te gaan of het menu af te sluiten.

**DISPLAY:** Opent Display op scherm.

l l l l l l l l l l l l l l l l l l **PAUSE/STEP (**X**):** Pauzeert het afspelen tijdelijk / druk herhaaldelijk voor stap voor stap afspelen.

**PLAY (** $\blacktriangleright$ **):** Start het afspelen.

**STOP (■):** Stopt het afspelen.

**Numerieke toetsen:** Selecteert genummerde opties in een menu.

**PROG.:** Opent de programma bewerken modus. **CLEAR:** Verwijdert een tracknummer uit de Programmalijst.

l l l l l l l l l l l l l l l l l l l

**TITLE:** Opent het titelmenu van de schijf.

**REPEAT:** Herhaal hoofdstuk, track, titel of alles. **A-B:** Herhaalt een gedeelte.

**ZOOM:** Vergroot videobeeld.

**MARKER :** Tijdens het afspelen een stoppunt

vastleggen.

**SEARCH :** [Marker Search]-menu oproepen.

**RANDOM:** Als u hierop drukt worden de nummers in willekeurige volgorde afgespeeld.

#### **Plaats de batterijen in de afstandsbediening**

Duw de batterijhouderclip samen en trek aan de tab om de batterijhouder te verwijderen. Volg de aanwiizing in de batterijhouder wat betref  $+$  en + op bij het plaatsen van de batterij. Plaats de batterijhouder met nieuwe batterij In de afstands-Bediening, controleer of deze goed geladen is.

- Vervang de batterij van de afstandbediening door een 3V micro lithium cel zoals een CR. 2025 of gelijkwaardig.
- Let op de bij u geldende regels wat betreft chemisch afval, waaronder ook batterijen horen. Gooi de batterij niet in vuur.

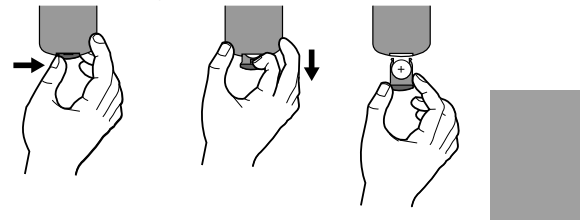

#### **Waarschuwing voor uitwisselbare lithiumbatterij.**

- Explosiegevaar bij gebruik van een verkeerde batterij
- Vervang de lithiumbatterij uitsluitend door een lithiumbatterij van hetzelfde type.
- Extra waarschuwing bij de batterij als de gebruiker deze wil vervangen

**Waarschuwing :**De batterij is dit toestel kan brand veroorzaken of chemische brandwonden indien niet correct behandeld. Laad de batterij niet opnieuw op, demonteer, verpletter of verhit boven 100 °C (212 °F). Vervang de batterij alleen door een CR. 2025 batterij van Matsushita Elec. Ind.Co. Ltd. (Panasonic).

Het gebruik van een andere batterij kan brand of elektrische schokken veroorzaken. Lege batterijen horen bij chemisch afval. Houdt batterijen buiten gebruik van kinderen. Niet demonteren of in vuur werpen.

4/30/08 6:43:06 PM

### **Voeding aansluiten**

#### **De netkabel aansluiten**

Sluit de meegeleverde netkabel op de speler aan en vervolgens op een stopcontact.

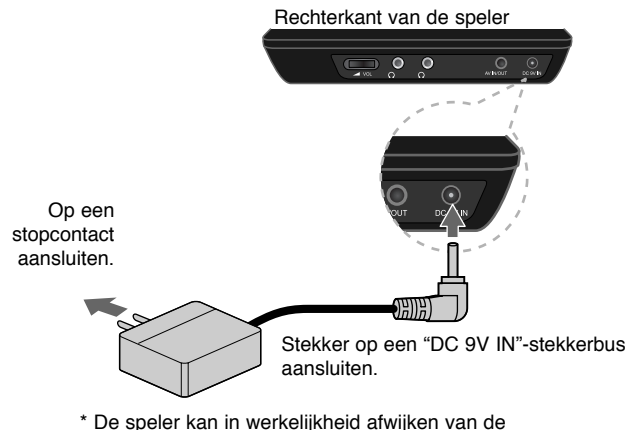

tekening.

#### **Netvoedingsadapter**

- Deze netvoedingsadapter is geschikt voor 100-240 V 50/60 Hz 0,5 A netspanning.
- Vraag in een winkel voor elektrische materialen advies bij de keuze van een geschikte netstekkeradapter of een netkabelset.
- Gefabriceerd door I-MAG ELECTRONICS(DONG GUAN) CO., LTD

#### **Autoadapter aansluiten**

Dit apparaat en de bijbehorende autoadapter zijn geschikt voor gebruik in auto<sup>&#</sup>x27;s met een elektrisch systeem van 8,5 – 16 V, min aan massa. Dit is de standaardspanning voor de meeste auto<sup>&#</sup>x27;s. Als uw auto een afwijkend elektrisch systeem heeft, kunt u de meegeleverde autoadapter niet gebruiken.

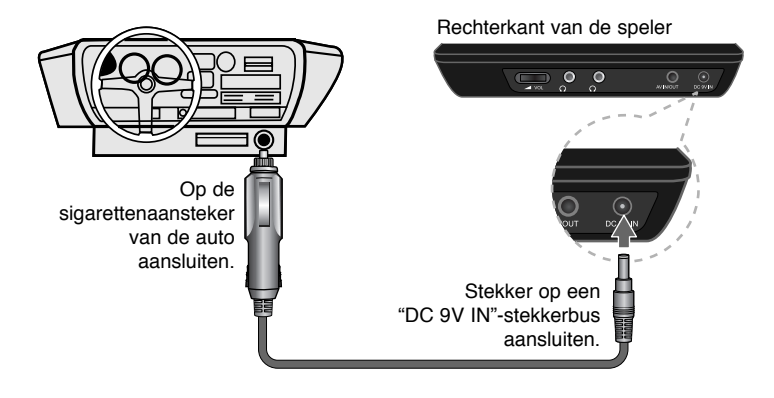

#### **Autoadapter**

- Deze autoadapter is geschikt voor 8,5 16 V gelijkspanning.
- Vraag in een automaterialenhandel naar een geschikte autoadapter.
- Gefabriceerd door GRAND POWER ELECTRONIC TECHNOLOGY (SHENZHEN) CO., LTD.

#### **Let op!**

- Om een elektrische schok en beschadiging van de speler of uw auto te voorkomen moet u altijd eerst de autoadapter uit de sigarettenaansteker trekken voordat u de stekker uit de speler trekt.
- Om veiligheidsredenen bevat de autoadapter een zekering van 1,5 A 250 V.
- Trek de autoadapter altijd uit de autosigarettenaansteker voordat u de auto start.
- Gebruik de speler niet wanneer de autoaccu uitgeput is. Door een spanningspiek van de startmotor kan de gelijkstroomzekering doorbranden.
- Als de spanning van het elektrische systeem van de auto terugloopt tot onder plm. 10 V is het mogelijk dat de speler niet goed werkt.
- Laat de speler niet achter in een omgeving waar de temperatuur tot boven 70 °C kan oplopen. Hierdoor kan de leeskop beschadigd worden. Bijvoorbeeld:
- In een auto met gesloten ramen die in de volle zon staat. - In de buurt van een verwarmingsapparaat.

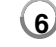

### **De speler aansluiten**

#### **Audio en Video Aansluiting voor AV IN of AV OUT**

Sluit de AV IN/UIT contrastekker van het toestel aan op de overeenkomende ingang of uitgang contactpunten van uw TV of een extern toestel met behulp van de geleverde AV-kabel, zoals hieronder getoond.

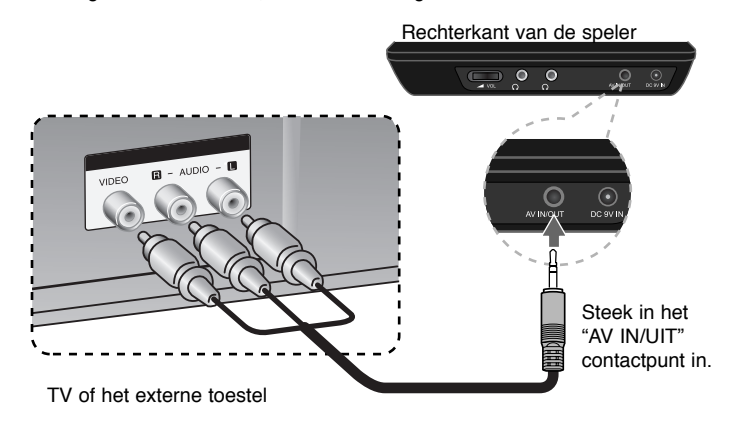

**Geproduceerd onder licentie van Dolby Laboratories. "Dolby" en het dubbel-D symbool zijn handelsmerken van Dolby Laboratories.**

### **Het lcd-scherm omdraaien**

U kunt het lcd-scherm van de speler over 180 graden naar rechts omdraaien. U kunt de speler ook bedienen nadat u het lcd-scherm 180 graden hebt omgedraaid en teruggeklapt.

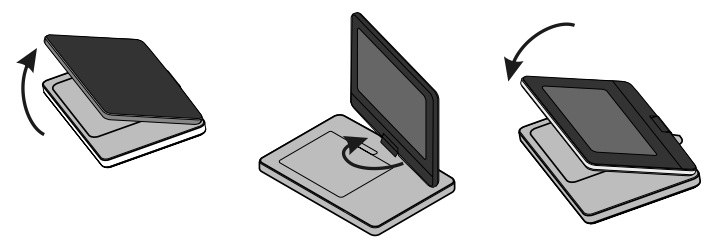

Voordat u het lcd-scherm omdraait, moet u de speler op een stevige en gelijkmatige ondergrond plaatsen zoals een tafel. Duw het lcd-scherm omhoog en licht het in verticale stand op. Draai het lcd-scherm voorzichtig over 180 graden naar rechts. U kunt het lcd-scherm nadat u het hebt omgedraaid desgewenst terugklappen.

Om het lcd-paneel in zijn oorspronkelijke stand terug te plaatsen zet u het rechtop. Draai het lcd-scherm vervolgens voorzichtig over 180 graden naar links.

- Plaats het lcd-scherm nadat u de speler hebt gebruikt altijd in zijn oorspronkelijke stand terug.
- Laat het lcd-scherm niet naar boven gericht liggen. In die stand kan het door schokken beschadigd worden.

### **De bedieningsmodus selecteren**

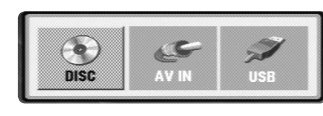

Voordat u de speler gaat gebruiken moet u een bedieningsmodus kiezen. Druk op de speler op **MODE** waardoor het keuzemenu voor de bedieningsmodus verschijnt. Selecteer een modus met </br/> /> en druk vervolgens op **ENTER**.

- Selecteer [DISC] om de schijf die u in de speler hebt geplaatst af te spelen.
- Selecteer [AV IN] om video-/audiosignalen van een extern toestel met behulp van dit toestel te kunnen bekijken.
- Selecteer [USB] om een of meer bestanden in de aangesloten USB flashstation af te spelen.

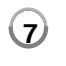

4/30/08 6:43:08 PM

### **Aanpassen van de taalinstellingen**

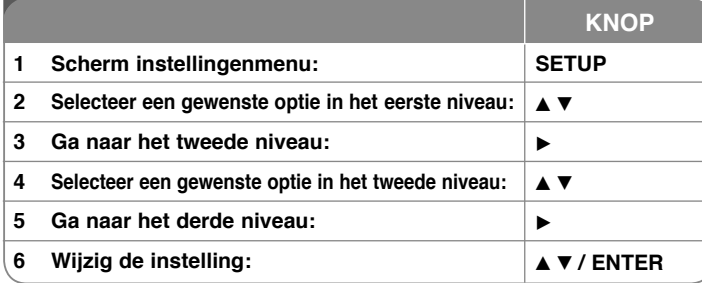

### **Aanpassen van de taalinstellingen – wat u nog meer kunt doen**

#### **Bij de eerste keer inschakelen**

Het menu voor taalselectie wordt getoond indien u het toestel voor de eerste keer inschakelt. U moet een taal te selecteren voor het gebruik van het toestel. Selecteer een taal met behulp van  $\blacktriangle\blacktriangledown$   $\blacktriangle\blacktriangledown$  ben druk op **ENTER**, het bevestigingsmenu wordt getoond. Kies [Enter] met behulp van <  $\triangleright$  en druk op **ENTER**.

#### **Aanpassen van de taalinstellingen**

**Menutaal –** Kies een taal voor het Instellingenmenu en onscreen scherm.

**Schijf Audio / Schijfondertiteling / Schijfmenu** – Selecteer een taal voor de schijf audio / ondertiteling / menu.

[Standaard]: Verwijst naar de originele taal waarin de schijf opgenomen is.

[Overige]: Om een andere taal te selecteren, drukt u op de numerieke toetsen en vervolgens op **ENTER** voor het invoeren van het overeenkomende 4-cijferige nummer, volgens de taalcodelijst. (zie bladzijde 14) Indien u een fout maakt tijdens het invoeren, drukt u op de **CLEAR** om de nummers te verwijderen en ze vervolgens de corrigeren.

[Uit] (voor schijfondertiteling): Uitschakelen van de ondertiteling.

#### **Aanpassen van de scherminstellingen**

**TV Beeldformaat** – Selecteren van de schermverhouding gebaseerd op de vorm van uw TV-scherm.

[4:3]: Selecteer indien een standaard 4:3 TV aangesloten is. [16:9]: Selecteer indien een 16:9 breedbeeld TV aangesloten is.

**Schermmodus –** Indien u 4:3 geselecteerd heeft, dient u aan te geven hoe u naar breedbeeldprogramma<sup>&#</sup>x27;s en films wilt kijken op uw TV.

[Letterbox]: Hier wordt een breedbeeld scherm getoond met zwarte balken onderin en bovenin het scherm.

[Panscan]: Hierbij wordt het gehele 4:3 scherm getoond, waarbij het beeld ingeknipt wordt.

**Aanpassen van de audioinstellingen** 

**DRC (Dynamic Range Control) –** Zorgt dat het geluid helder blijft bij het verlagen van het volume (alleen Dolby Digital). Stel voor dit effect in op [Aan].

**Vocal –** Insteld op [Aan], alleen indien een multi kanaal karaoke DVD afgespeeld wordt. De karaokekanalen op de schijf worden gemengd naar normaal stereogeluid.

**Aanpassen van de vergrendelinginstellingen** 

U moet de [Regiocode] optie instellen om de vergrendelingsfunctie te kunnen gebruiken. Kies [Regiocode] optie en druk op ▶. Voer een 4-cijferig wachtwoord in en druk op **ENTER**. Voer opnieuw in en druk op **ENTER** ter bevestiging. Druk op **CLEAR** indien u een fout maakt bij het invoeren van het getal. Als u uw wachtwoord hebt vergeten kunt u een nieuw wachtwoord invoeren. Verwijder eerst de schijf uit het toestel. Roep het setupmenu op en voer het zescijferige getal "210499" in. Daardoor wordt het bestaande wachtwoord gewist.

**Beveiligingsniveau** – Selecteer een beoordelingsniveau. Hoe lager het niveau, hoe strenger de beoordeling. Selecteer [Ontgrendelen] om de beoordeling uit te schakelen.

**Wachtwoord** – Wachtwoord instellen of wijzigen voor de vergrendelingsinstellingen.

[Nieuw]: Voer een nieuw 4-cijferig wachtwoord in met behulp van de nummerieke toetsen en druk op **ENTER**. Voer het wachtwoord ter controle opnieuw in.

[Wijzigen]: Voer het nieuwe wachtwoord twee keer in na het invoeren van het huidige wachtwoord.

**Regiocode** – Selecteer een code voor een geografisch gebied als afspeel beoordelingsniveau. Dit bepaalt welke standaards van de regio gebruikt worden om DVD<sup>&#</sup>x27;s te controleren wat betreft ondervergrendeling. (zie bladzijde 14)

#### **Aanpassen van de andere instellingen**

**PBC (Afspeelcontrole) –** Afspeelcontrole voorziet in speciale navigatiefuncties die bij sommige Video Cd's beschikbaar zijn. Selecteer [Aan] om deze functie te gebruiken.

**DivX(R) VOD –** We verstrekken een DivX® VOD (Video On Demand) registratiecode waarmee u video<sup>&#</sup>x27;s kunt kopen en huren via de DivX® VOD service. Voor meer informatie bezoekt u www.divx.com/vod. Druk op **ENTER** indien het pictogram [Kiezen] gemarkeerd is, en u kunt de registratiecode van het toestel zien. Alle gedownloade video<sup>&#</sup>x27;s van DivX® VOD kunnen alleen op dit toestel afgespeeld worden.

### **Schijfinformatie tonen**

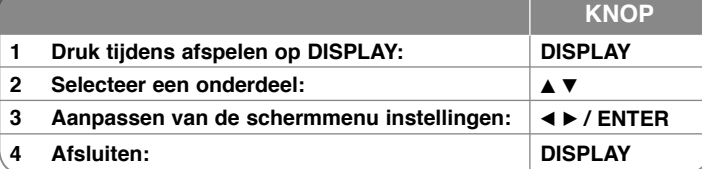

### **Schijfinformatie tonen – wat u nog meer kunt doen**

Tijdens het afspelen kunt u een onderdeel selecteren met behulp van ▲▼ en de instelling wijzigen of selecteren door op  $\blacktriangleleft \blacktriangleright$  te drukken.

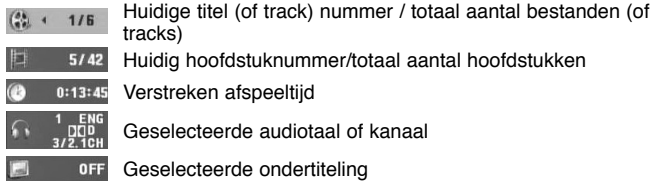

 $1/1$ Geselecteerde ondertiteling

U kunt de oplaadstatus van de batterij controleren door tijdens het afspelen te drukken op DISPLAY, terwijl de DC 9V IN contrastekker niet aangesloten is.

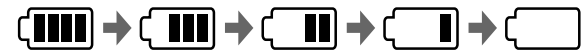

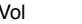

Vol Laag Opladen

### **Gebruikte symbolen in deze handleiding**

Een alinea waarvan de titel een van de volgende symbolen bevat, geldt alleen voor de schijf of het bestand waarop dit symbool van toepassing is.

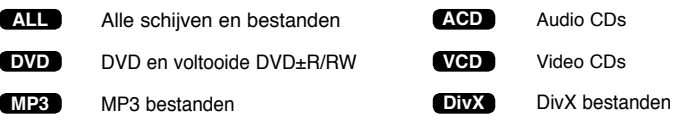

**WMA**WMA bestanden

### **Een schijf afspelen**

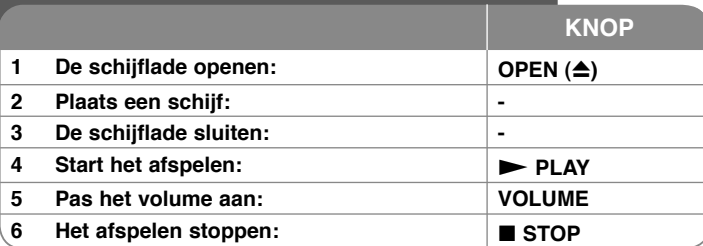

# **Een schijf afspelen – wat u nog meer kunt doen**

#### **Het afspelen stoppen**

Druk op **STOP (** x**)** om het afspelen te stoppen. De speler legt afhankelijk van de schijf een stoppunt in zijn geheugen vast. "II■ " verschijnt op het scherm. Druk op **PLAY** ( $\blacktriangleright$ ) om het afspelen te hervatten (vanaf het scènepunt). Indien u opnieuw op **STOP (** x**)** drukt, of de schijf verwijderd

("  $\blacksquare$  "verschijnt op het scherm), zal het toestel het stoppunt wissen. **(** $III$  = Hervat Stop, ■ = Volledige Stop) Het hervattingspunt kan gewist worden door een knop in te drukken (bijvoorbeeld: POWER, OPEN, etc).

#### **Een DVD of Video CD met menu afspelen DVD VCD**

De meeste DVD of Video Cd<sup>&#</sup>x27;s hebben nu menu<sup>&#</sup>x27;s die eerst geladen worden</sup> voordat de film afgespeeld wordt. U kunt door deze menu<sup>&#</sup>x27;s navigeren met behulp van  $\blacktriangle \blacktriangledown \blacktriangle \blacktriangleright$  of de nummertoets om een optie te markeren. Druk op **ENTER** om te selecteren

#### **Een DVD VR schijf afspelen**

Dit toestel speelt DVD-RW schijven af die zijn opgenomen in het Video Opname (VR) formaat. Indien u een DVD VR schijf plaatst, zal het menu op het scherm getoond worden. Kies een taal met behulp van  $\blacktriangle\blacktriangledown$  en druk op **PLAY ( ▶)**. Druk op MENU of TITLE om een DVD-VR menu te tonen. Sommige DVD-VR schijven worden gemaakt met CPRM gegevens door de DVD RECORDER. De schijven van dit type worden door de speler niet ondersteund.

#### **Overslaan naar volgende/vorige hoofdstuk/track/bestand ALL**

Druk op **SKIP (** >**)** om naar het volgende hoofdstuk/track/bestand te gaan. Druk op SKIP (I<del><</del><) om terug te keren naar het begin van huidige hoofdstuk/ track/bestand.

 Druk twee keer kort op **SKIP (** .**)** om een stap terug te gaan in huidige hoofdstuk/track/bestand.

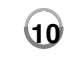

#### **Afspelen pauzeren ALL**

Druk op PAUSE/STEP (II) om het afspelen te pauzeren. Druk op PLAY ( $\blacktriangleright$ ) om verder te gaan met afspelen.

#### **Frame-voor-Frame afspelen DVD DivX VCD**

Druk herhaaldelijk op **PAUSE/STEP (** X**)** om frame-voor-frame af te spelen.

#### **Herhaald afspelen ALL**

Druk herhaaldelijk op **REPEAT** om een te herhalen onderdeel te selecteren. De huidige titel, hoofdstuk of track zal herhaaldelijk afgespeeld worden. Om terug te keren naar normaal afspelen, druk herhaaldelijk op **REPEAT** om [Uit] te selecteren. Bij een Video CD met PBC, dient u PBC op [Uit] in te stellen om deze functie te kunnen gebruiken. (zie bladzijde 9)

#### **Snel vooruit of snel achteruit DVD DivX VCD ACD WMA MP3**

Houd SKIP (I<del><<</del> of ▶▶I) ingedrukt om tijdens het afspelen versneld vooruit of achteruit af te spelen. Door SKIP (I<del><</del> of ▶▶I) herhaald in te drukken en dan ingedrukt te houden kunt u met verschillende snelheden afspelen. Druk op **PLAY (**  $\blacktriangleright$ **)** om het afspelen te vervolgen met normale snelheid.

#### **Een specifiek gedeelte (A-B) herhalen DVD DivX VCD ACD**

Druk op **A-B** aan het begin van het gedeelte dat u wilt herhalen, en opnieuw aan het einde van het gedeelte. Uw geselecteerde gedeelte zal voortdurend herhaald worden. Om terug te keren naar normaal afspelen, druk op **A-B** om [Uit] te selecteren

#### **Een ondertiteltaal selecteren DVD DivX**

Tijdens het afspelen drukt u herhaaldelijk op **SUBTITLE ( )** om een gewenste ondertiteltaal te selecteren.

#### **Bekijken vanuit een andere hoek DVD**

Indien de hoekindicator op het scherm wordt getoond, kunt u een andere camerahoek selecteren door herhaaldelijk op ANGLE ( $\mathfrak{B}_1$ ) te drukken.

#### **Andere audio horen DVD DivX VCD**

Druk tijdens het afspelen herhaaldelijk op **AUDIO ( )** om een andere audiotaal, kanaal of coderingsmethode te horen.

#### **De afspeelsnelheid vertragen DVD ( DivX VCD : alleen vooruit)**

Druk tijdens het afspelen op **SLOW (◀I** of I▶) om het vooruit of achteruit afspelen te vertragen. U kunt de weergavesnelheid wijzigen door meermaals op **SLOW (<I of I>)** te drukken. Om terug te schakelen naar afspelen met normale snelheid drukt u op **PLAY (**  N**)**.

4/30/08 6:43:11 PM

#### **Een vergroot videobeeld bekijken DVD DivX VCD**

Tijdens het afspelen of pauzeren drukt u herhaaldelijk op **ZOOM** om een zoom modus te selecteren. U kunt door het ingezoomde beeld gaan met behulp van de **AV**◀ ▶ knoppen. Druk op **CLEAR** om af te sluiten.

#### **Het titelmenu bekijken DVD**

Duk op **TITLE** om het titelmenu van de schijf, indien beschikbaar te tonen.

#### **Het DVD-menu bekijken DVD**

Druk op **MENU** om het schijfmenu, indien beschikbaar, te tonen.

#### **Afspelen starten op geselecteerd tijdstip DVD DivX VCD**

Zoek naar het startpunt of ingevoerde tijdcode. Druk op **DISPLAY** om het klokpictogram te selecteren. Voer een tijd in en druk op **ENTER**. Voorbeeld, om een scene te vinden op 1 uur, 10 minuten en 20 seconden, voer "11020" in en druk op **ENTER**. Indien u het verkeerde nummer invoert, drukt u op **CLEAR** om het opnieuw in te kunnen voeren.

#### **In willekeurige volgorde afspelen ACD WMA MP3 VCD 1.1**

Als u tijdens het afspelen of in de stopstand op **RANDOM** drukt, worden de nummers in willekeurige volgorde afgespeeld. Als u nogmaals op **RANDOM** drukt, worden de nummers in normale volgorde afgespeeld.

#### **Een favoriete scene markeren DVD DivX VCD**

U kunt op een schijf een punt vastleggen dat u later eenvoudig kunt opzoeken. Druk op **MARKER** wanneer u het gewenste punt bereikt. Het MARKER-pictogram verschijnt een paar seconden op het scherm. Zo kunt u tot negen stoppunten op een schijf vastleggen.

U kunt deze punten eenvoudig opzoeken of wissen. Druk op **SEARCH** en het [Marker Search] menu. Selecteer met ◀ of ▶ een stoppunt in het menu en druk vervolgens op **ENTER** om het terug te zoeken of op **CLEAR** om het te wissen.

#### **Laatste Scene geheugen DVD ACD VCD 1.1**

Dit toestel onthoudt de laatste scène van de laatst bekeken schijf. De laatste scène blijft in het geheugen, zelfs als u de schijf verwijdert uit het toestel of het toestel uitschakelt. Indien u een schijf laadt waarvan de scène onthouden is, wordt de scène automatisch opgeroepen.

#### **Schermbeveiliging**

De schermbeveiliging wordt getoond indien u het toestel ongeveer vijf minuten in de Stop modus laat staan. Het toestel schakelt zich automatisch uit nadat de schermbeveiliging vijf minuten getoond is.

#### **Gemengde schijf of USB Flash Drive – DivX, MP3/WMA en JPEG**

Bij het afspelen van een schijf of USB Flash Drive met DivX, MP3/WMA en JPEG bestanden, kunt u selecteren welk menu bestanden u wilt afspelen door op **TITLE** te drukken.

### **Een DivX filmbestand afspelen**

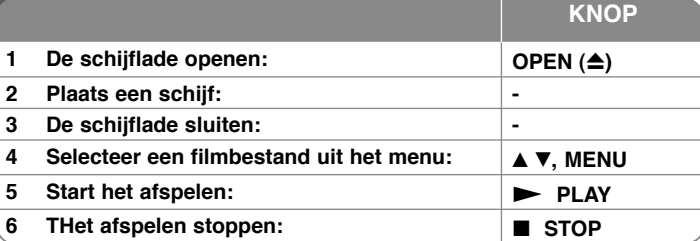

### **Een DivX filmbestand afspelen – wat u nog meer kunt doen**

#### **De karakterset wijzigen voor het juist tonen van DivX® ondertiteling**

Houd **SUBTITLE** gedurende 3 seconden ingedrukt tijdens het afspelen. De taalcode wordt getoond. Druk op  $\blacktriangleleft$   $\blacktriangleright$  om een andere taalcode te selecteren totdat de ondertiteling juist getoond wordt en druk op **ENTER**.

#### **DivX Bestandsvereisten**

DivX schijf compatibiliteit met deze speler is als volgt beperkt:

- Beschikbare resoluatiegrootte: 720x576 (B x H) pixel.
- De bestandsnaam van DivX en ondertiteling zijn beperkt tot 20 tekens.
- DivX bestandextensies : ".avi", ".mpg", ".mpeg"
- Afspeelbare DivX ondertiteling: SubRip (.srt / .txt), SAMI (.smi), SubStation Alpha (.ssa/.txt), MicroDVD (.sub/.txt), VobSub (.sub), SubViewer 2.0 (.sub/.txt), TMPlayer (.txt), DVD Subtitle System (.txt),
- Afspeelbaar Codecformaat "DIVX3.xx", "DIVX4.xx", "DIVX5.xx", "MP43", "3IVX"
- Alleen de afspeelfunctie wordt ondersteund met divx 6.0 in het toestel.
- Afspeelbaar Audioformaat "Dolby Digital", "PCM", "MP3", "WMA"
- Bemonsteringsfrequentie: Binnen 8 48 kHz (MP3), binnen 32 – 48 kHz (WMA)
- Bit rate: binnen 8 320 kbps (MP3), binnen 32 192 kbps (WMA), minder dan 4Mbps (DivX bestand)
- CD-R/RW, DVD±R/RW Formaat: ISO 9660
- Maximum Bestanden/Schijf: Minder dan 650 (totaal aantal bestanden en mappen)

4/30/08 6:43:12 PM

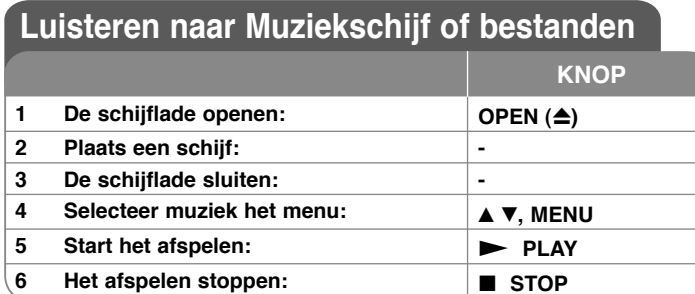

### **Luisteren naar Muziekschijf of bestanden - wat u nog meer kunt doen**

#### **Uw eigen programma maken**

U kunt de inhoud van een schijf afspelen in elke gewenste volgorde door de volgorde van de muziek op de schijf in te delen. Om muziek aan de programmalijst toe te voegen, drukt u op **PROG.** om de programma bewerken modus te openen ( **<sup>E</sup>** verschijnt in het menu).

Selecteer de gewenste muziek in de [Lijst] en druk op **ENTER** om muziek toe te voegen aan de programmalijst. Selecteer muziek uit de programmalijst en druk op **ENTER** om het geprogrammeerd afspelen te starten. Om muziek te wissen uit de programmalijst, selecteer de muziek die u wilt wissen en druk op **CLEAR** in de programma bewerken modus. Om alle muziek uit de programmalijst te verwijderen, selecteert u [Alles wissen] en drukt u op **ENTER** in de programma bewerken modus. Het programma wordt gewist indien de schijf verwijderd wordt of het toestel uitgeschakeld wordt.

#### **Bestandsinformatie tonen (ID3 TAG)**

Bij het afspelen van een MP3 bestand met bestandsinformatie, kunt u de informatie tonen door herhaaldelijk op **DISPLAY** te drukken.

#### **MP3/WMA muziekbestand vereisten**

MP3/WMA Schijf compatibileit met dit toestel is als volgt:

- Bestandextensies: ".mp3", ".wma"
- Bemonsteringsfrequentie: Binnen 8 48 kHz (MP3), binnen 32 48 kHz (WMA)
- Bit rate: Binnen  $8 320$  kbps (MP3), binnen  $32 192$  kbps (WMA)
- CD-R/RW, DVD±R/RW Formaat: ISO 9660
- Maximum Bestanden/Schijf: Minder dan 650 (totaal aantal bestanden en mappen)

### **Fotobestanden bekijken**

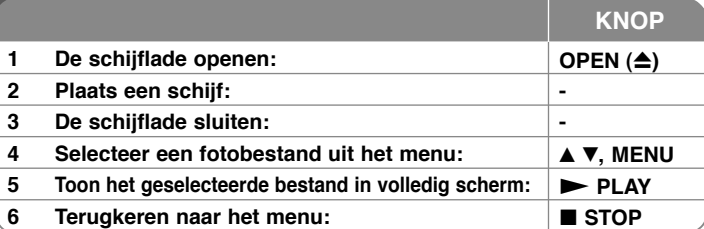

### **Fotobestanden bekijken - wat u nog meer kunt doen Fotobestanden bekijken als diavoorstelling**

Markeer het **AV** < ▶ pictogram met (**III**) en druk op **ENTER** om de diavoorstelling te starten. U kunt de snelheid van de diavoorstelling wijzigen met behulp van b Bndien het  $(\blacksquare_0)$  pictogram gemarkeerd is.

### **Overslaan naar volgende/vorige foto**

Druk op **SKIP** ( $\blacktriangleleft$  of  $\blacktriangleright$ ) to view the previous/next photo.

#### **Een foto roteren**

Gebruik ▲▼ om de foto in volledig scherm tegen de klok in of met de klok mee te draaien terwijl u een foto op volledig beeld bekijkt.

#### **Pauzeren van een diavoorstelling.**

Druk op **PAUSE/STEP (II)** om een diavoorstelling te pauzeren. Druk op **PLAY (** $\blacktriangleright$ ) om verder te gaan met de diavoorstelling.

#### **Naar muziek luisteren tijdens een diavoorstelling**

U kunt naar muziek luisteren tijdens een diavoorstelling, indien de schijf muziek en fotobestanden bevat. Markeer het  $\blacktriangle \blacktriangledown \blacktriangleleft \blacktriangleright$  pictogram met ( $\Box \Box$ ) en druk op **ENTER** om de diavoorstelling te starten.

#### **Een vergroot fotobeeld bekijken**

Bij het bekijken van een foto in volledig scherm, drukt u herhaald op **ZOOM** om de zoommodus te selecteren. U kunt door het ingezoomde beeld gaan met behulp van de  $\blacktriangle V \blacktriangle$   $\blacktriangleright$  knoppen. Druk op **CLEAR** om af te sluiten.

#### **Vereisten fotobestand**

JPEG bestandscompatibiliteit met dit toestel is als volgt beperkt:

- Bestandextensies: ".jpg"
- Foto grootte: Aanbevolen wordt minder dan 2MB
- CD-R/RW, DVD±R/RW Formaat: ISO 9660
- Maximum Bestanden/Schijf: Minder dan 650 (totaal aantal bestanden en mappen)

### **Afspelen van een USB Flash Drive**

U kunt MP3/WMA/JPEG/DivX bestanden afspelen in de USB Flash Drive met versie 1.1.

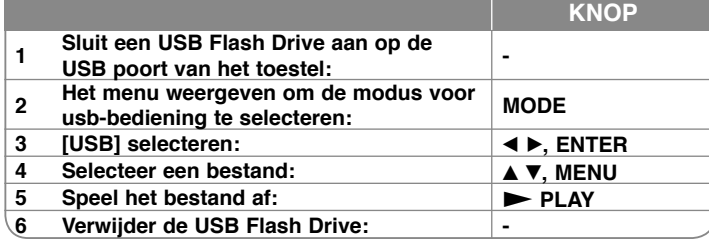

#### **Opmerkingen betreffende een USB Flash Drive**

- Selecteer gebruiksmodus uit [DISC], [USB] en [AV IN] met behulp van de knop MODE.
- Verwijder het USB toestel niet tijdens gebruik.
- Wij adviseren u van de belangrijke bestanden in de USB flashstation een reservekopie te maken om ze tegen verlies te beveiligen.
- Indien u een USB verlengkabel of USB HUB gebruikt, kan het gebeuren dat het USB toestel niet herkend wordt.
- Muziekbestanden (MP3/WMA), fotobestanden (JPEG) en DivX bestanden kunnen afgespeeld worden. Voor informatie over gebruik van alle bestanden kijkt u op de relevante bladzijden.
- Maximaal aantal bestanden per usb-flashdrive: Minder dan 650 (totaal aantal bestanden en mappen)
- De USB functie van dit toestel ondersteunt niet alle soorten USB toestellen.
- Digitale camera<sup>&#</sup>x27;s en mobiele telefoons worden niet ondersteund.

### **Watching an AV input**

U kunt video-/audiosignalen van het externe toestel met behulp van dit toestel bekijken.

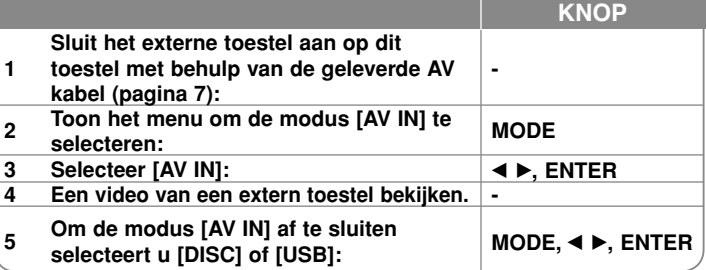

#### **Taalcodes**

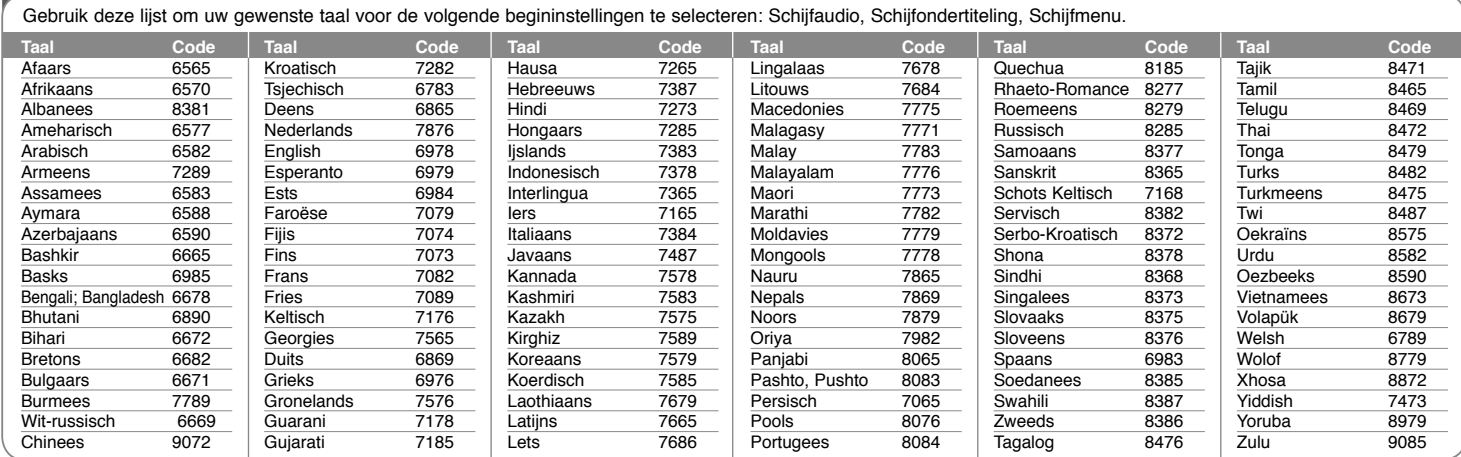

# **Regiocodes**

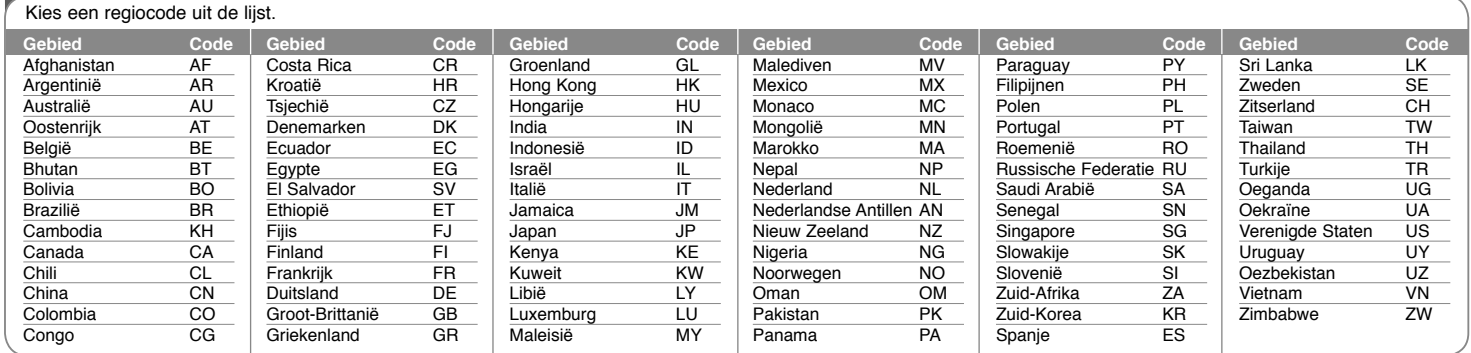

**14**

DP382B-P\_ABELLLK\_DUT\_MFL4800040714 14

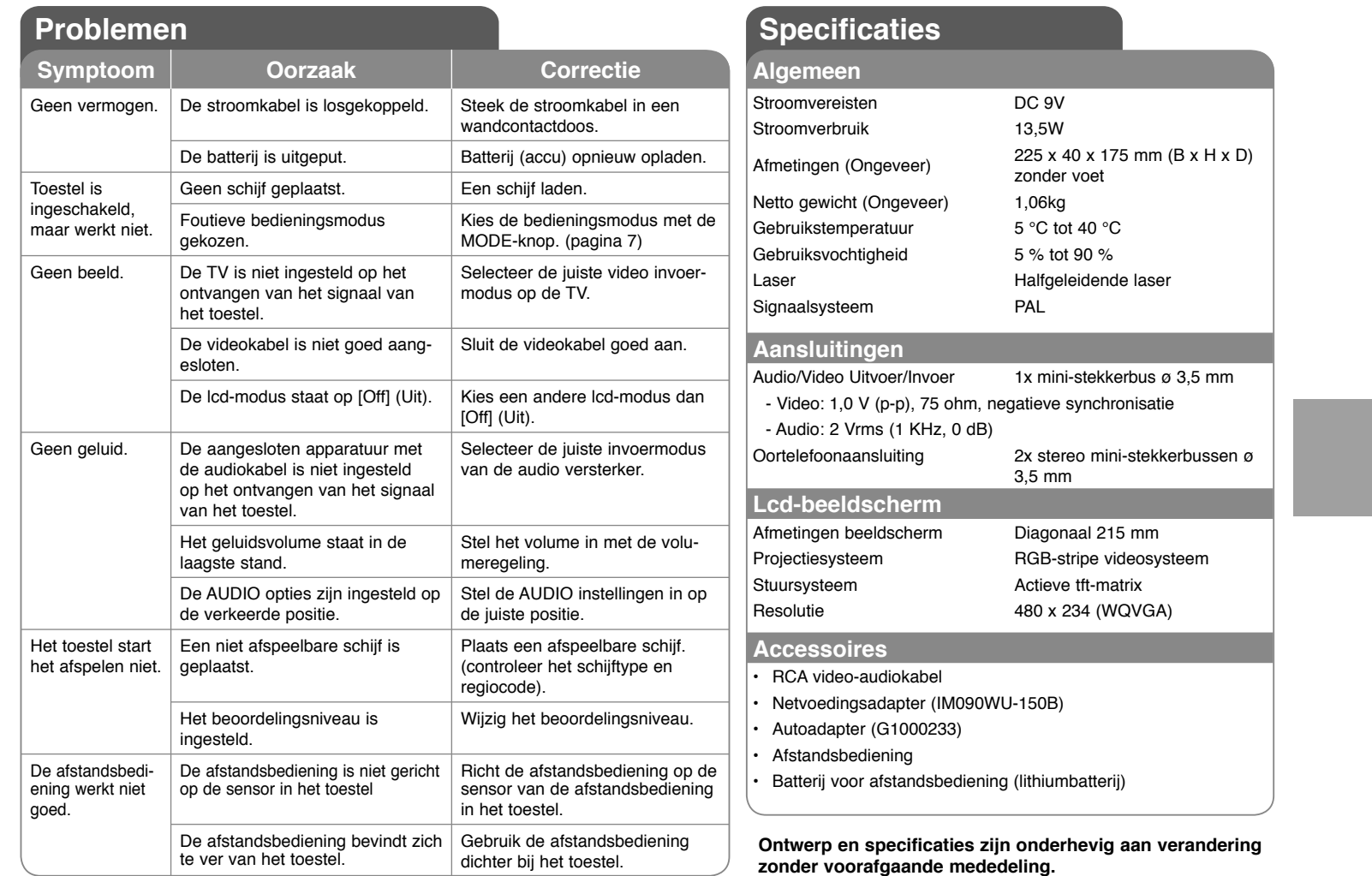

4/30/08 6:43:16 PM

### **Kijkplezier in de auto met de hoofdsteunmontagebeugel**

U kunt op de achterbank van video genieten door het apparaat aan de rug van een van de voorstoelen te bevestigen.

#### **Let op**

• De bestuurder mag dit apparaat niet bedienen terwijl de auto rijdt. Schakel het apparaat niet in waar het voor de

bestuurder zichtbaar is.Wanneer de bestuurder dit apparaat terwijl de auto rijdt bedient of bekijkt, kan hij/zij worden afgeleid en een ongeluk met ernstig persoonlijk letsel en zware materiële schade veroorzaken.

- Om persoonlijk letsel en verkeersongelukken te voorkomen mag het apparaat wanneer de auto rijdt niet worden bevestigd of losgemaakt worden en niet op de volgende plaatsen worden aangebracht:
- ergens anders dan aan de rugzijde van de voorstoelen
- op een plaats die het uitzicht van de bestuurder of de bediening van de auto hindert
- op een plaats die de werking van een airbag belemmert
- op een plaats die de functies van de besturingselementen hindert
- **De bevestigingsmogelijkheden van de beugel zijn afhankelijk van de uitvoering van de hoofdsteun.**

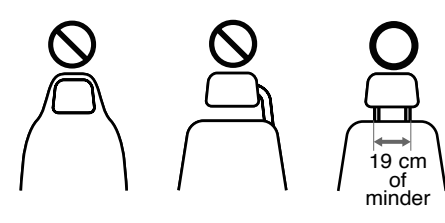

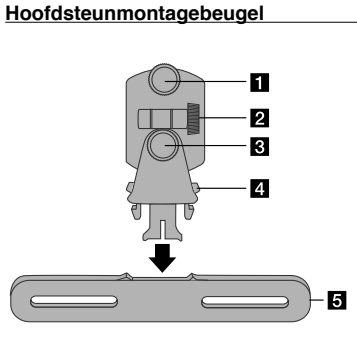

**Bevestigingsschroef** Voor bevestiging van het apparaat aan de

 $\overline{2}$  Bevestigingsschroef voor schuine stand Voor het onder een hoek vastzetten van de beugel.

- **8** Bevestigingsschroef voor horizontale stand Voor het horizontaal vastzetten van de beugel.
- d **Loszetknop**

beugel.

Druk beide knoppen in om het beugellichaam uit de houder los te maken

**E** Houder voor montage aan de hoofdsteun

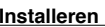

- **a** Verwijder de hoofdsteun. (Zie het instructieboekje van de auto.)
- **2** Bevestig de houder aan de hoofdsteun zoals in de afbeelding aangegeven.
- **8** Bevestig de draagbeugel aan de houder.

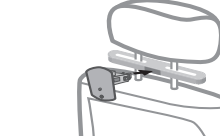

- 4. Bevestig het apparaat op de draagbeugel en zet het met de bevestigingsschroef vast.
- a Stel de horizontale en de schuine stand van de beugel in en uw passagiers kunnen van video gaan genieten!

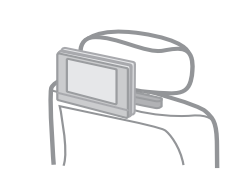

DP382B-P\_ABELLLK\_DUT\_MFL4800040716 16

4/30/08 6:43:17 PM